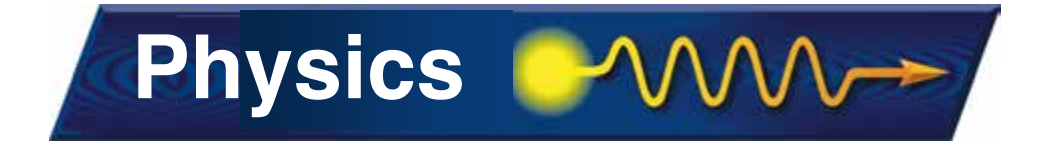

# **Network simulation using ns-3**

**June, 2013** 

# **Walid Younes**

# **Physical<sub>and</sub>**<br>Life Sciences

**Lawrence Livermore National Laboratory** 

**LLNL-PRES-641412** 

This work was performed under the auspices of the U.S. Department of Energy by Lawrence Livermore National Security, LLC, Lawrence Livermore National Laboratory under Contract DE-AC52-07NA27344.

# **Chapter 4: conceptual overview**

**Source material:**

- Online tutorial:
	- **http://www.nsnam.org/docs/release/3.14/tutorial/singlehtml/ index.html#conceptual-overview**
- § **M. Lacage (2009): http://inl.info.ucl.ac.be/tutorials/tfiss09-lacage**
- § **G. Riley (2008): http://www.wns2.org/docs/wns\_tutorial-handout.pdf**
- Christhu raj M. R., "A Comprehensive Overview of Different Network **Simulators", IJET 5, 325-332 (2013)**
- § **T. Predojev (2012): http://wikienergy.cttc.es/images/2/2d/ns-3-tutorial-complete.pdf**
- E. K. Cetinkaya and J. P. G. Sterbenz (2011): **http://www.ittc.ku.edu/~jpgs/courses/mwnets/lecture-lab-intro2ns-3 display.pdf**

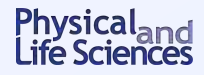

# **Why simulate?**

- § **Arguments against simulation** 
	- **Simulation will never be as good as real thing**
	- **PC's are cheap and getting cheaper** ⇒ **test bed experiments**
- **EXP** Arguments for simulation
	- **Reproducibility**
	- **Easier to set up, deploy, maintain**
	- **Can investigate things that do not yet exist**
	- **Can scale to larger problem size**

**Best is combination of real test beds + simulation**

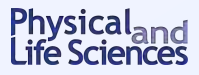

# **What are we actually simulating?**

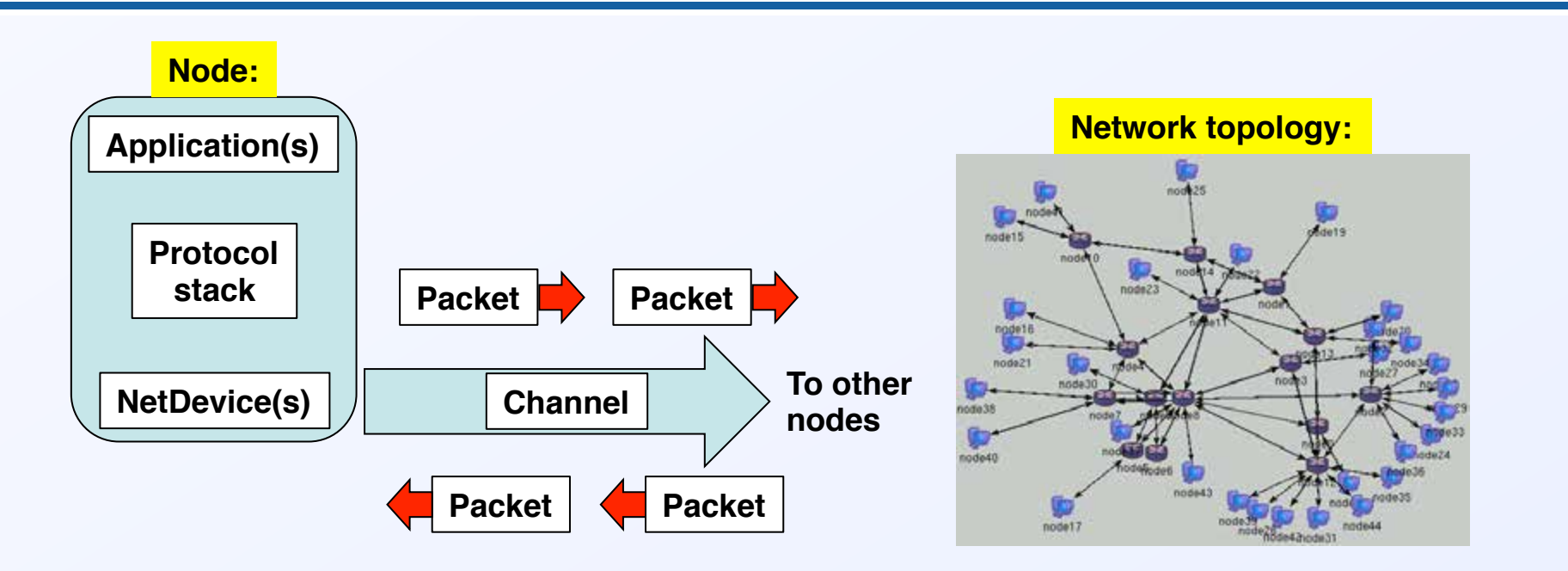

- **Nodes: hosts, routers, servers,...**
- § **Applications: generate and consume traffic in network**
- Protocols: broker connections, access, addressing, routing,...
- **NetDevices: e.g., ethernet & wireless cards**
- Channels: transmission medium (cable, EM waves,...)
- § **Packets: make up network traffic**

Physical<sub>and</sub><br>Life Sciences

## **Are there some network simulators out there?**

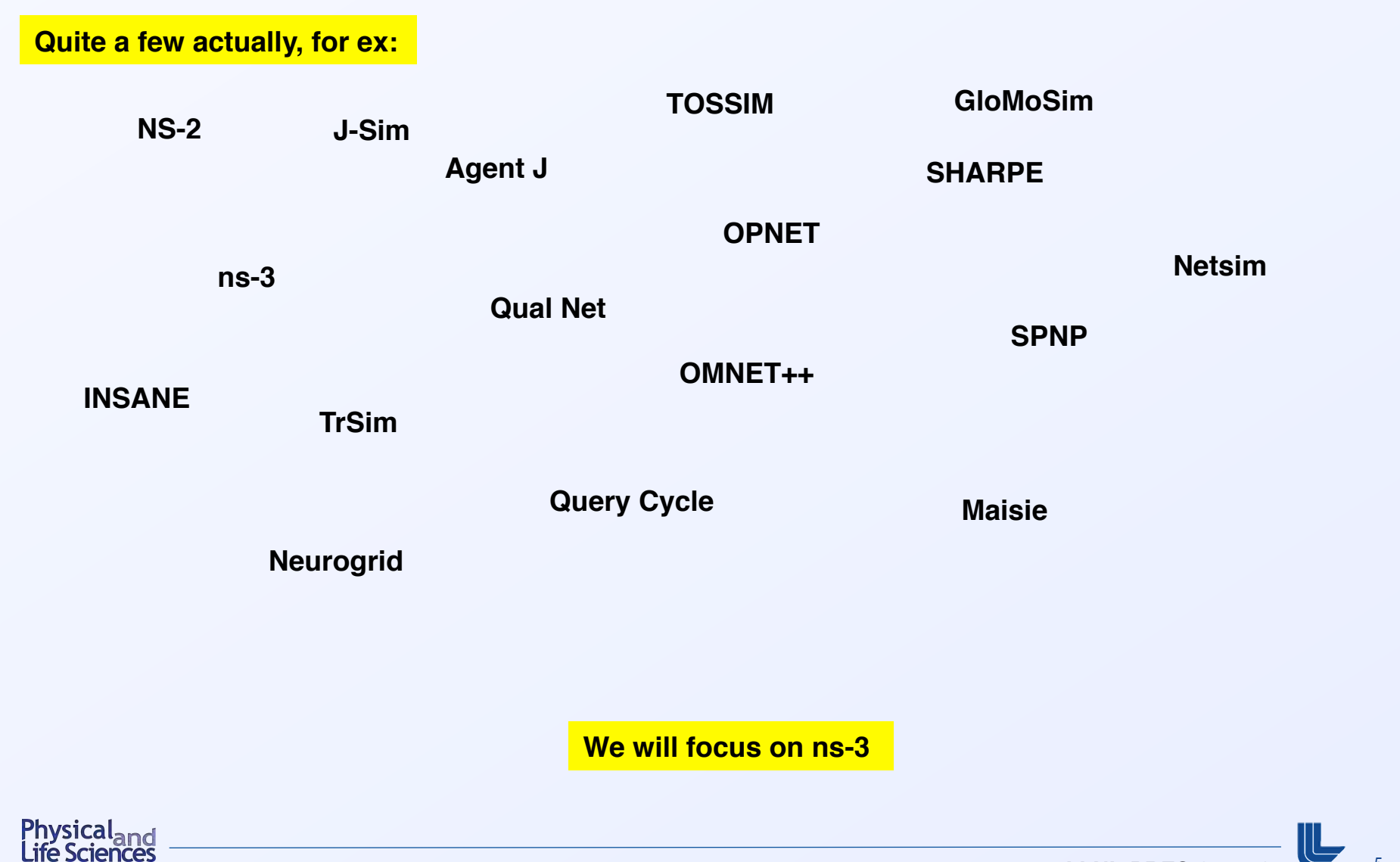

## **What is ns-3? What makes it special?**

- § **Discrete event simulator** 
	- **Events model packet transmission, receipt, timers, etc…**
	- **Events are maintained in time-ordered events list**
- § **Aimed at research and education**
- § **Written entirely in C++ (single language** ⇒ **easier to debug user code)**
- § **Open-source** ⇒ **many contributors/maintainers** ⇒ **longevity of the project**
- Models are close to real world
	- **Easier to execute real-life codes**
	- **Can interact with real-world packets**
	- **Aligned with input/output standards (pcap traces)**
- § **Modular and well-documented**

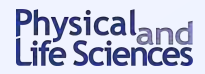

# **Installing ns-3**

- § **Getting ns-3** 
	- **Retrieve from repos using Mercurial:** 
		- o \$ hg clone http://code.nsnam.org/ns-3-allinone
		- <sup>o</sup> \$ ./download.py -n ns-3-dev
	- **Or: download tarballs from http://www.nsnam.org/releases/**
- Building/Installing ns-3
	- **Uses** waf **build tool instead of** configure **and** make
		- <sup>o</sup> \$ ./waf -d debug –enable-examples –enable-tests configure
		- $\sim$  \$ ./waf
	- **Detailed directions:**

**http://www.nsnam.org/docs/release/3.14/tutorial/singlehtml/ index.html#building-ns-3**

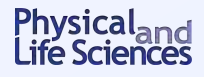

# **Structure of a generic ns-3 script**

- **Boilerplate: important for documentation**
- Module includes: include header files
- ns-3 namespace: global declaration
- § **Logging: optional**
- Main function: declare main function
- Topology helpers: objects to combine distinct operations
- § **Applications: on/off, UdpEchoClient/Server**
- § **Tracing:** .tr **and/or** .pcap **files**
- § **Simulator: start/end simulation, cleanup**

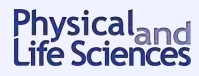

# **Let's write a first network simulation**

- § **A word about programming languages** 
	- **I'll use C/C++, but also possible to use python**
- Let's simulate a simple dumbbell topology:

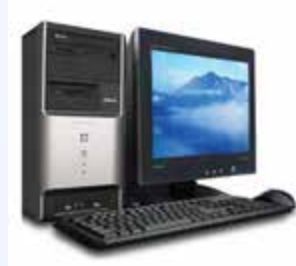

**Point-to-point**

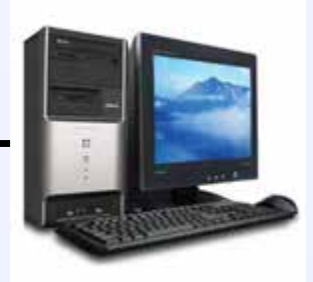

- You will see a lot of container and helper classes
	- **Containers are a convenient way of creating, managing, accessing groups of similar objects**
	- **Helpers make life easier by providing higher-level commands to execute common pieces of code**

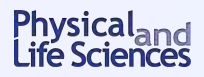

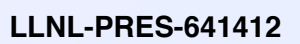

# **Containers and Helpers**

- The general idea
	- **Sets of objects are stored in Containers**
	- **Operations encoded in Helper object, apply to Container**
- § **Provide high-level wrappers**
- Easy way to build network models with repeating patterns of components, **configurations**
- § **With helpers, model description is** 
	- **High level**
	- **More readable**

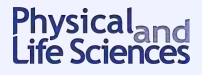

# **Examples**

- § **Containers** 
	- NodeContainer
	- NetDeviceContainer
	- Ipv4AddressContainer
- § **Helper classes** 
	- InternetStackHelper
	- WifiHelper
	- MobilityHelper
	- OlsrHelper
- Many models provides a helper class
	- **See files in** src/\*/helper **for source code**

**We will see examples in the various tutorial scripts**

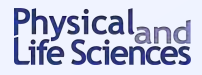

## **The C++ program that does the work:** examples/tutorial/first.cc

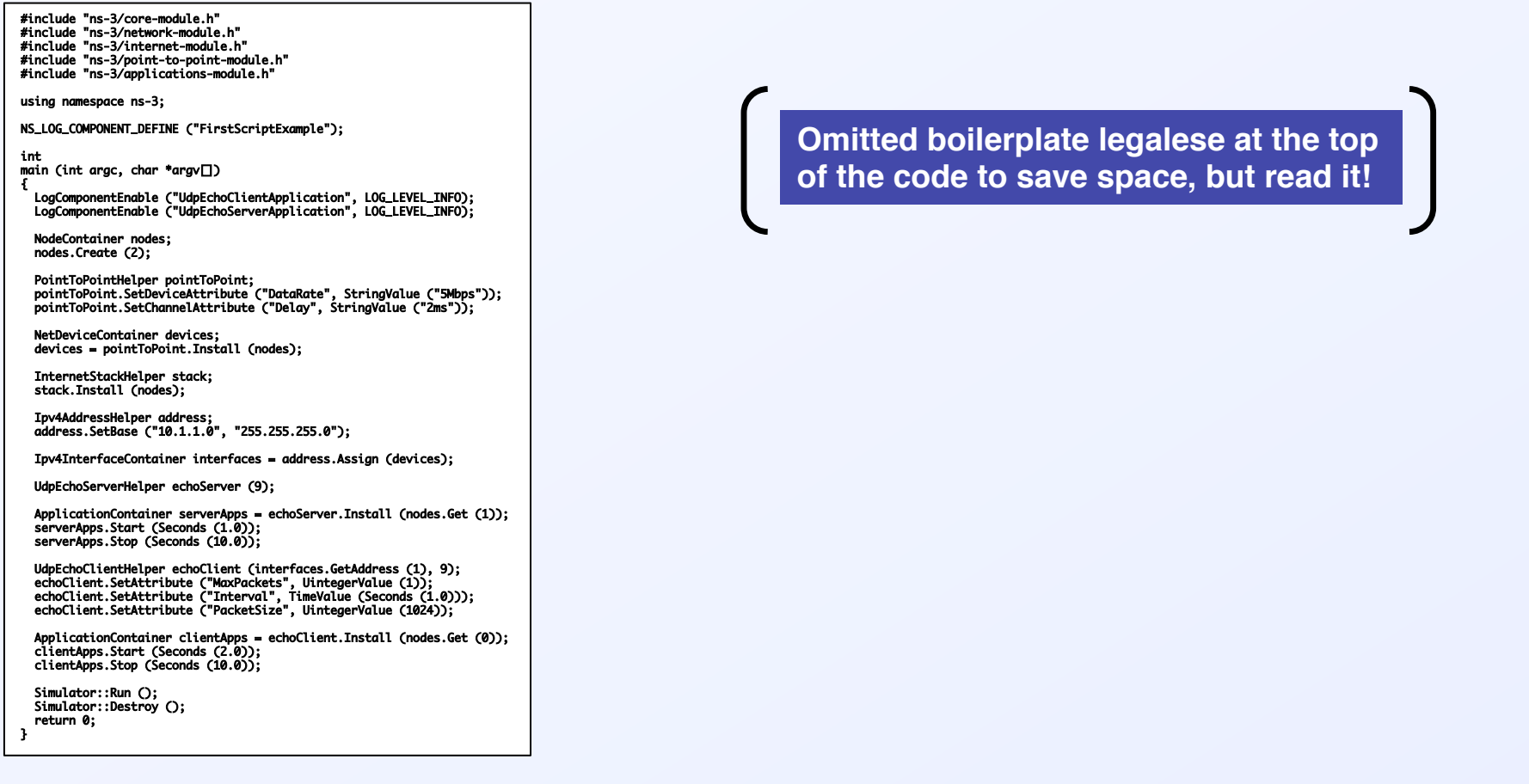

**No need to squint: we're going to look at this in detail!**

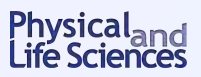

#### **Focus first on the lines that create the network topology**

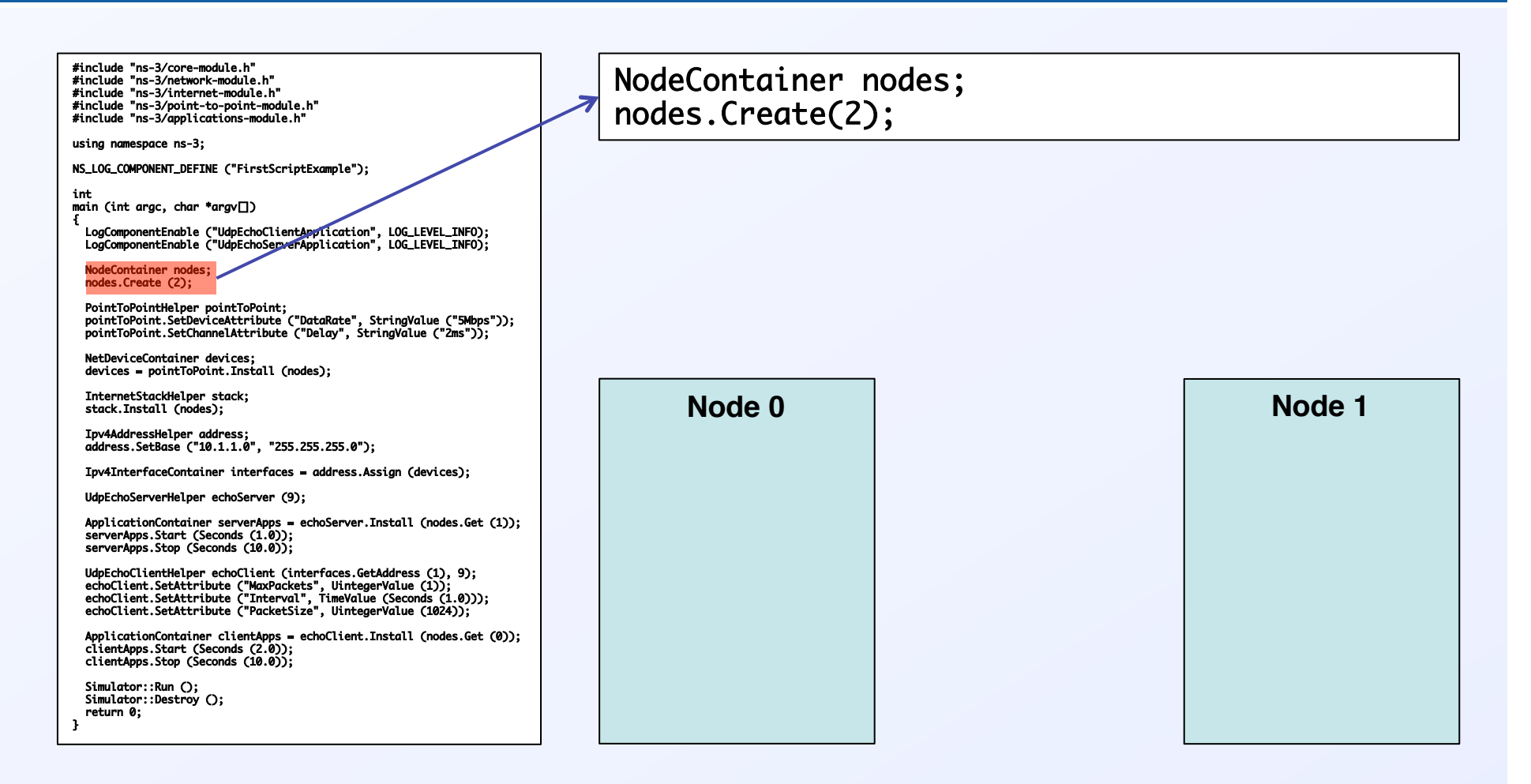

**These nodes don't do anything yet**

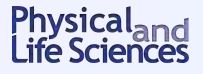

#### **Next, define the point-to-point channel**

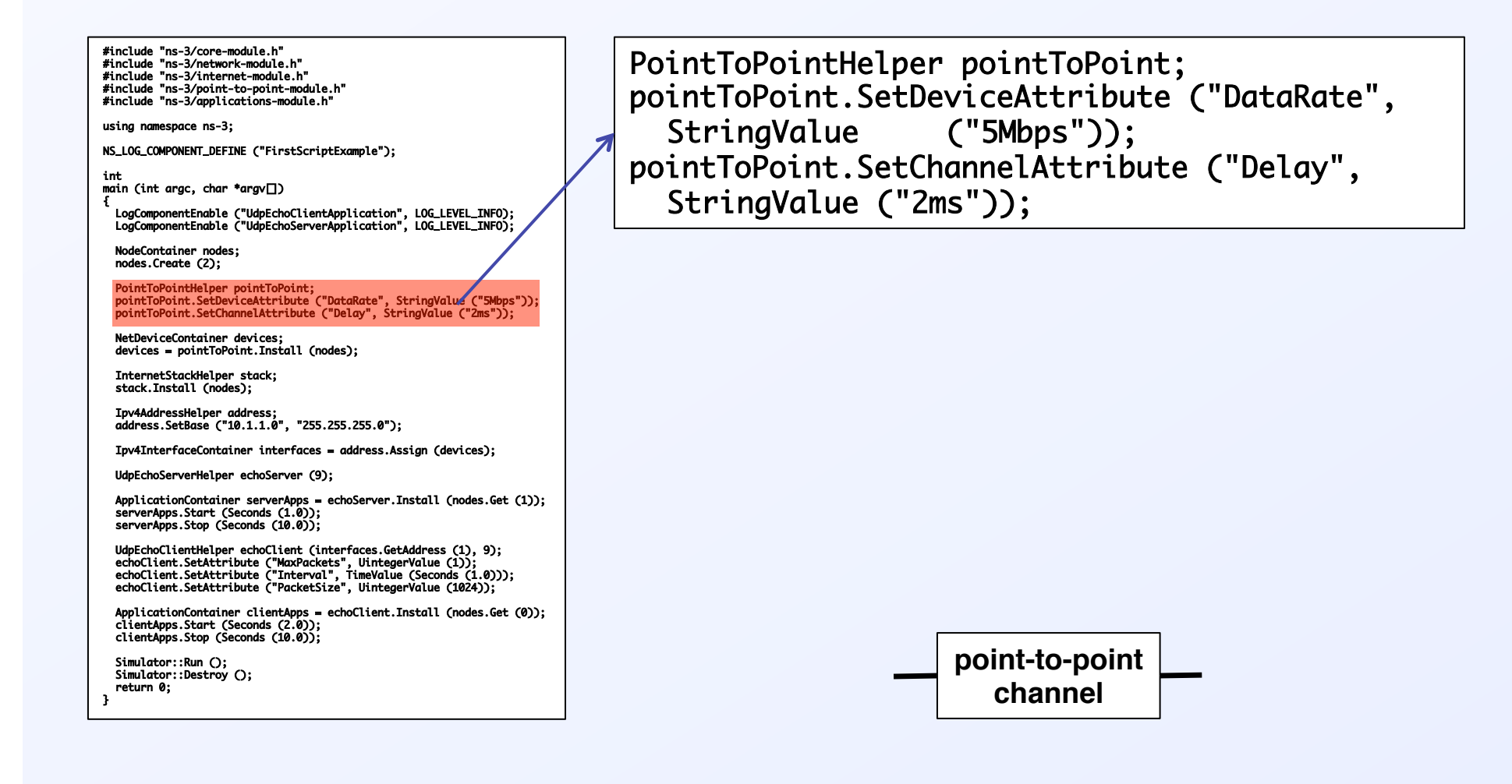

**We've created the channel, but it's not connected to anything yet**

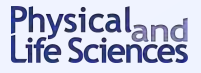

#### **Next, define the point-to-point channel**

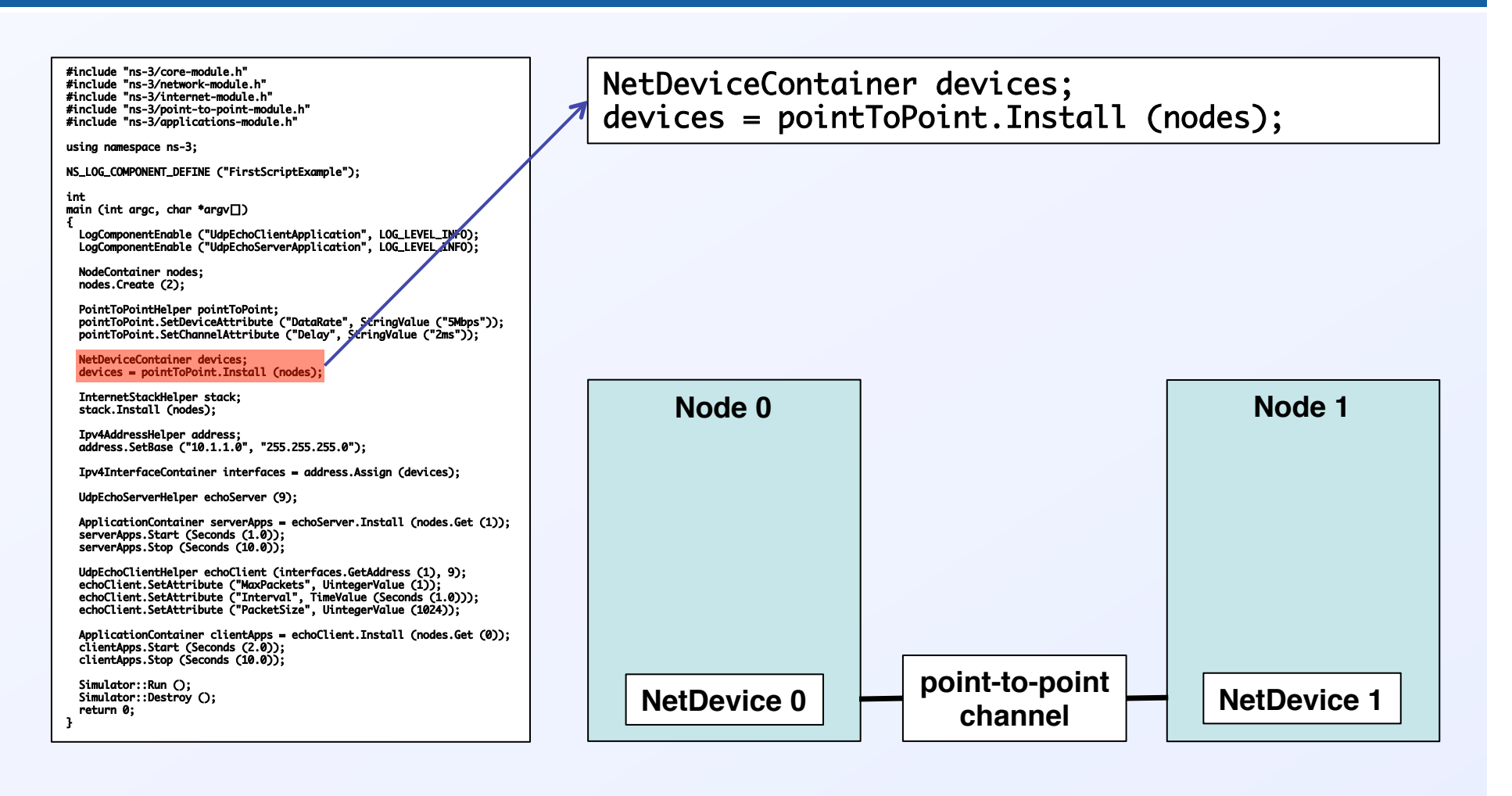

#### **We've installed NICs on the nodes, and linked them via the p2p channel**

Physical<sub>and</sub><br>Life Sciences

#### **Let's define IP addresses**

#include "ns-3/core-module.h"<br>#include "ns-3/network-module.h" #include "ns-3/internet-module.h"<br>#include "ns-3/point-to-point-module.h"<br>#include "ns-3/applications-module.h"<br>" using namespace ns-3; NS\_LOG\_COMPONENT\_DEFINE ("FirstScriptExample"); int main (int argc, char \*argv[]) {<br>LogComponentEnable ("UdpEchoClientApplication", LOG\_LEVEL\_INFO);/<br>LogComponentEnable ("UdpEchoServerApplication", LOG\_LEVEL\_INFO); NodeContainer nodes; nodes.Create (2); PointToPointHelper pointToPoint;<br>pointToPoint.SetDeviceAttribute ("DataRate", StringValue ("5Mbps"));<br>pointToPoint.SetChannelAttribute ("Delay", StringValue ("2ms")); NetDeviceContainer devices;<br>devices = pointToPoint.Install (nodes); InternetStackHelper stack; stack.Install (nodes); Ipv4AddressHelper address; address.SetBase ("10.1.1.0", "255.255.255.0"); Ipv4InterfaceContainer interfaces = address.Assign (devices); UdpEchoServerHelper echoServer (9); ApplicationContainer serverApps = echoServer.Install (nodes.Get (1)); serverApps.Start (Seconds (1.0)); serverApps.Stop (Seconds (10.0)); UdpEchoClientHelper echoClient (interfaces.GetAddress (1), 9);<br>echoClient.SetAttribute ("MaxPackets", UintegerValue (1));<br>echoClient.SetAttribute ("Interval", TimeValue (Seconds (1.0)));<br>echoClient.SetAttribute ("PacketSiz ApplicationContainer clientApps = echoClient.Install (nodes.Get (0)); clientApps.Start (Seconds (2.0));<br>clientApps.Stop (Seconds (10.0)); Simulator::Run (); Simulator::Destroy (); return 0; } 

```
Ipv4AddressHelper address;	
address.SetBase ("10.1.1.0", "255.255.255.0");
```
- § **Mask = 255.255.255.0**
- **•** 1<sup>st</sup> address = 10.1.1.1
- § **2nd address = 10.1.1.2**

§ **…** 

Physical<sub>and</sub><br>Life Sciences

#### **Now we assign the IP addresses**

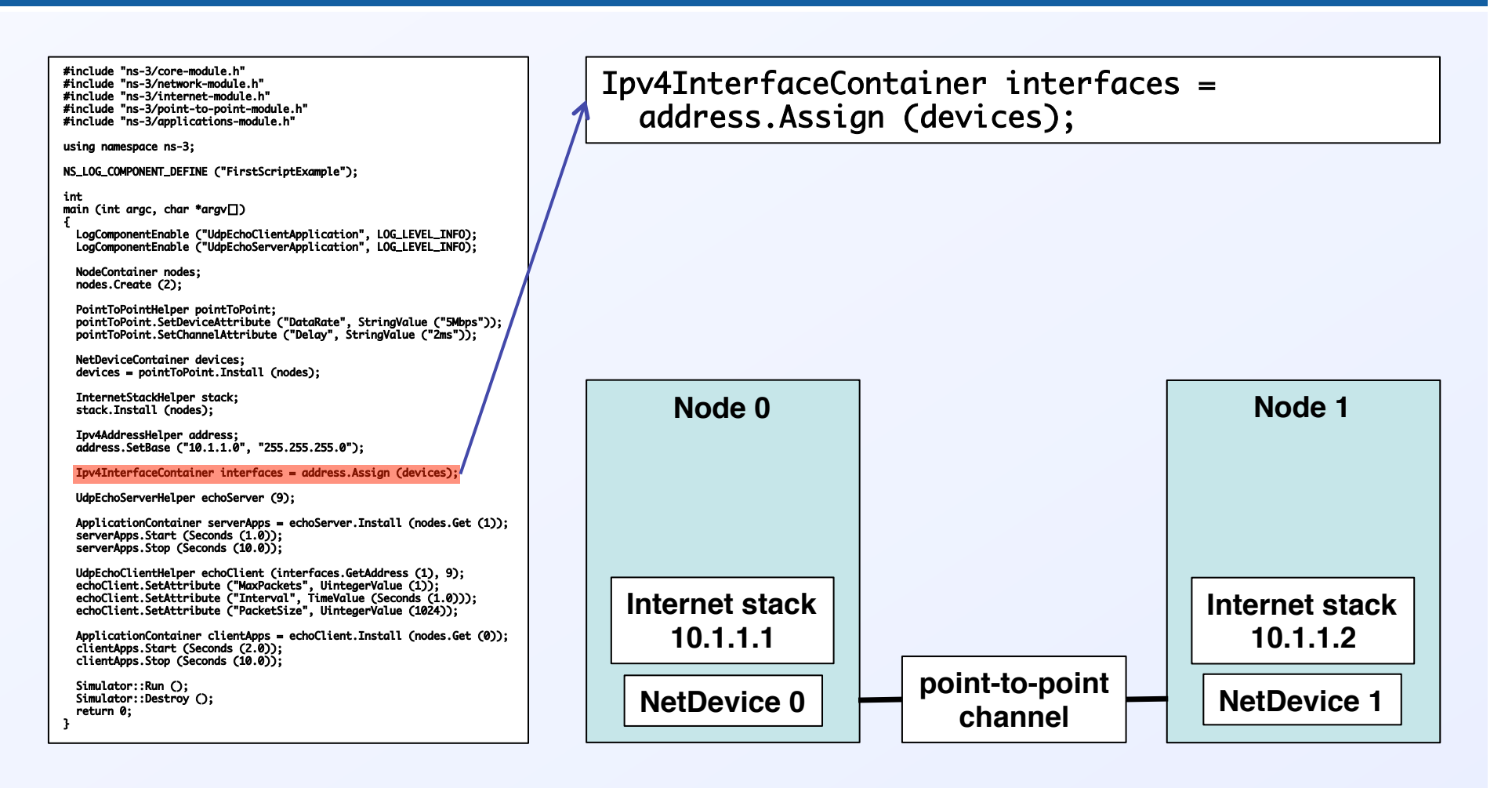

#### **All we need now are applications to generate some traffic**

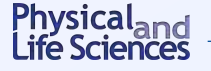

## **Set up the server application**

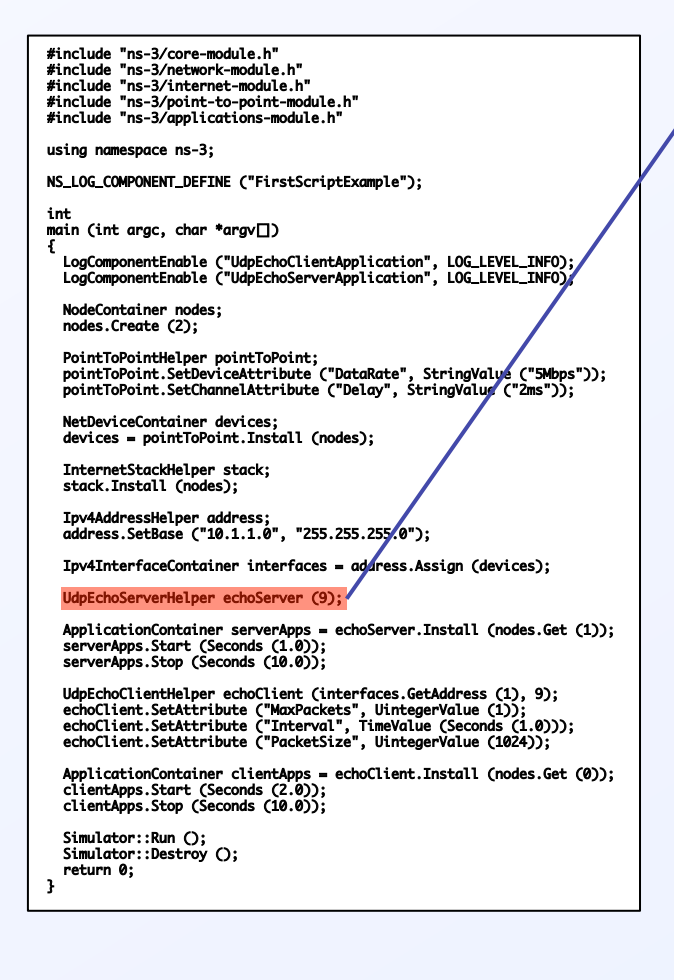

UdpEchoServerHelper echoServer (9); 

- Sets up User Datagram Protocol echo server
- Uses port 9
- Echo server just echoes back any packet it **receives** 
	- **used, e.g., for testing or troubleshooting**

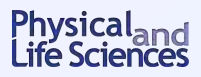

#### **Install the server application**

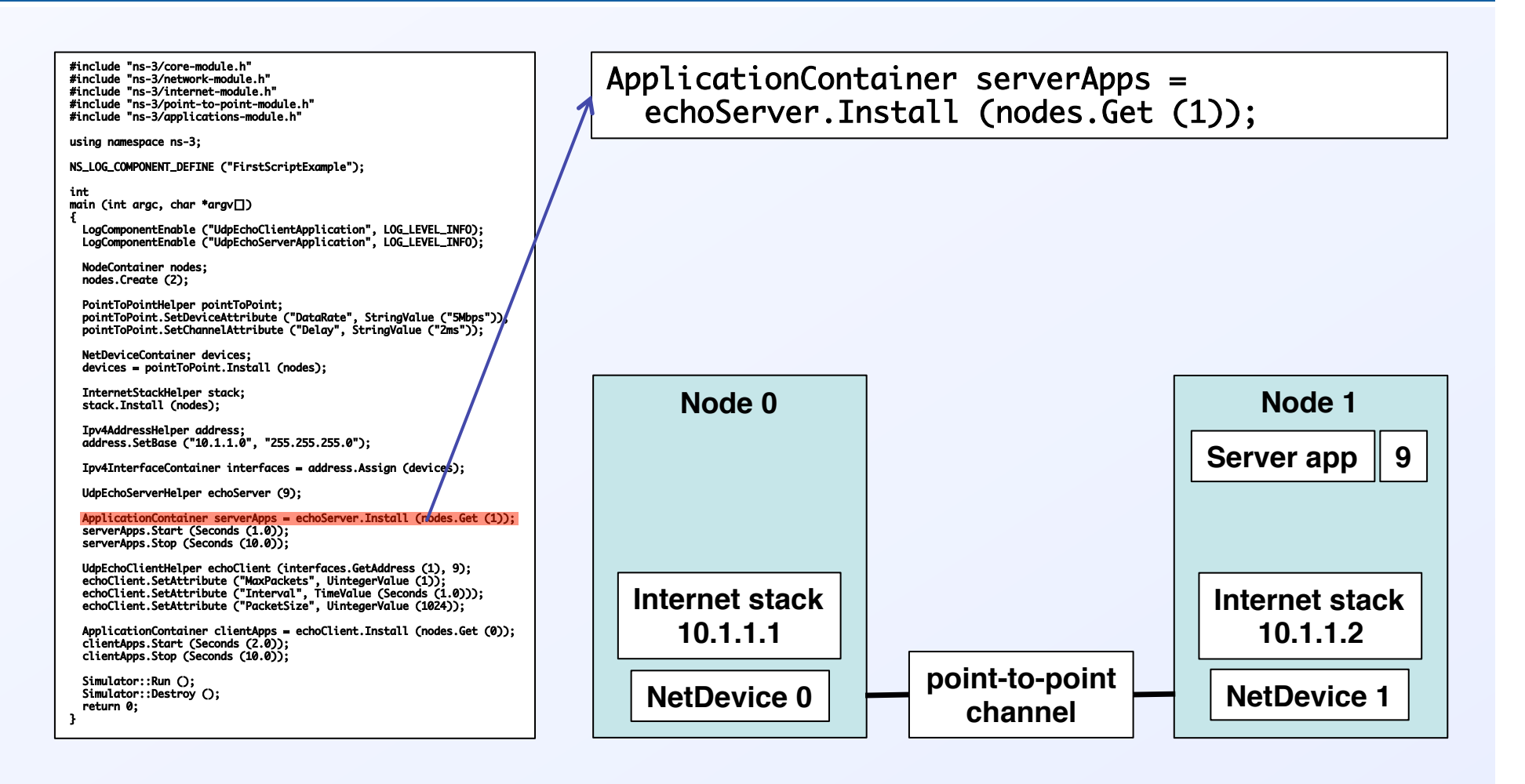

#### **Schedule the server activity**

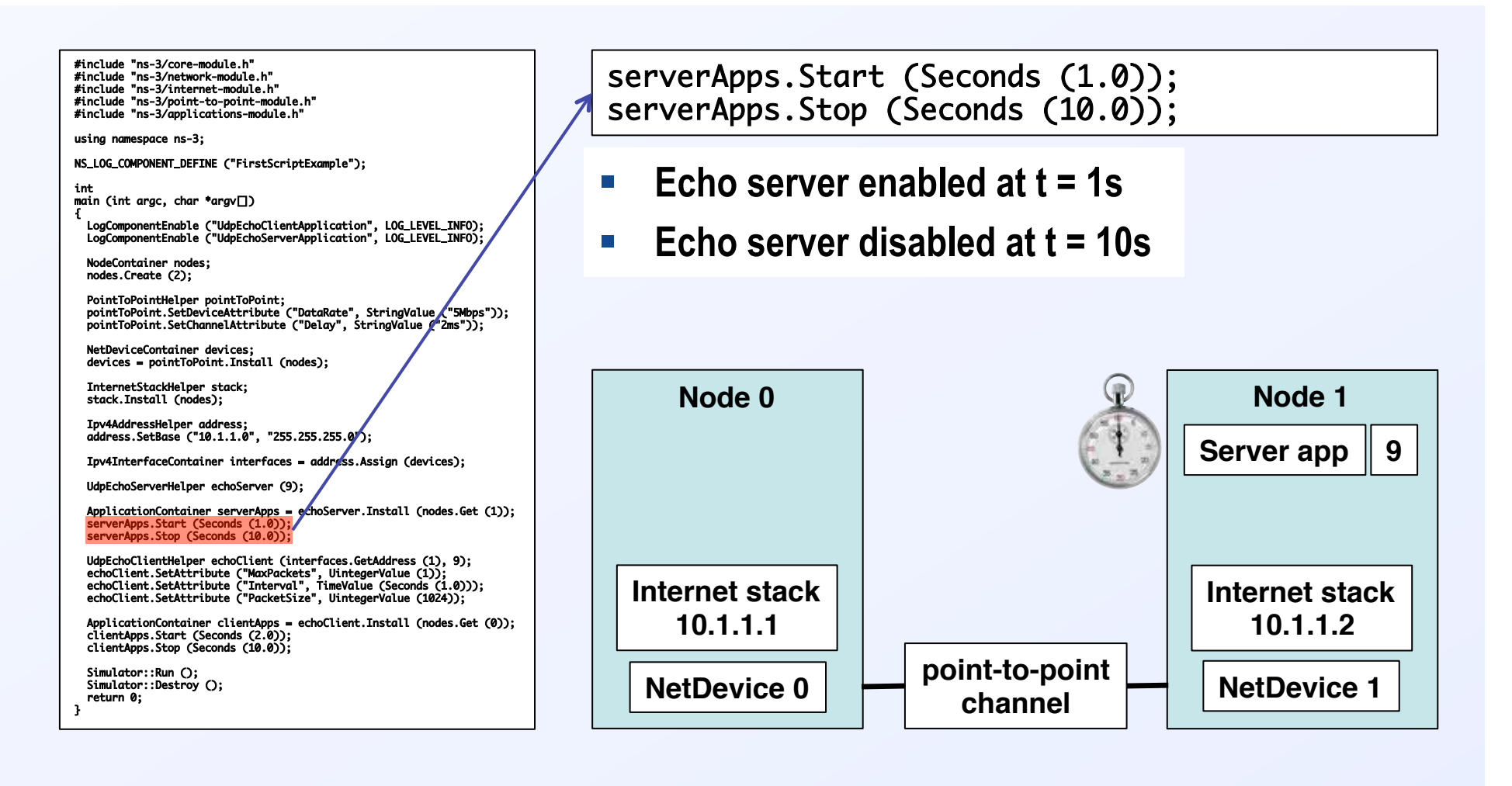

**Now the server knows when to listen: who's going to talk to it?**

Physical<sub>and</sub><br>Life Sciences

#### **Define the client application**

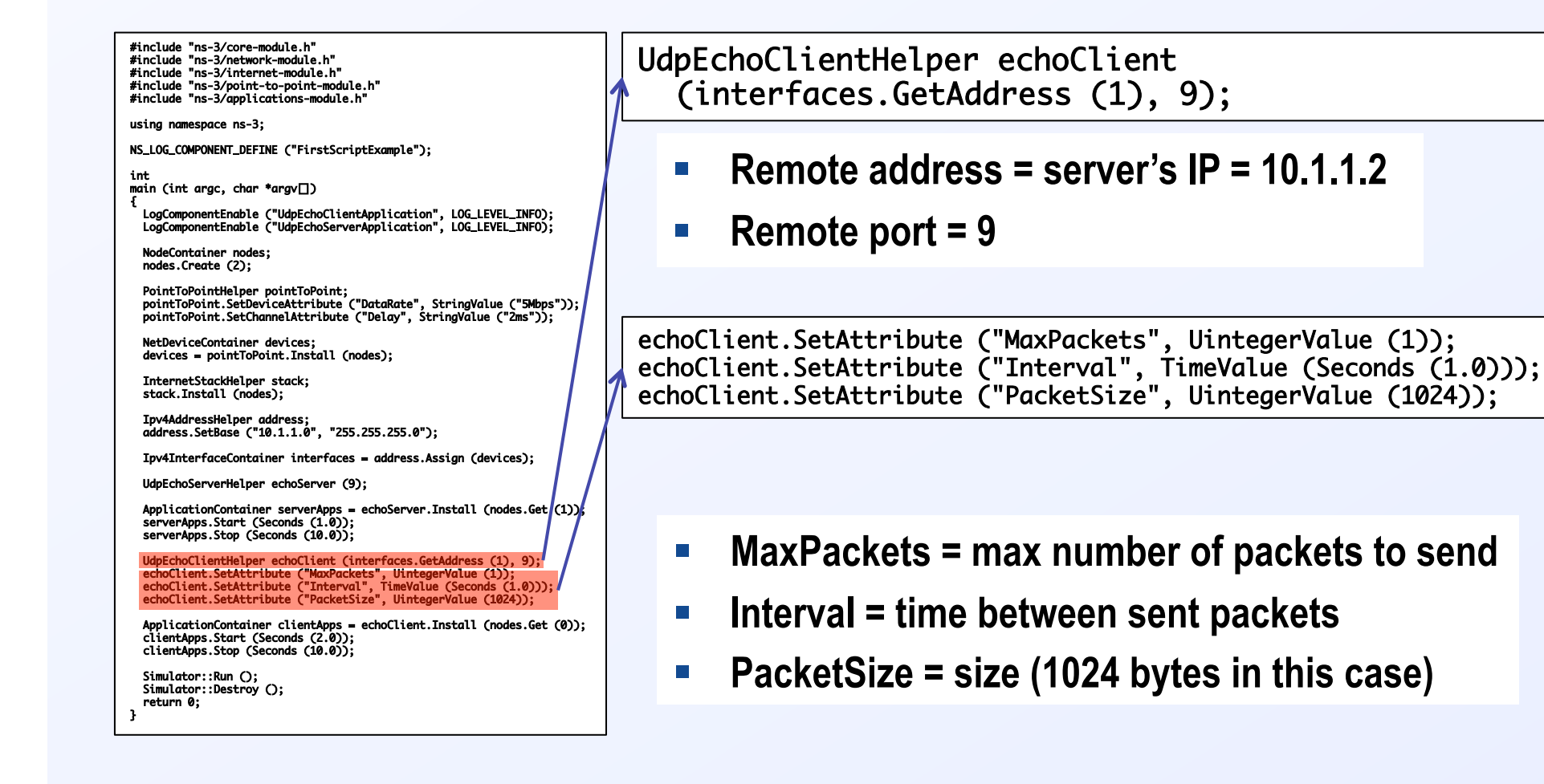

#### **Install the client application**

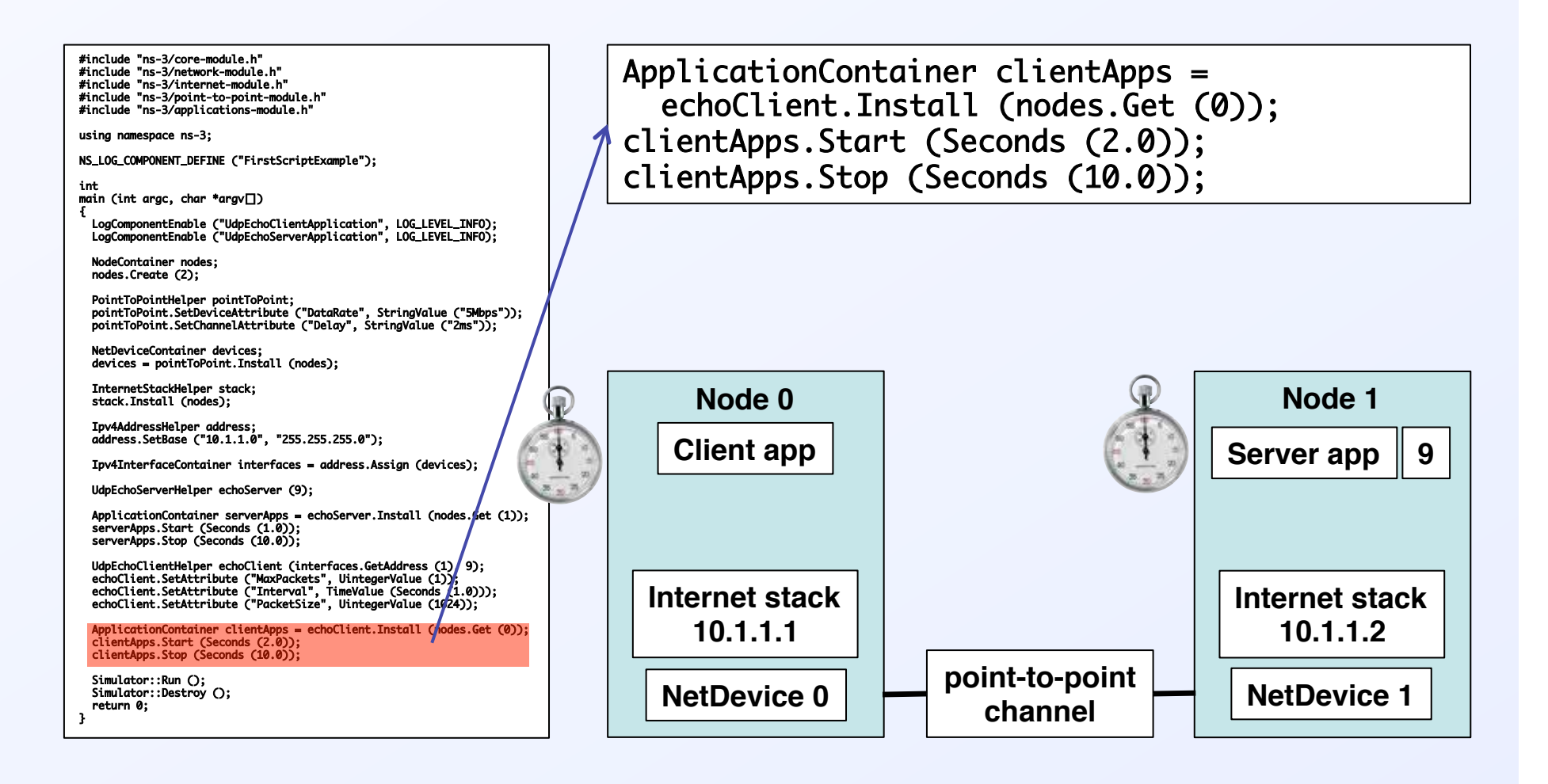

**Client: at t = 2s send a packet to the server**

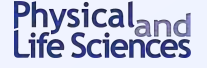

## **Finally: run the simulation & clean up**

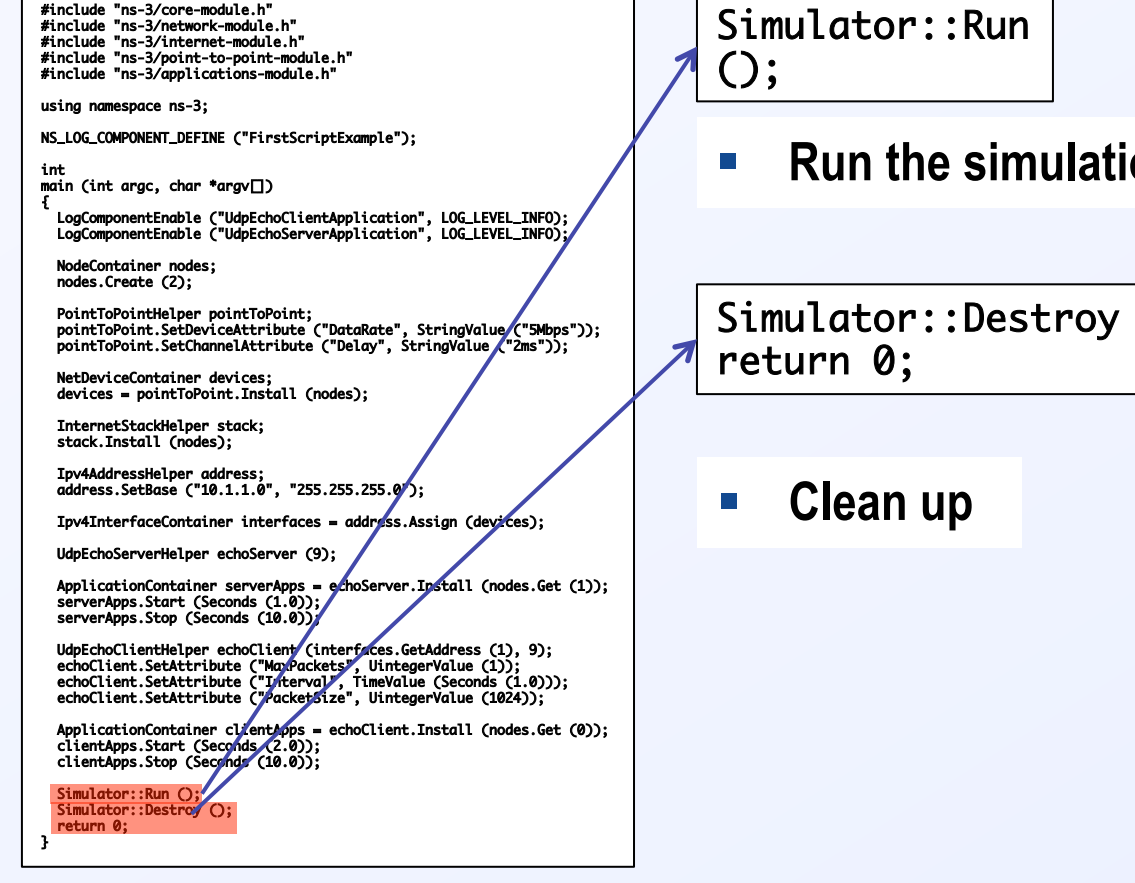

**E** Run the simulation (duh!)

Simulator::Destroy (); 

**What about output?**

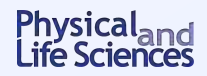

# **Logging**

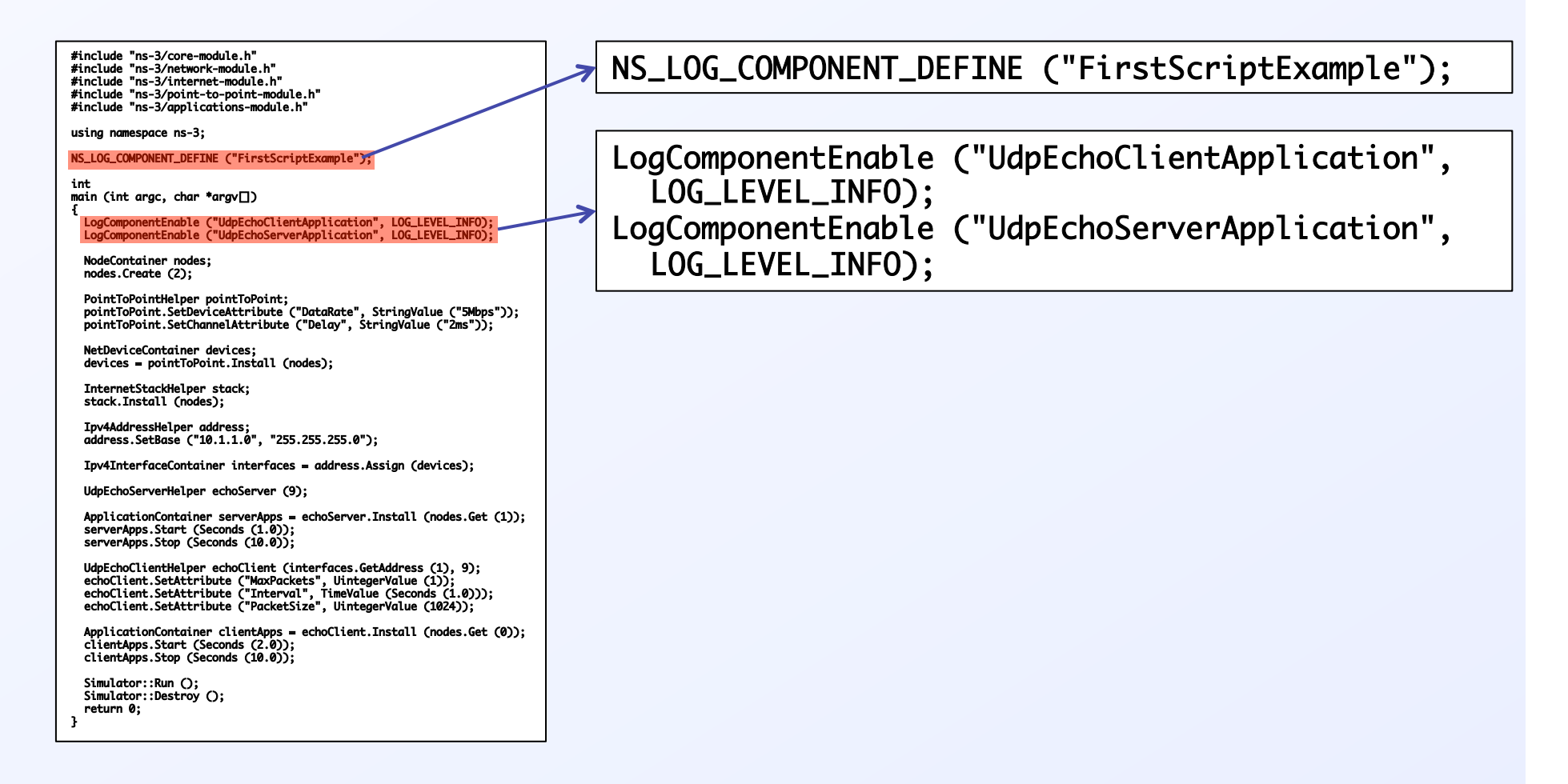

#### **Now traffic activity will be printed to the console**

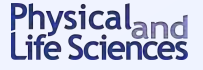

#### **Some standard overhead**

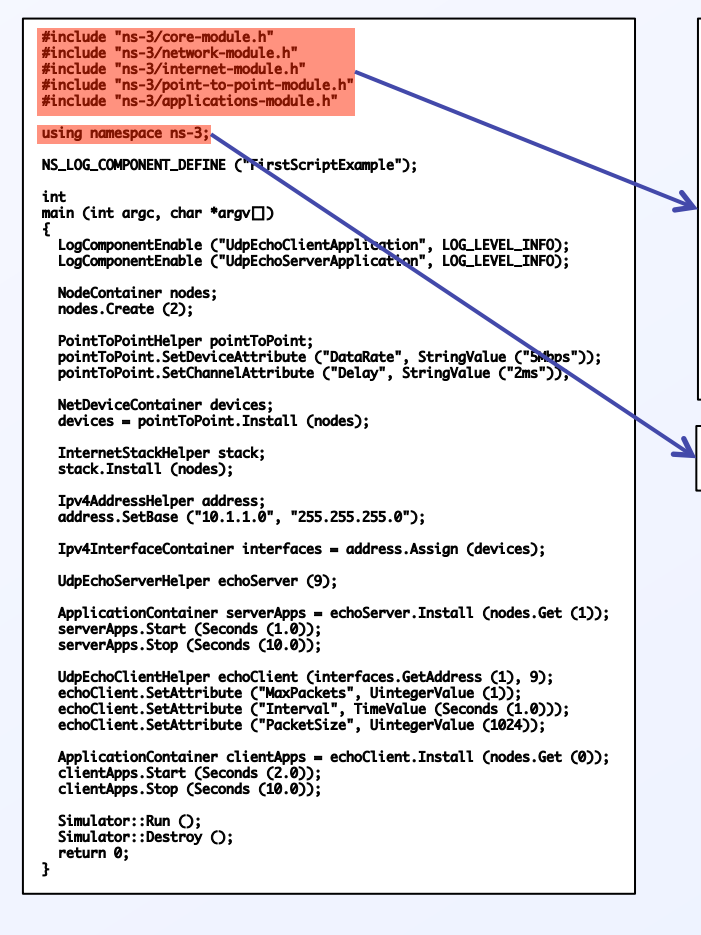

#include "ns-3/core-module.h" #include "ns-3/network-module.h" #include "ns-3/internet-module.h" #include "ns-3/point-to-point-module.h" #include "ns-3/applications-module.h" 

using namespace ns-3; 

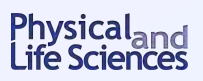

# **Building and running the script**

- § **Copy** examples/tutorial/first.cc **into the** scratch **directory** 
	- \$ cp examples/tutorial/first.cc scratch/myfirst.cc
- Build your script using WAF
	- \$ ./waf
- Run it out of the scratch directory
	- \$ ./waf –run scratch/myfirst
- **Output:**

```
Waf: Entering directory `/mypath/ns-3-dev/build'	
Waf: Leaving directory `/mypath/ns-3-dev/build'	
'build' finished successfully (5.283s)	
Sent 1024 bytes to 10.1.1.2	
Received 1024 bytes from 10.1.1.1	
Received 1024 bytes from 10.1.1.2
```
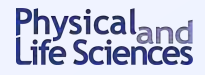

#### **Closer look at the output from the script**

Sent 1024 bytes to 10.1.1.2 Received 1024 bytes from 10.1.1.1 Received 1024 bytes from 10.1.1.2 

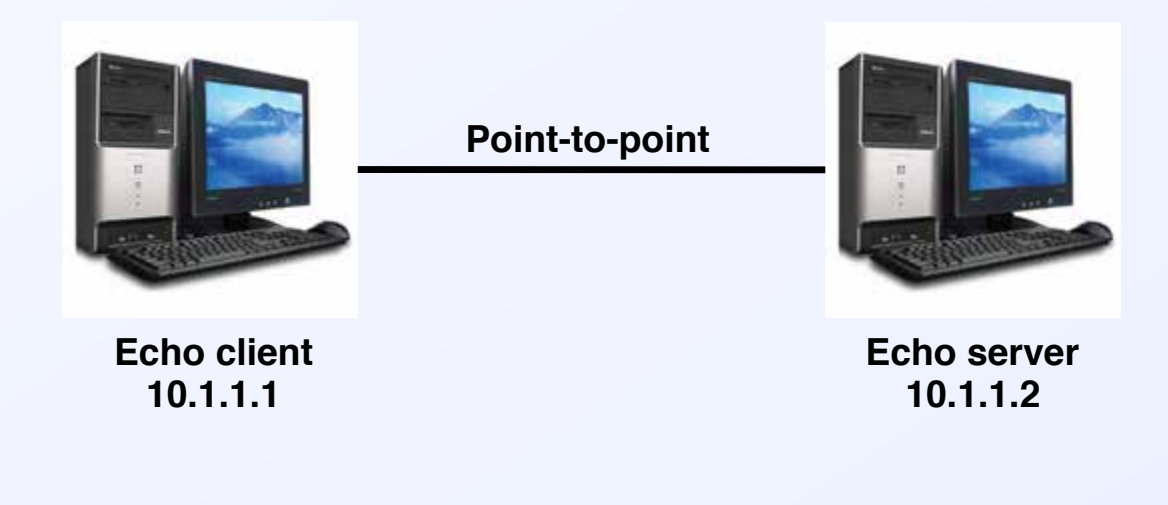

- **Pretty terse output: can we get more?**
	- **Who did the sending & receiving?**
	- **Event times?**
	- **More…**
- **What if we want more than 2 nodes?**

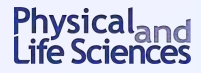

# **Now that you've had your first taste of ns-3: what else is there?**

- Getting info out of your script
	- **For debugging: logging**
	- **For actual work: tracing (we'll spend plenty of time on this)**
- § **Building topologies**
- Models, attributes and reality
- Where to go for more info
	- **Official tutorial: http://www.nsnam.org/docs/release/3.14/tutorial/singlehtml/index.html**
	- **Doxygen: http://www.nsnam.org/docs/release/3.17/doxygen/index.html**
	- **Forum: https://groups.google.com/forum/?fromgroups#!forum/ns-3-users**
	- **Mathieu Lacage video (philosophy and design of ns-3): http://inl.info.ucl.ac.be/tutorials/tfiss09-lacage**

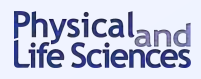

# **Chapter 5: Tweaking**

**Source material:**

- Online tutorial: **http://www.nsnam.org/docs/release/3.14/tutorial/singlehtml/ index.html#tweaking**
- § **M. Lacage (2009): http://www.nsnam.org/tutorials/ns-3-tutorial-tunis-apr09.pdf**

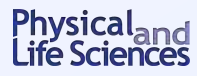

# **Logging**

- Not the same thing as tracing
- § **Used primarily for** 
	- **Quick messages**
	- **Debugging, not meant for extracting results!**
- § **Macros of the form "**NS\_LOG\***"**
- Define logging component for your script
	- NS\_LOG\_COMPONENT\_DEFINE(…)
	- **Enable logging for the script**
	- LogComponentEnable(…)
	- **Disable logging for the script**
	- LogComponentDisable(…)

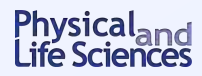

# **Different logging levels for different levels of verbosity**

- § **Logging levels** 
	- NS\_LOG\_ERROR(…)**: serious error messages only**
	- NS\_LOG\_WARN(…)**: warning messages**
	- NS\_LOG\_DEBUG(…)**: rare ad-hoc debug messages**
	- NS\_LOG\_INFO(…)**: informational messages (e.g., banners)**
	- NS\_LOG\_FUNCTION(…)**: function tracing**
	- NS\_LOG\_PARAM(…)**: parameters to function**
	- NS\_LOG\_LOGIC(…)**: control flow tracing within functions**
	- NS\_LOG\_UNCOND(…)**: always display, regardless of logging level**
	- NS\_LOG\_ALL(…)**: log everything**
- § **Displaying log messages: two ways** 
	- **In your script:** LogComponentEnable(…)
	- **Using the** NS\_LOG **environment variable**

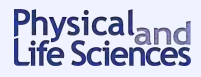

# **Using the** NS\_LOG **environment variable**

- § **With** NS\_LOG **you can** 
	- **Turn logging on/off for specific components**
	- **Set logging level**
- In general you do something like this:
	- export NS\_LOG="name\_of\_logging\_component=logging\_flag"
		- <sup>o</sup> **Or** setenv NS\_LOG … **if you're using csh**
	- **The logging\_flag can be** 
		- <sup>o</sup> **A logging level (e.g.,** level\_all**)**
		- <sup>o</sup> **A combination of flags OR-ed together to print more info**
- To set logging levels for several components use ": " between components

**Let's look at some examples**

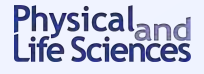

#### **Let's go back to** first.cc

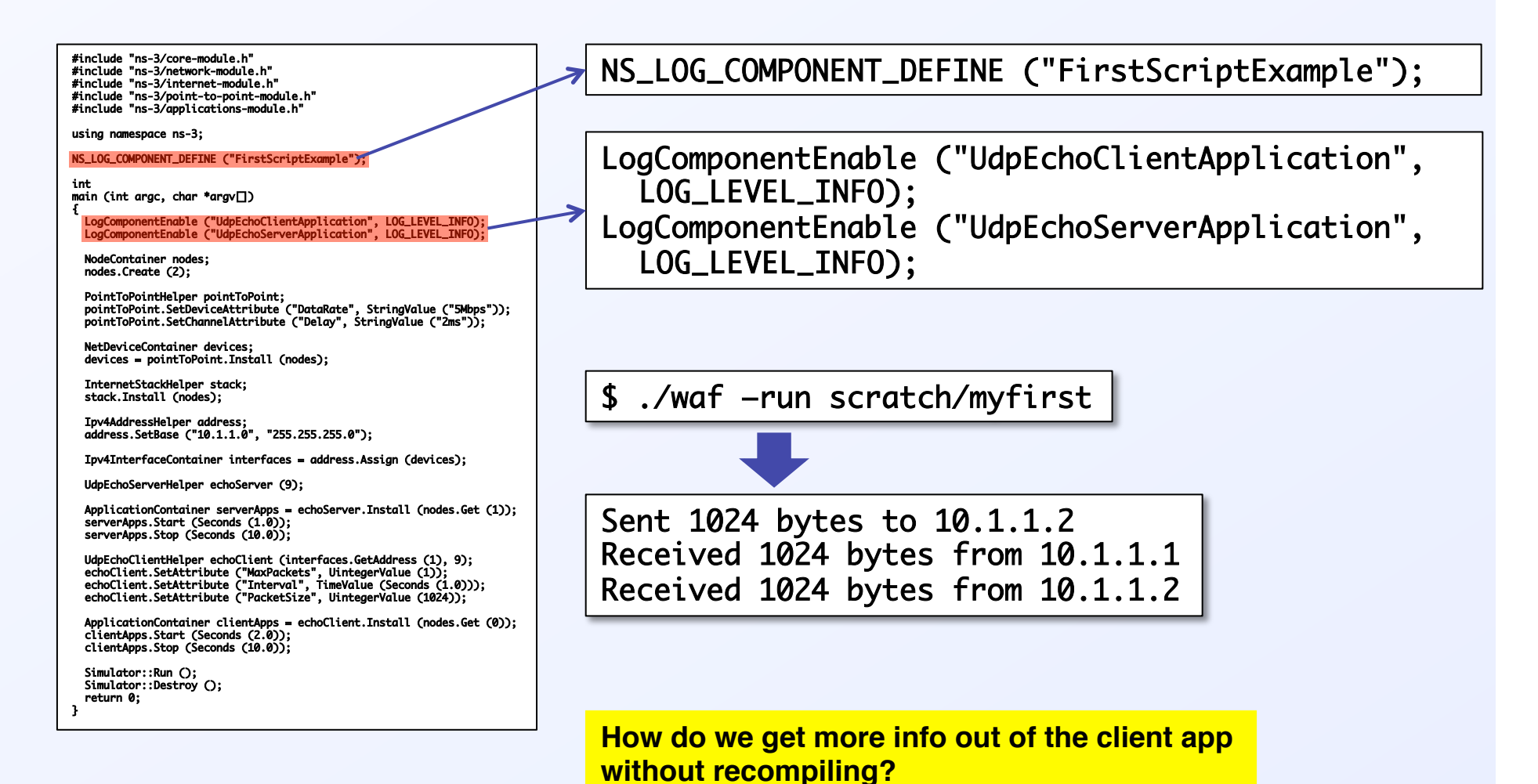

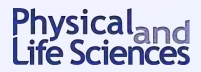

# **Getting debugging info from the client application**

\$ setenv NS\_LOG "UdpEchoClientApplication=level\_all" \$ ./waf –run scratch/myfirst 

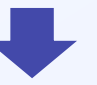

UdpEchoClientApplication:UdpEchoClient() UdpEchoClientApplication:SetDataSize(1024) UdpEchoClientApplication:StartApplication() UdpEchoClientApplication:ScheduleTransmit() UdpEchoClientApplication:Send() Sent 1024 bytes to 10.1.1.2 Received 1024 bytes from 10.1.1.1 UdpEchoClientApplication:HandleRead(0x683d40, 0x6845c0) Received 1024 bytes from 10.1.1.2 UdpEchoClientApplication:StopApplication() UdpEchoClientApplication:DoDispose() UdpEchoClientApplication:~UdpEchoClient() 

> **Now we can see all the function calls made by the application Next: who sent and received what?**

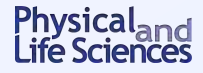

# **Adding a prefix to logged messages**

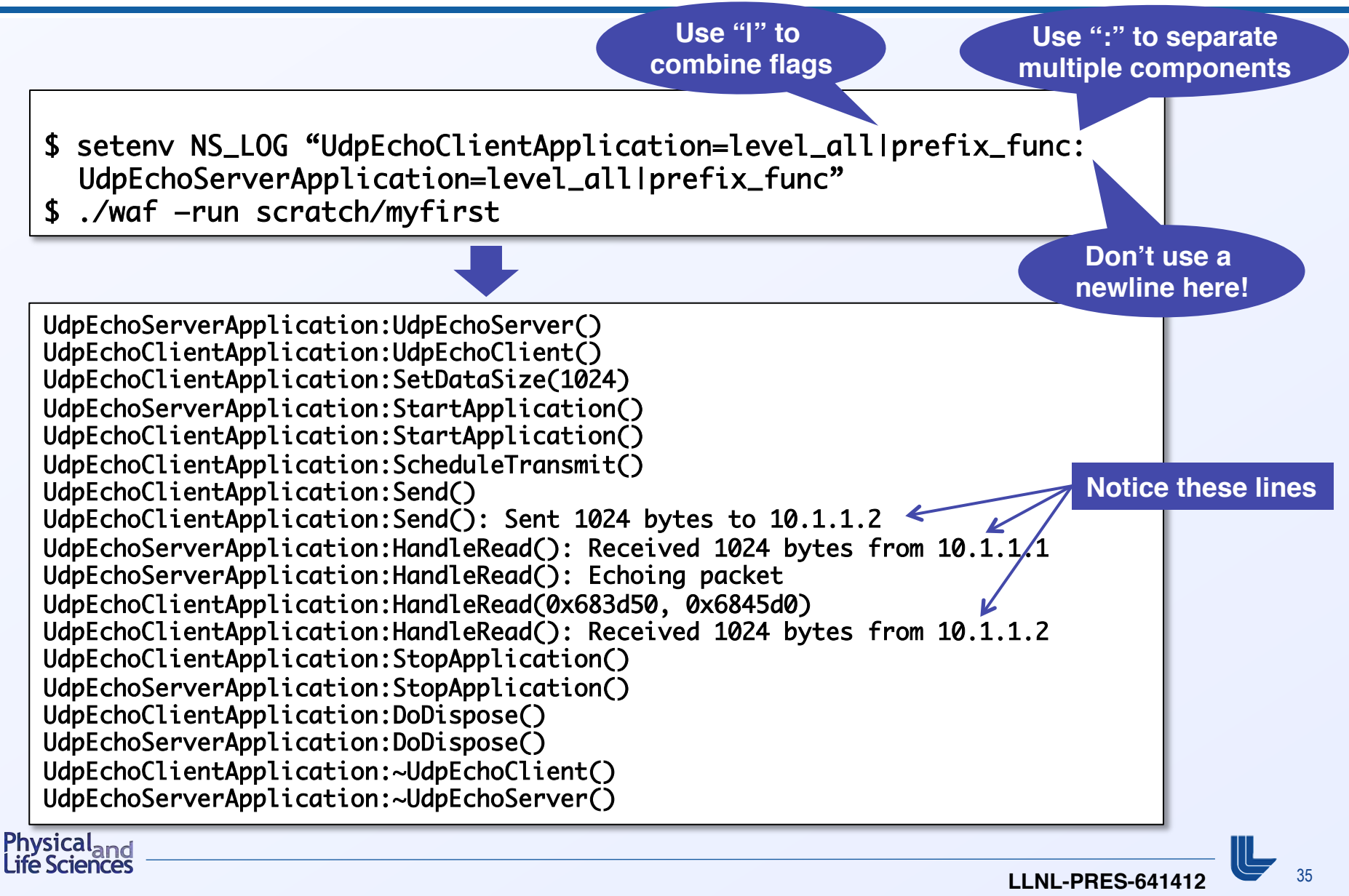

# **Who said what when? Extracting timing information**

- \$ setenv NS\_LOG "UdpEchoClientApplication=level\_all|prefix\_func|prefix\_time: UdpEchoServerApplication=level\_all|prefix\_func|prefix\_time"
- \$ ./waf –run scratch/myfirst

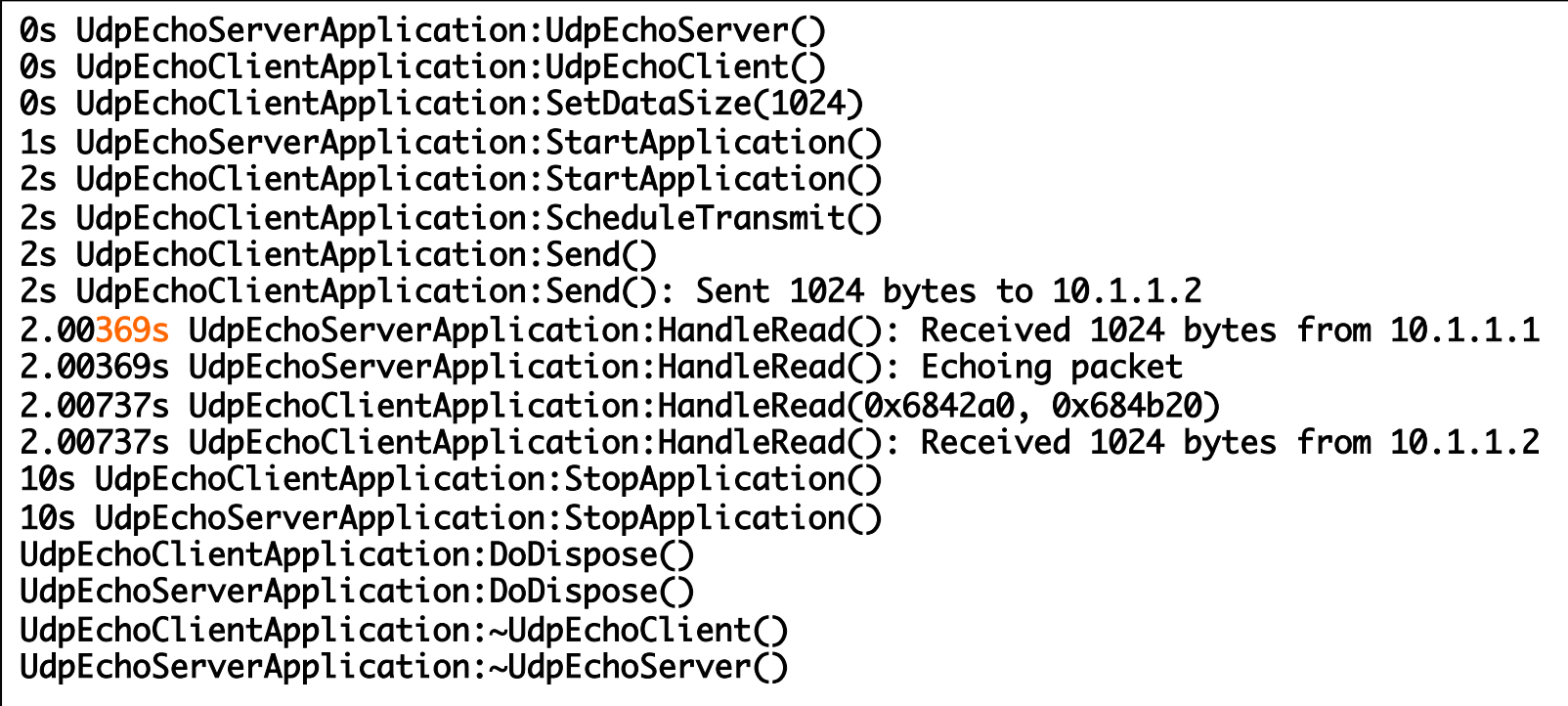

**Note the extra 3.69 ms: due to channel delay & device data rate**
#### **Adding your own log messages to the script**

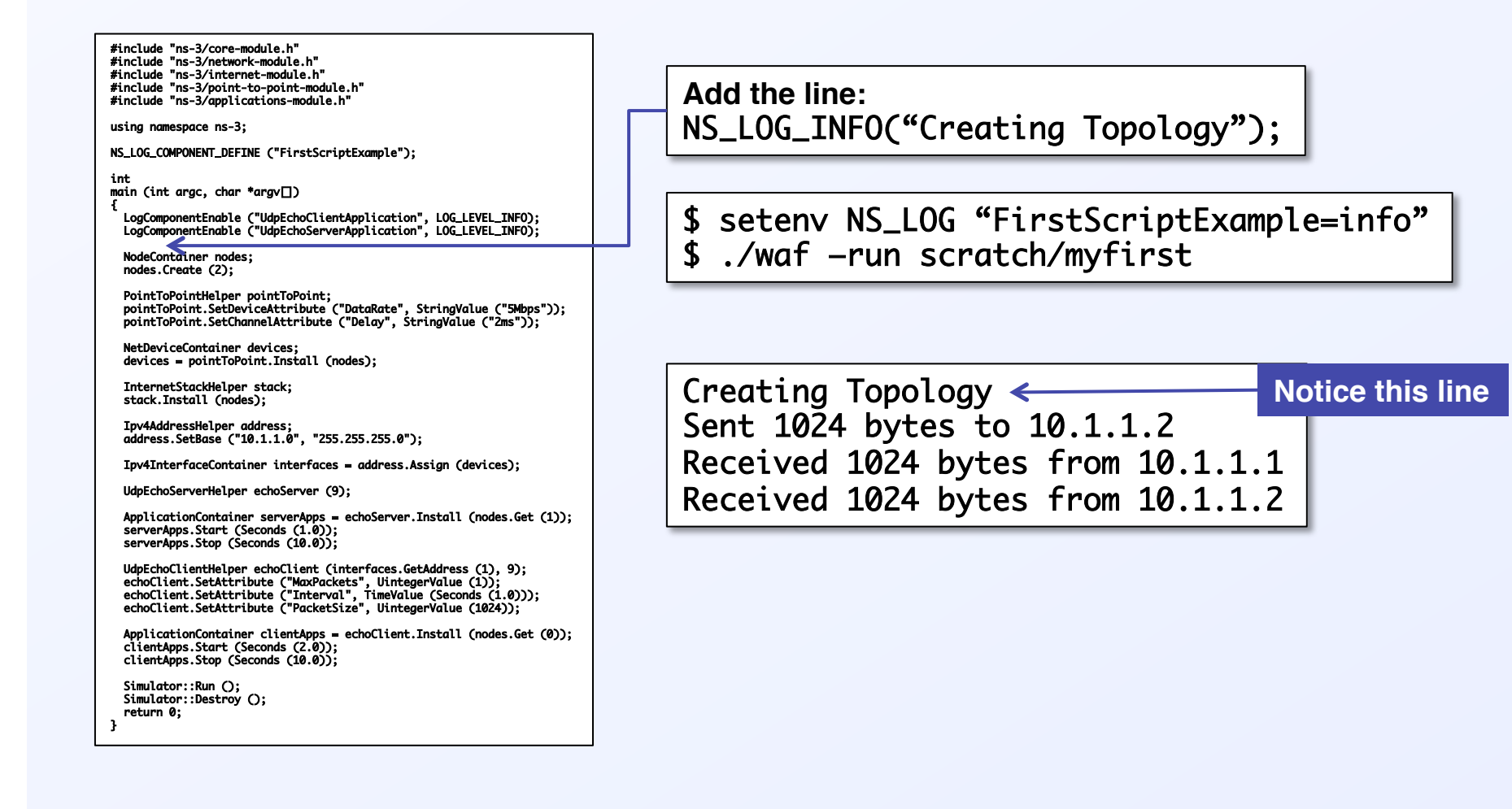

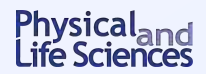

# **A first (quick) look at tracing**

- Tracing is a structured form of simulation output
- Built on the principle of trace **sources and sinks** 
	- **Trace source: signals sim event and provides access to the data**
	- **Trace sink: consumes the trace information**
- For now: high-level tracing
	- **Use pre-defined trace sinks in helpers**
- Two types of tracing are available
	- **ASCII tracing: produces readable files**
	- **PCAP tracing: produces files for traffic analyzers (tcpdump, wireshark)**

**Let's look at some examples**

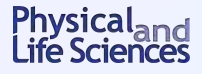

## **ASCII tracing in** myfirst.cc

#include "ns-3/core-module.h"<br>#include "ns-3/network-module.h" #include "ns-3/internet-module.h"<br>#include "ns-3/point-to-point-module.h"<br>#include "ns-3/applications-module.h" using namespace ns-3; NS\_LOG\_COMPONENT\_DEFINE ("FirstScriptExample"); int main (int argc, char \*argv[]) { LogComponentEnable ("UdpEchoClientApplication", LOG\_LEVEL\_INFO); LogComponentEnable ("UdpEchoServerApplication", LOG\_LEVEL\_INFO); Node Container nodes; nodes.Create (2); Poi∥tToPointHelper pointToPoint;<br>poi∥tToPoint.SetDeviceAttribute ("DataRate", StringValue ("5Mbps"));<br>poi∥tToPoint.SetChannelAttribute ("Delay", StringValue ("2ms")); NetleviceContainer devices;<br>devices = pointToPoint.Install (nodes); InternetStackHelper stack; stack.Install (nodes); Ipv|AddressHelper address;<br>address.SetBase ("10.1.1.0", "255.255.255.0"); Ipv4InterfaceContainer interfaces = address.Assign (devices); UdpichoServerHelper echoServer (9); App|icationContainer serverApps = echoServer.Install (nodes.Get (1));<br>serverApps.Start (Seconds (1.0));<br>serverApps.Stop (Seconds (10.0)); Udp||choClientHelper echoClient (interfaces.GetAddress (1), 9);<br>echoClient.SetAttribute ("MaxPackets", UintegerValue (1));<br>echoClient.SetAttribute ("Interval", TimeValue (Seconds (1.0)));<br>echoClient.SetAttribute ("PacketSi App|icationContainer clientApps = echoClient.Install (nodes.Get (0));<br>cli(mtApps.Start (Seconds (2.0));<br>cli(mtApps.Stop (Seconds (10.0)); Simulator::Run (); Simulator::Destroy (); return 0; } 

AsciiTraceHelper ascii; pointToPoint.EnableAsciiAll( ascii.CreateFileStre am("myfirst.tr")); 

#### \$ ./waf –run scratch/myfirst

- **Creates** myfirst.tr **in top level directory**
	- **Each line = one trace event**

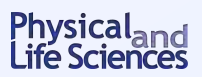

#### **The** myfirst.tr **file: breakdown of the 1st line**

+2 /NodeList/0/DeviceList/0/\$ns-3::PointToPointNetDevice/TxQueue/Enqueue ns-3::PppHeader (Point-to-Point Protocol: IP (0x0021)) ns-3::Ipv4Header (tos 0x0 ttl 64 id 0 protocol 17 offset (bytes) 0 flags [none] length: 1052 10.1.1.1 > 10.1.1.2) ns-3::UdpHeader (length: 1032 49153 > 9) Payload (size=1024) 

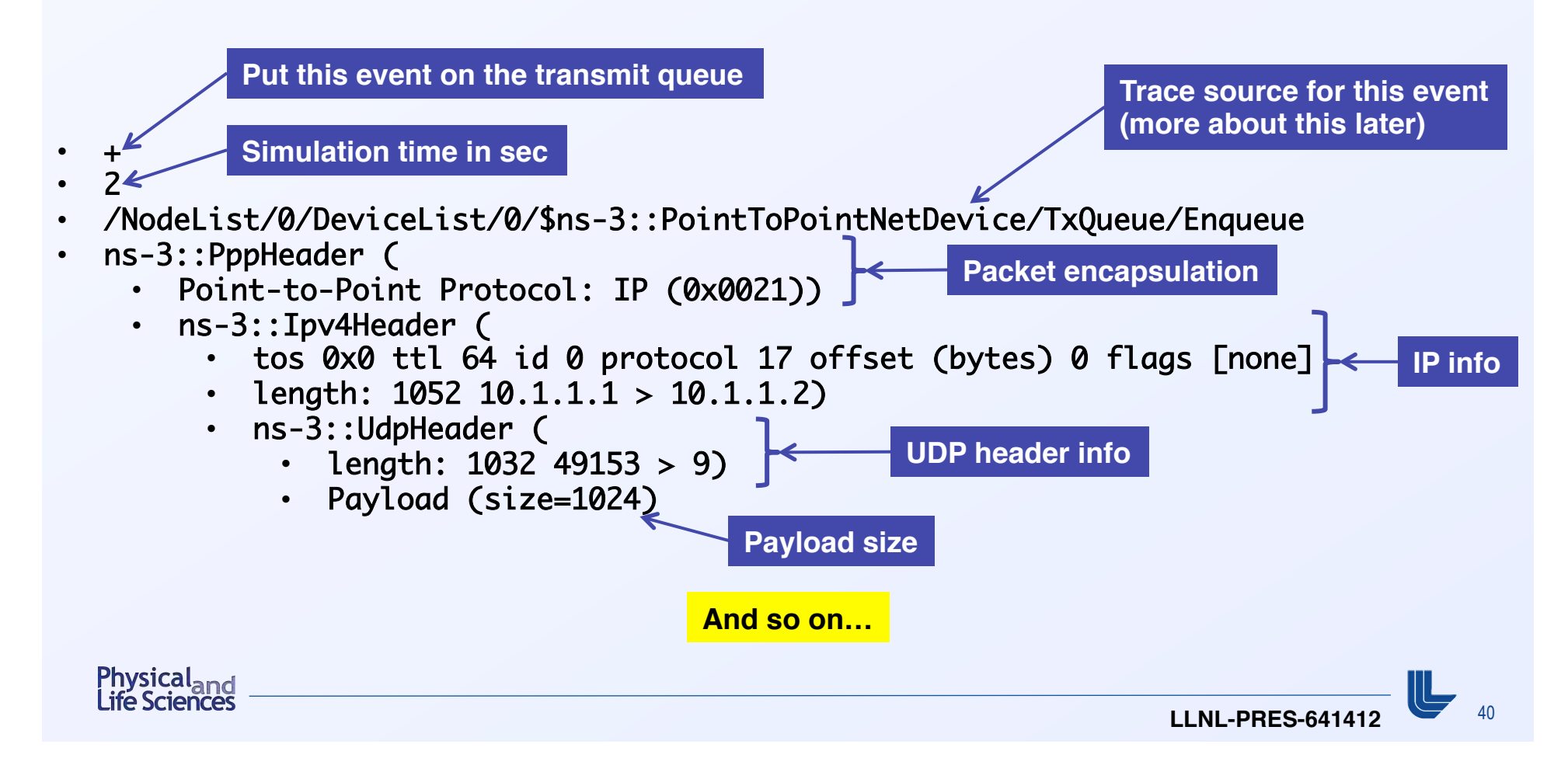

#### **PCAP tracing in** myfirst.cc

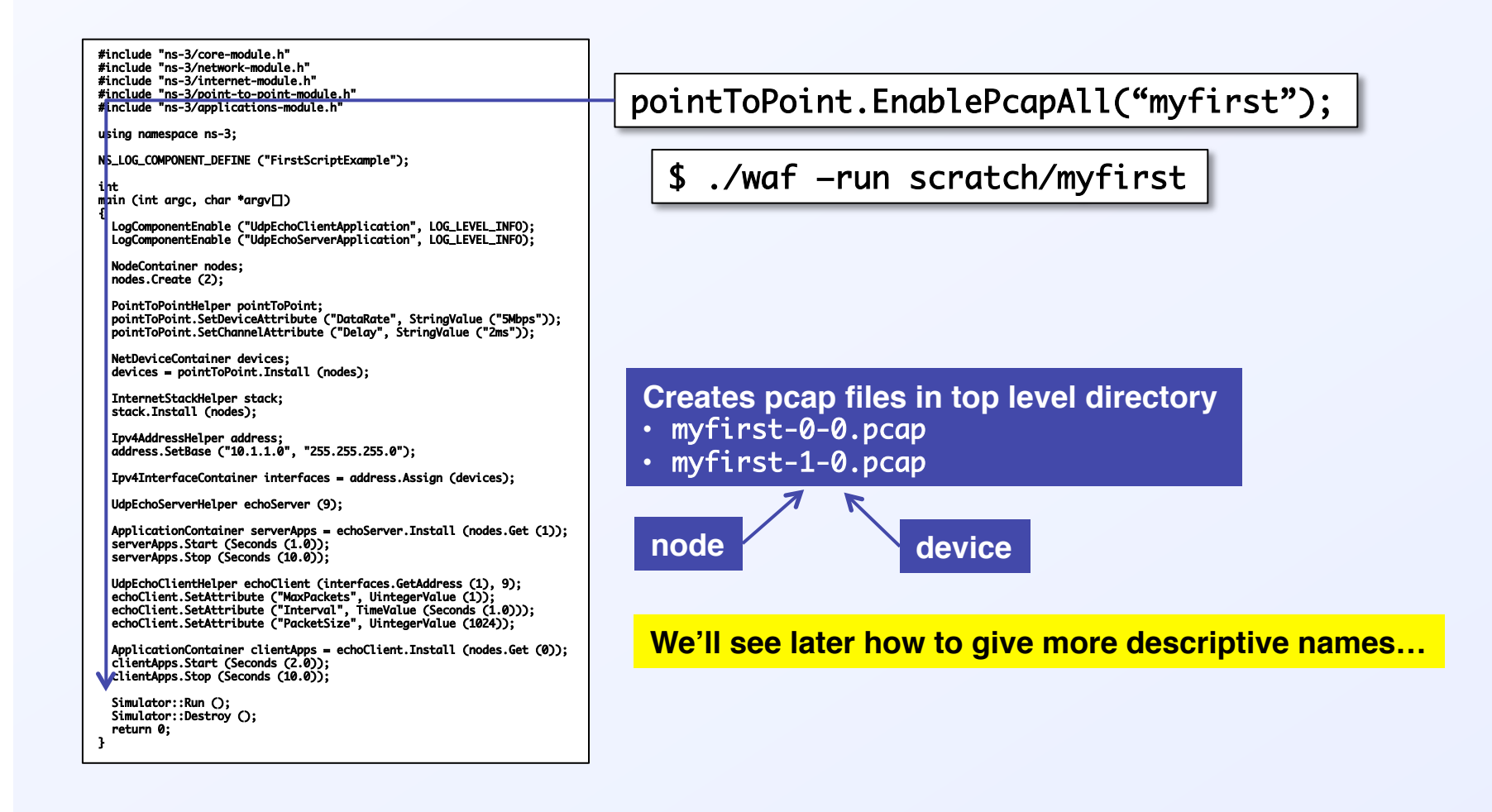

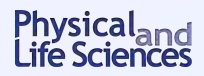

<sup>41</sup>**LLNL-PRES-641412**

## **Contents of the PCAP files**

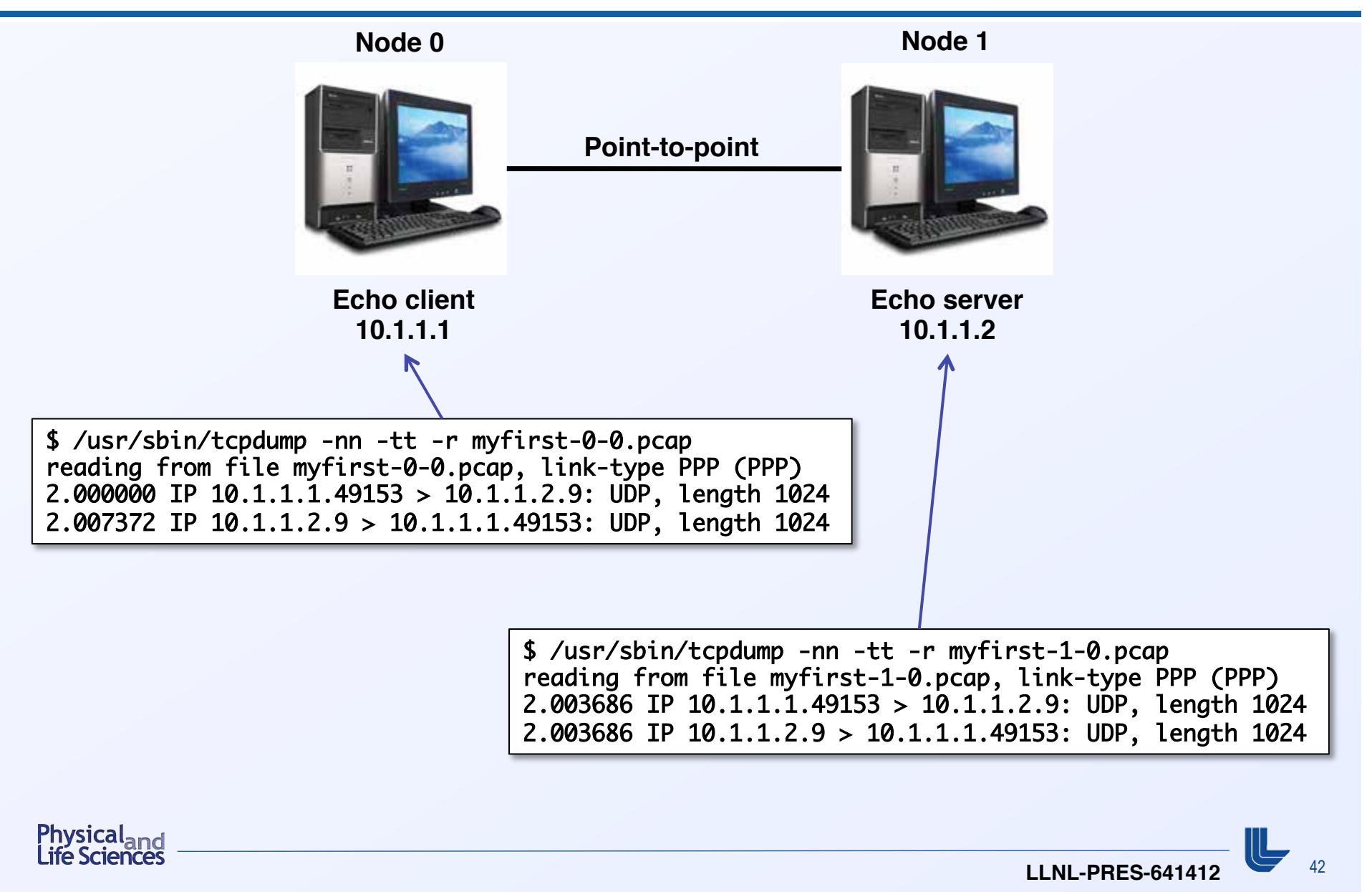

# **Chapter 6: Building topologies**

**Source material:**

- Online tutorial: **http://www.nsnam.org/docs/release/3.14/tutorial/singlehtml/ index.html#building-topologies**
- § **G. Riley (2008): http://www.wns2.org/docs/wns\_tutorial-handout.pdf**

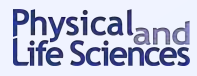

#### **The goal of this chapter**

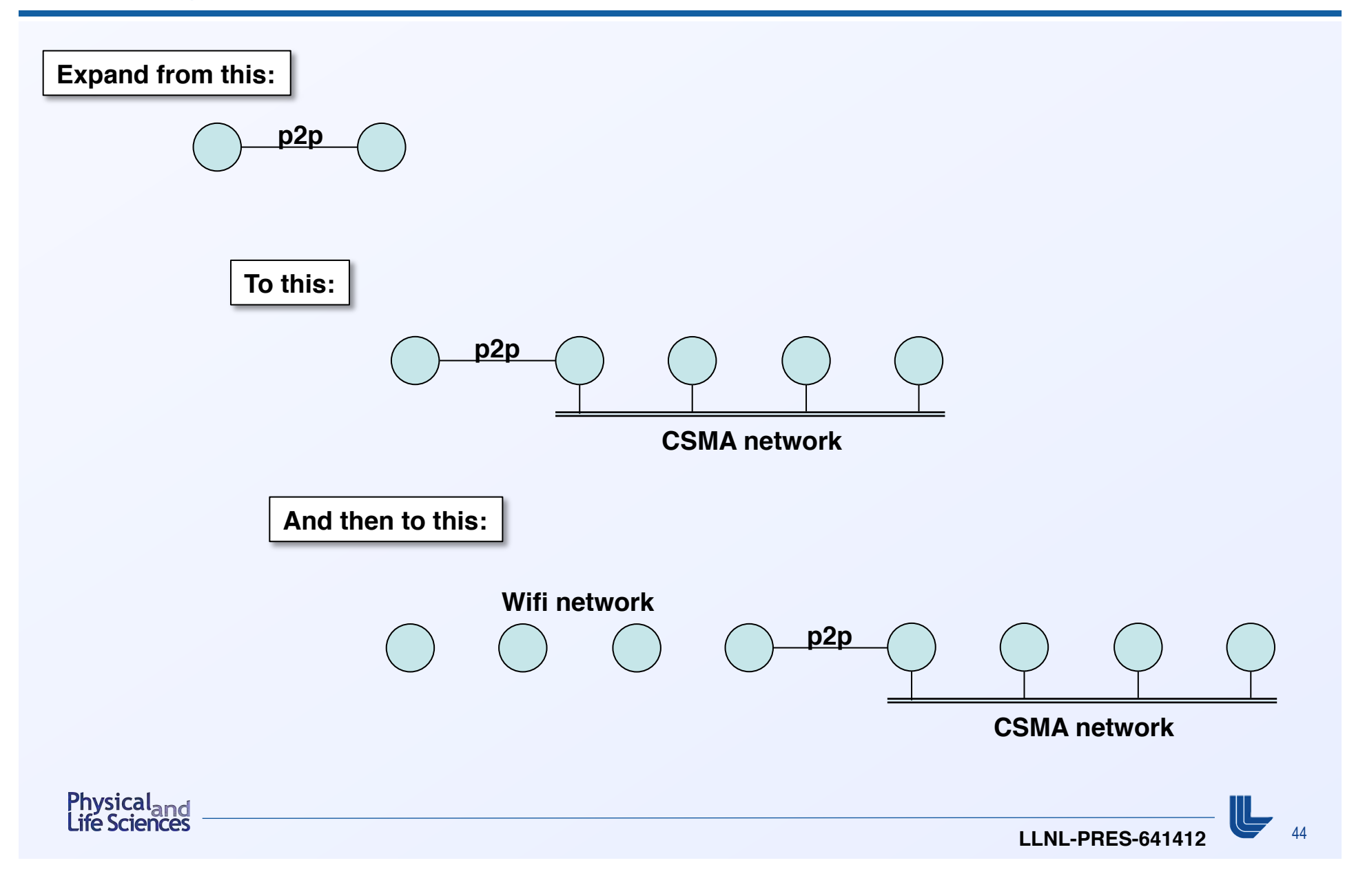

# **Anatomy of the** second.cc **script (orange**⇒ **not in** first.cc**)**

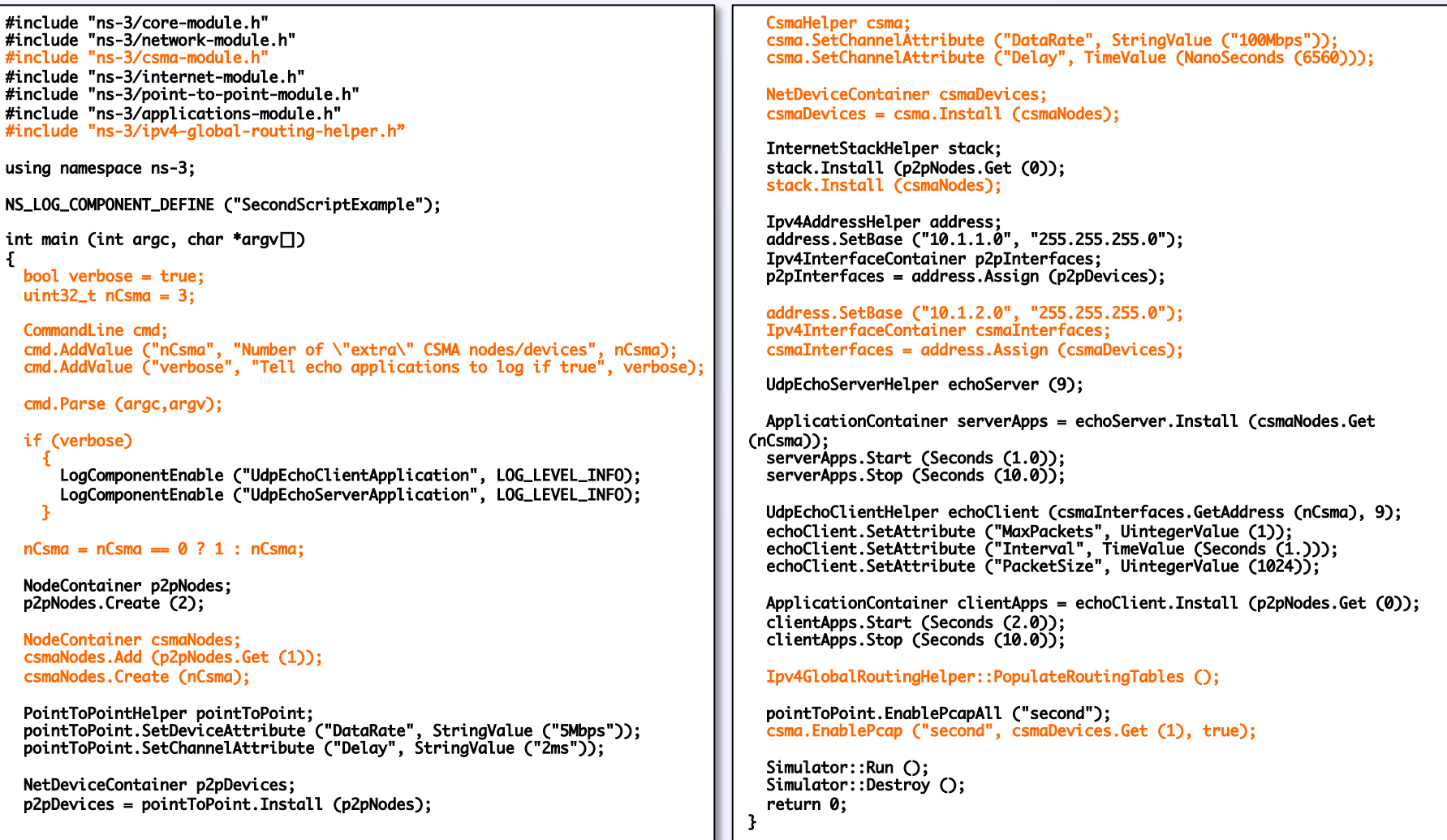

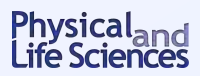

#### **What's new? A couple of additional include files**

**CSMA model definitions**

#include "ns-3/csma-module.h" #include "ns-3/ipv4-global-routing-helper.h" 

> **Helper for setting up routers for all the nodes and constructing routing table (uses Open Shortest Path First protocol for each node)**

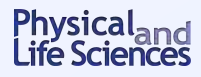

<sup>46</sup>**LLNL-PRES-641412**

#### **What's new? Command line parser**

```
 bool verbose = true;	
uint32_t nCsma = 3; CommandLine cmd;	
 cmd.AddValue ("nCsma", "Number of \"extra\" CSMA nodes/devices", nCsma);	
 cmd.AddValue ("verbose", "Tell echo applications to log if true", verbose);	
 cmd.Parse (argc,argv);	
nCsma = nCsma == 0 ? 1 : nCsma;
```
- § **Default value nCsma = 3**
- CommandLine class can be used to parse command-line arguments
- User can register new arguments with AddValue(name,help,value)
	- **name = name of user-supplied argument**
	- **help = some help text**
	- **value = reference to the variable where the value parsed will be stored**
- The Parse method does exactly what it sounds like it does

Physical<sub>and</sub><br>Life Science

## **What's new? Two devices on a single node**

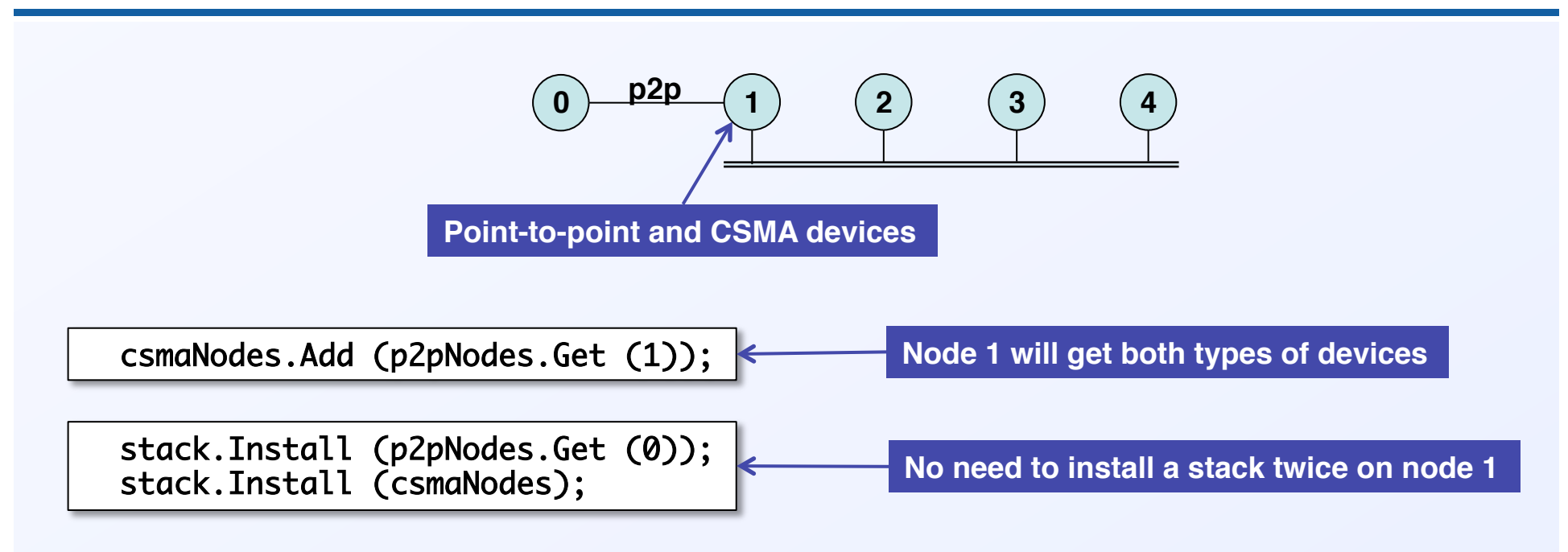

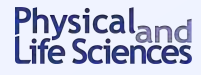

## **What's new? Where do we put the client and server?**

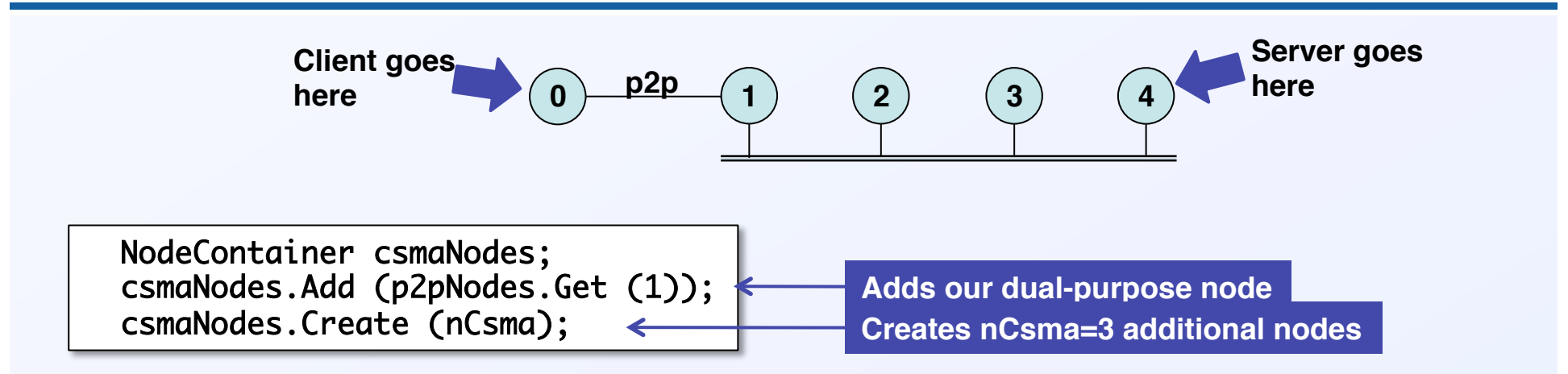

- nCsma **is the index of the last node in** csmaNodes
- ⇒ **The following lines refer to the server all the way to the right**

ApplicationContainer serverApps = echoServer.Install (csmaNodes.Get (nCsma)); 

UdpEchoClientHelper echoClient (csmaInterfaces.GetAddress (nCsma), 9); 

• **The following line installs the client all the way to the left**

ApplicationContainer clientApps = echoClient.Install (p2pNodes.Get (0)); 

#### **What's new? Not much else…**

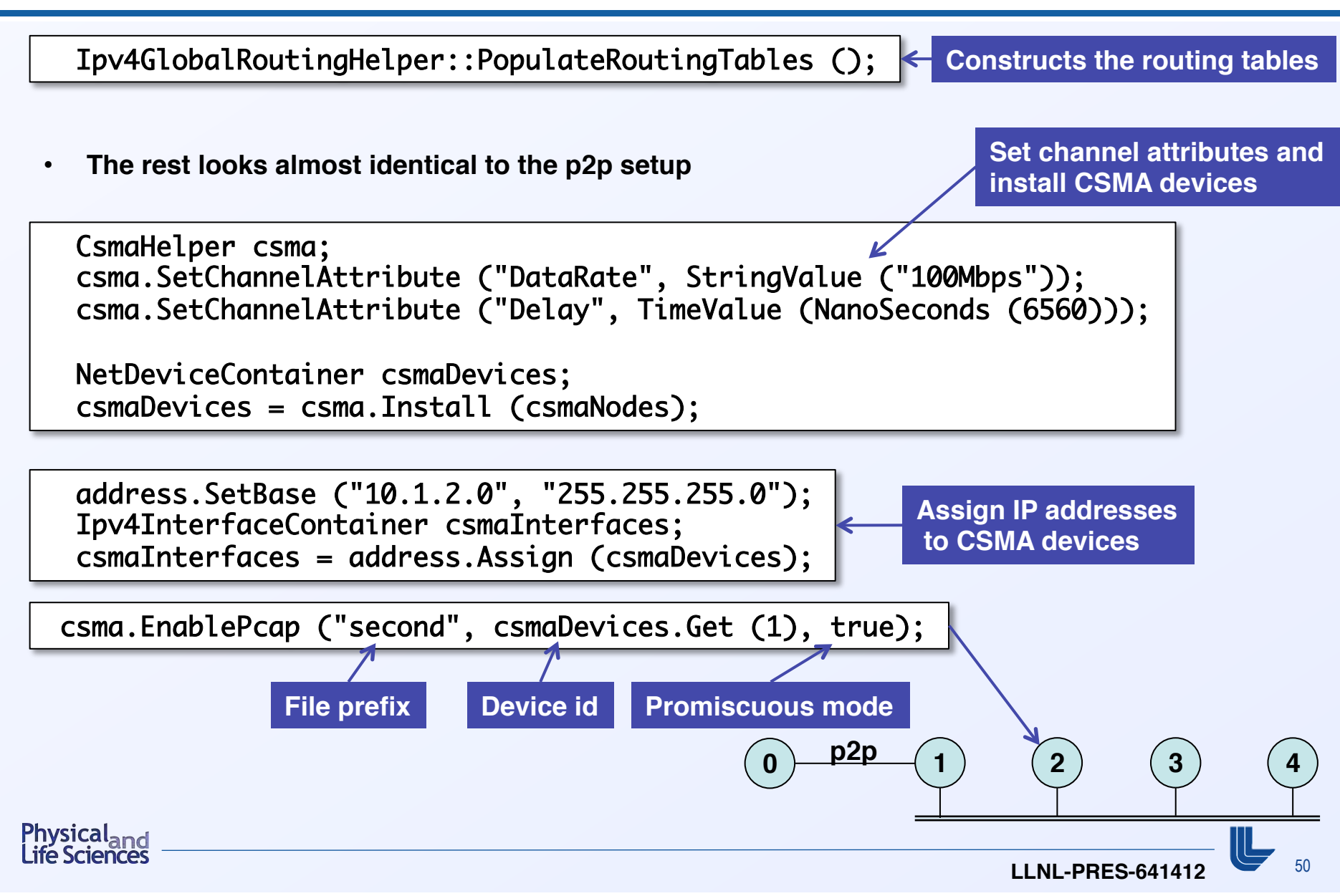

#### **Running mysecond: logging output to console**

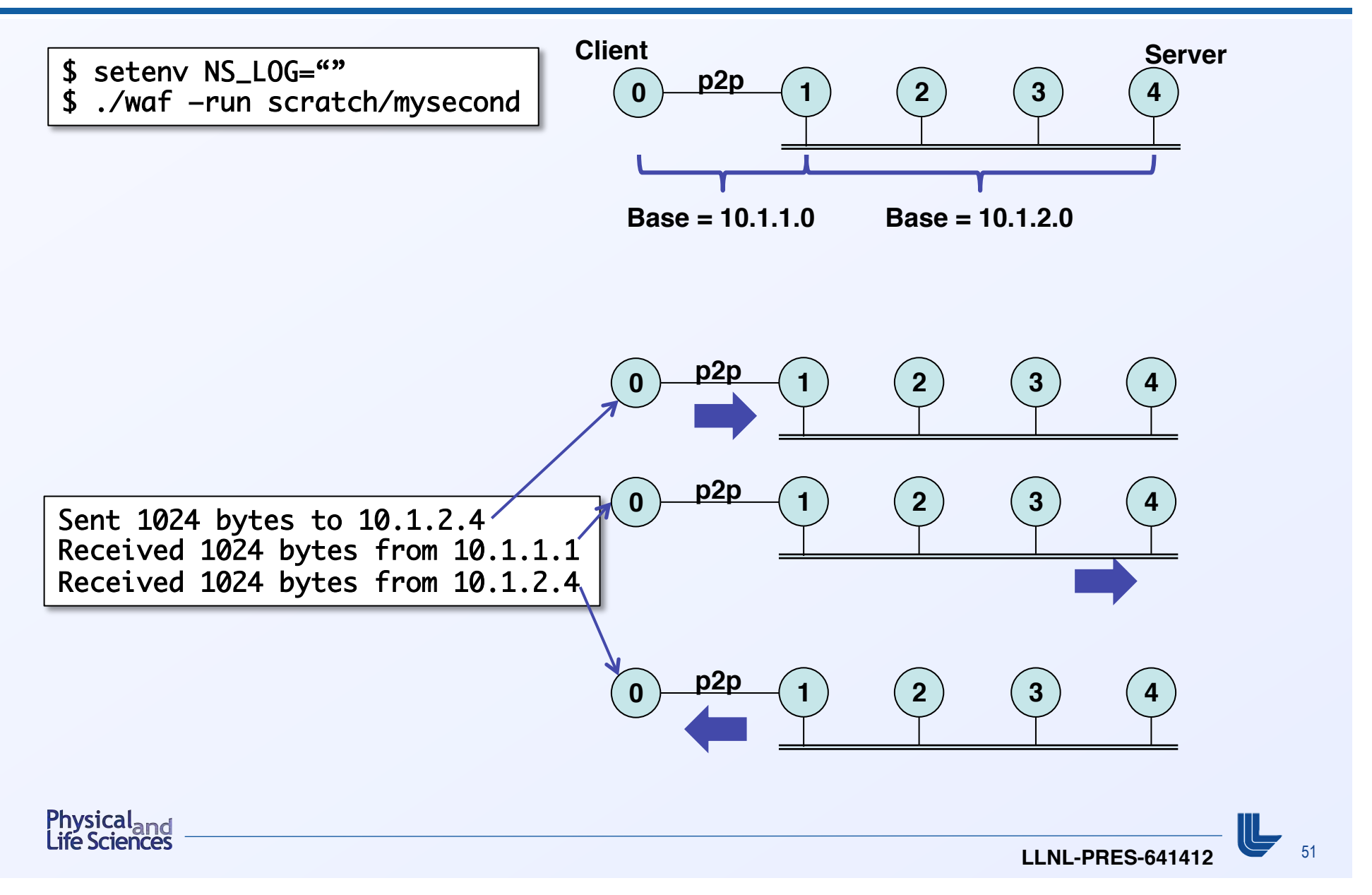

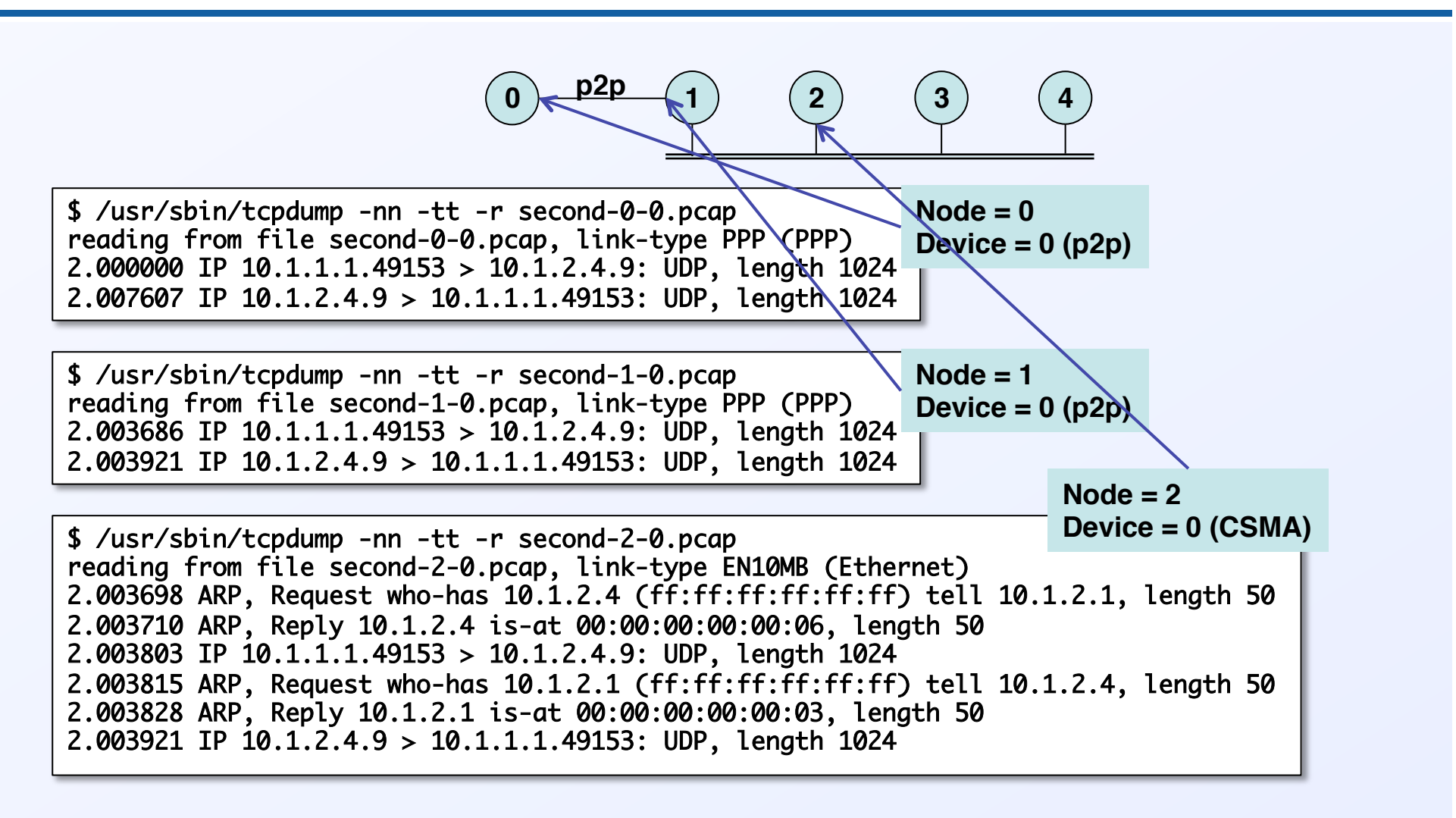

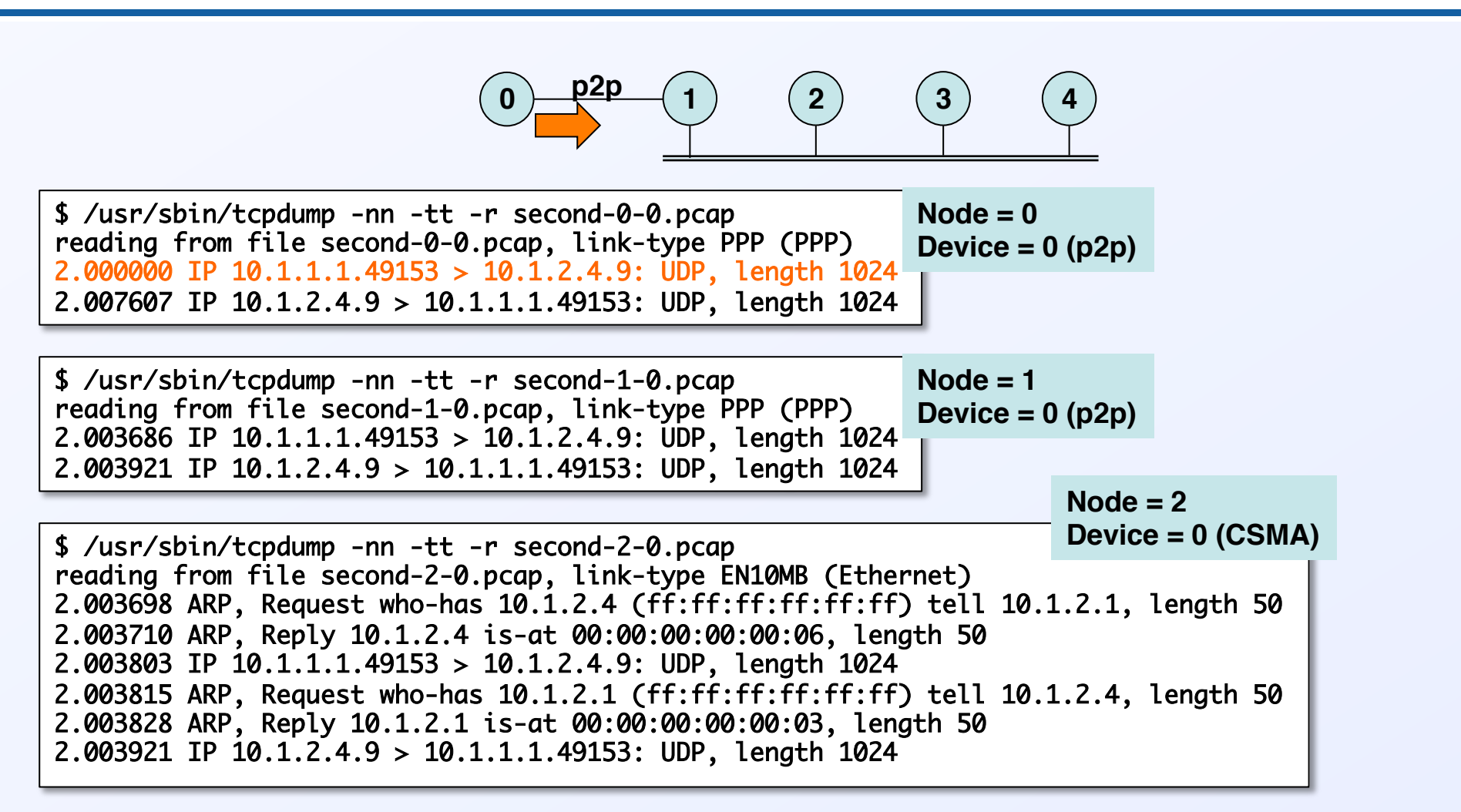

**Packet leaves client, headed for server**

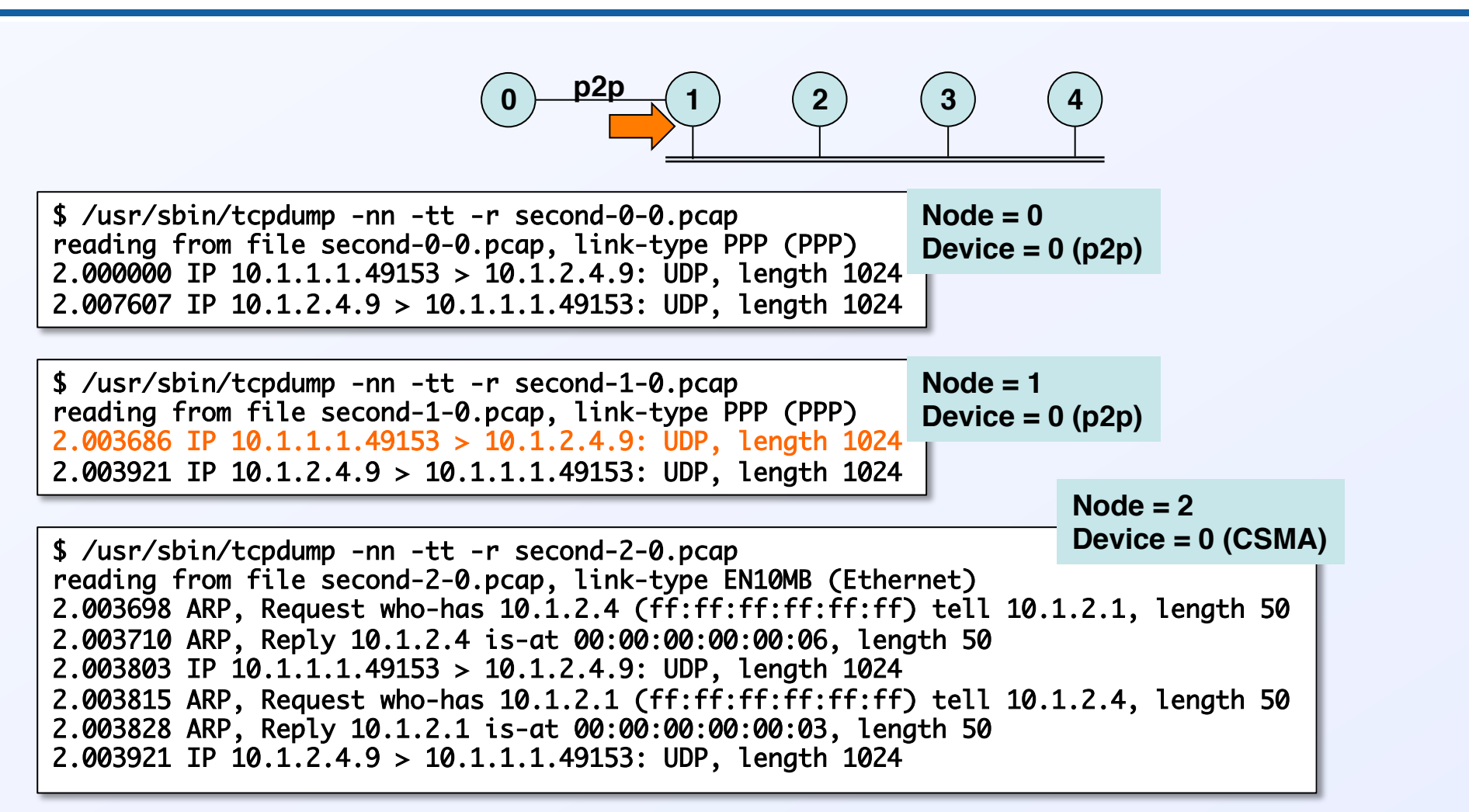

**Packet reaches node 1 on p2p network**

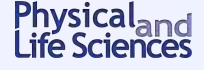

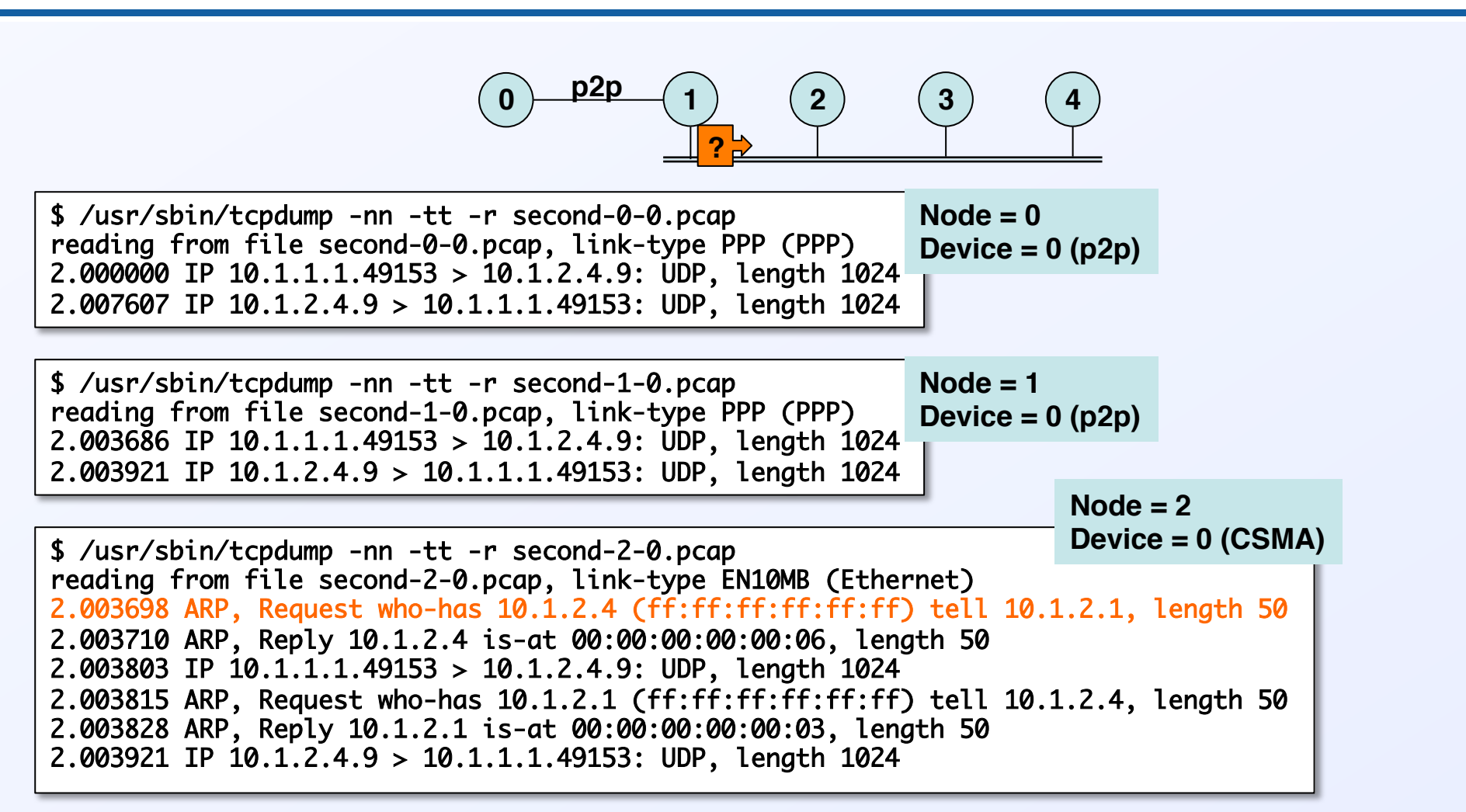

**Node 1 broadcasts request on CSMA network**

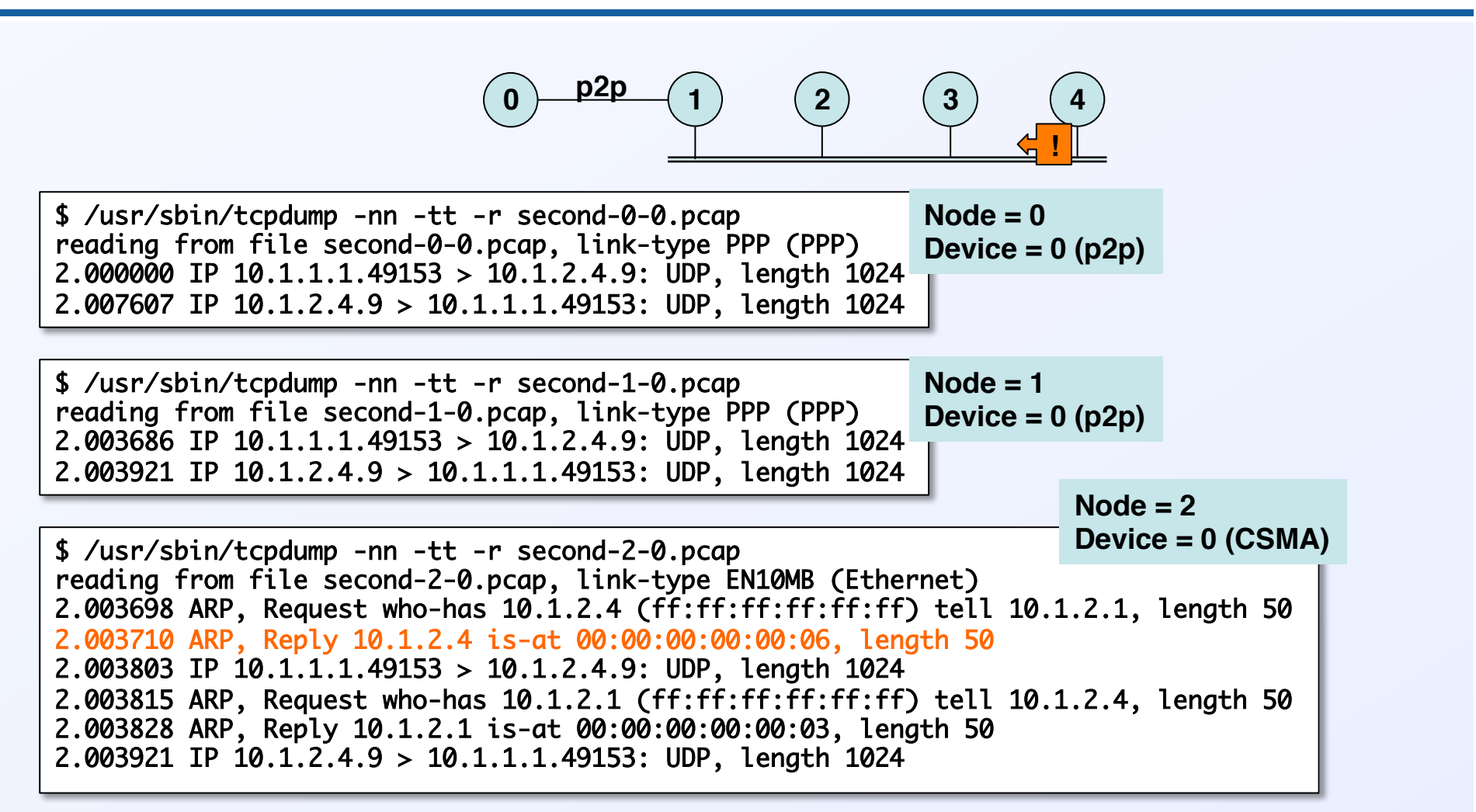

**Node 4 replies with MAC address**

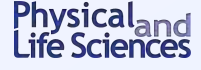

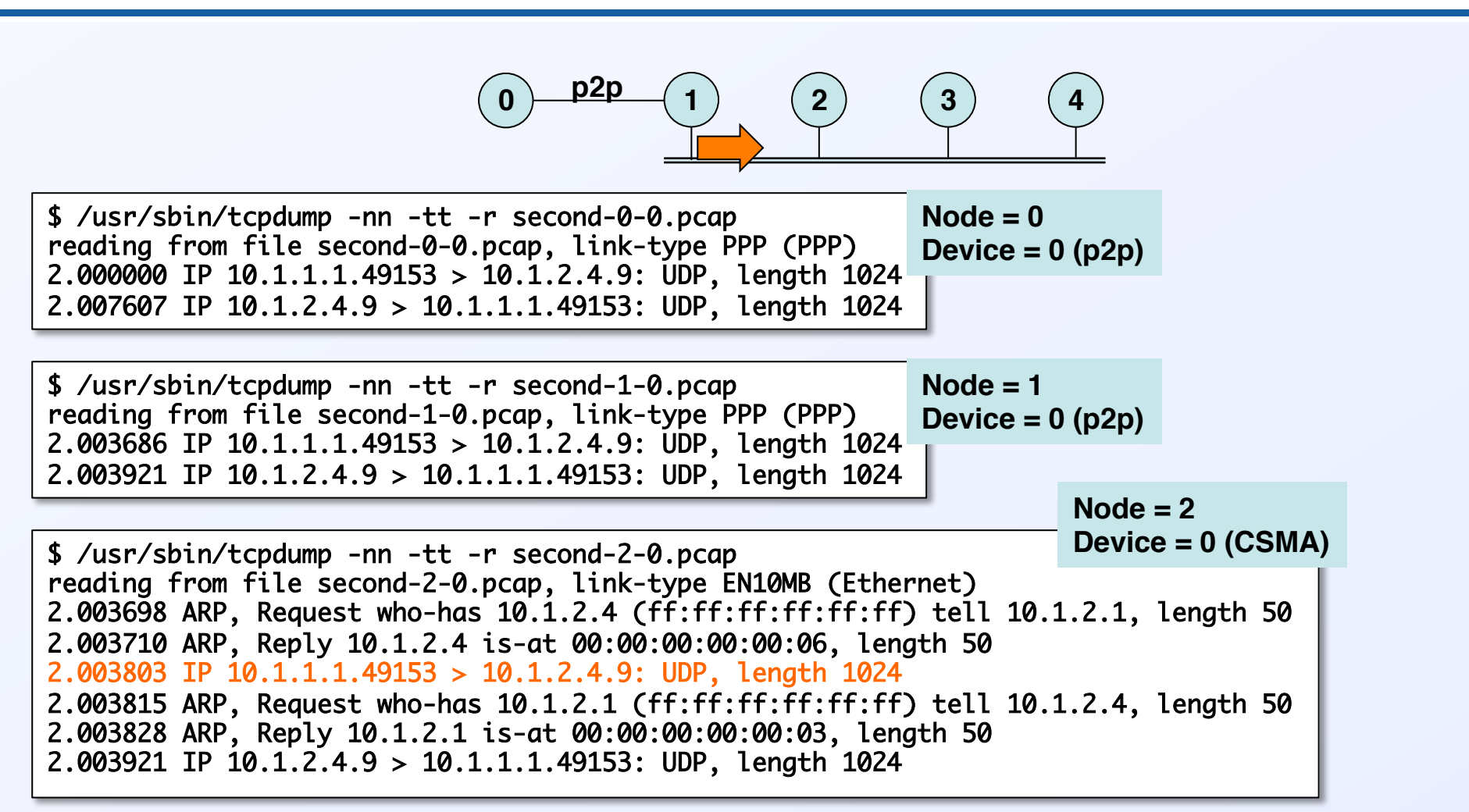

**Packet continues on its way to server**

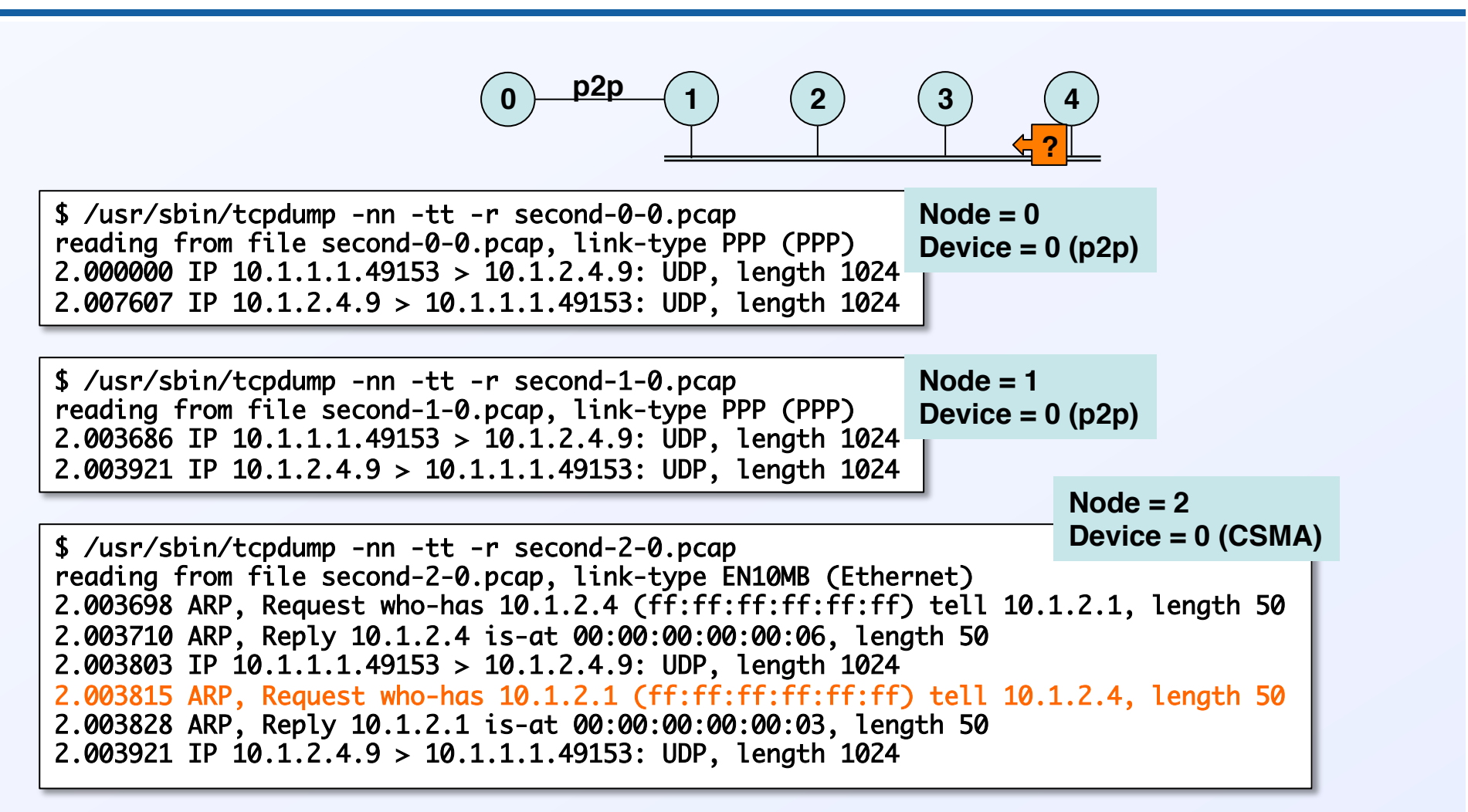

**Server broadcasts request for address of 1st CSMA node**

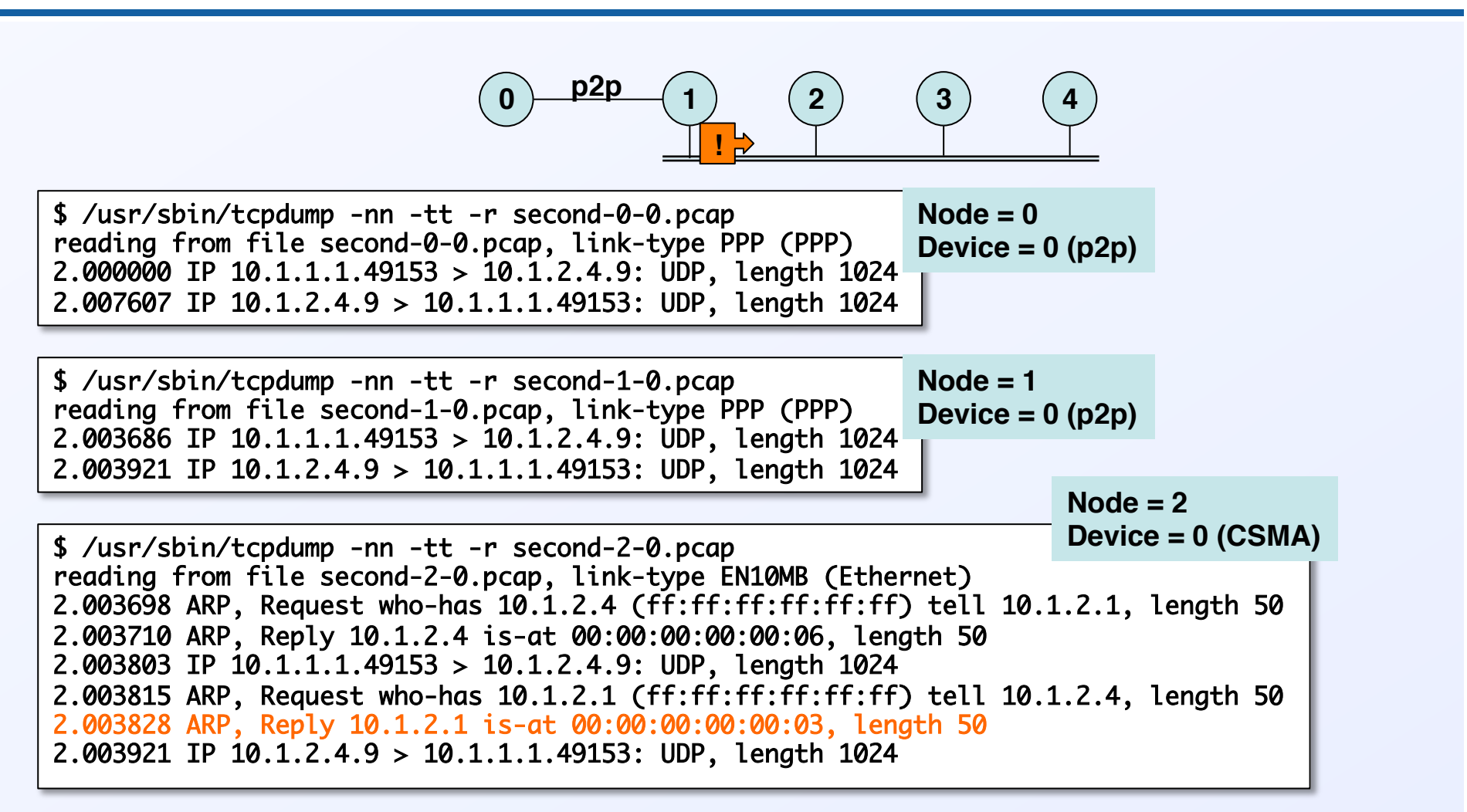

**1st CSMA node replies with MAC address**

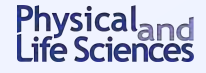

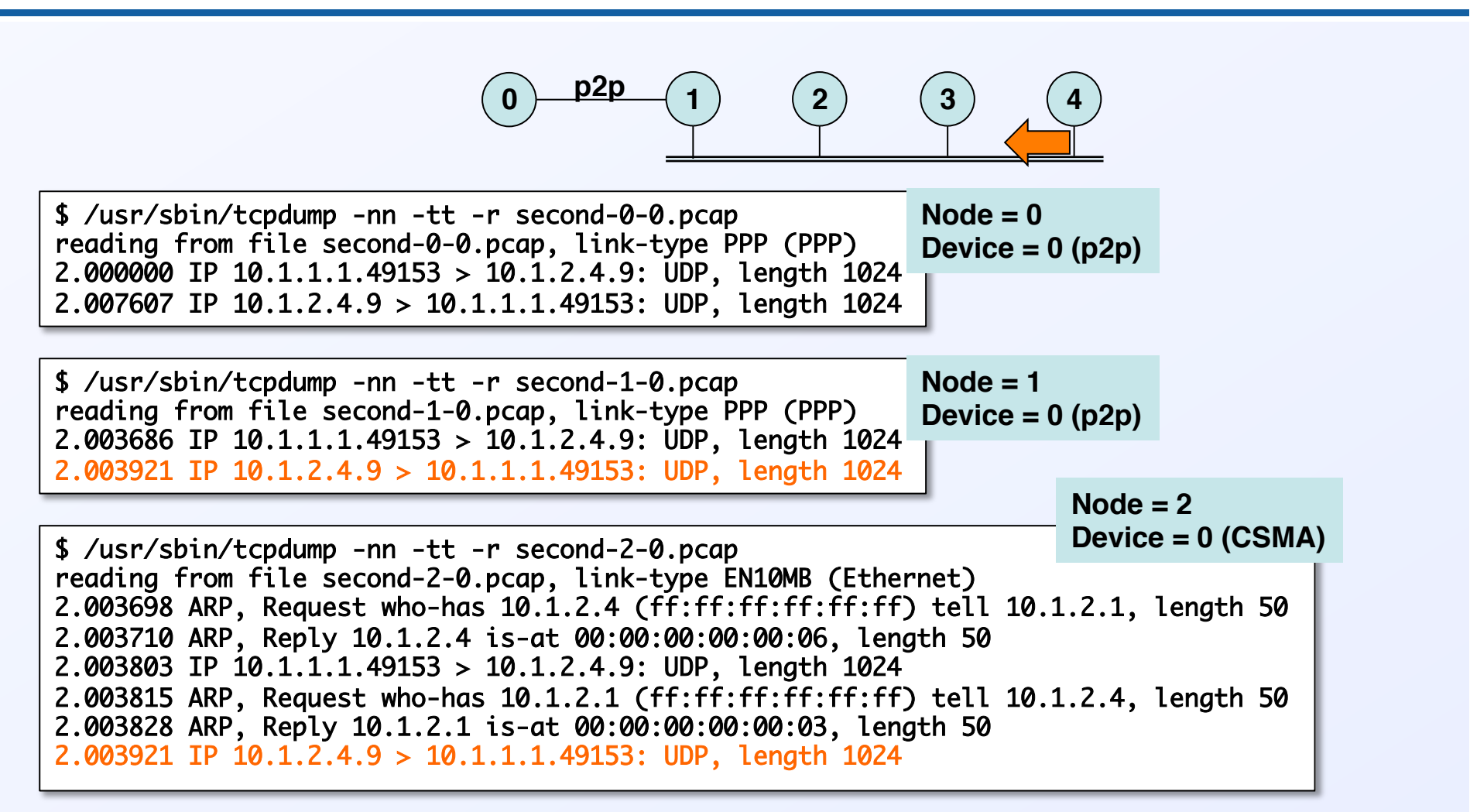

**Server echoes the packet back**

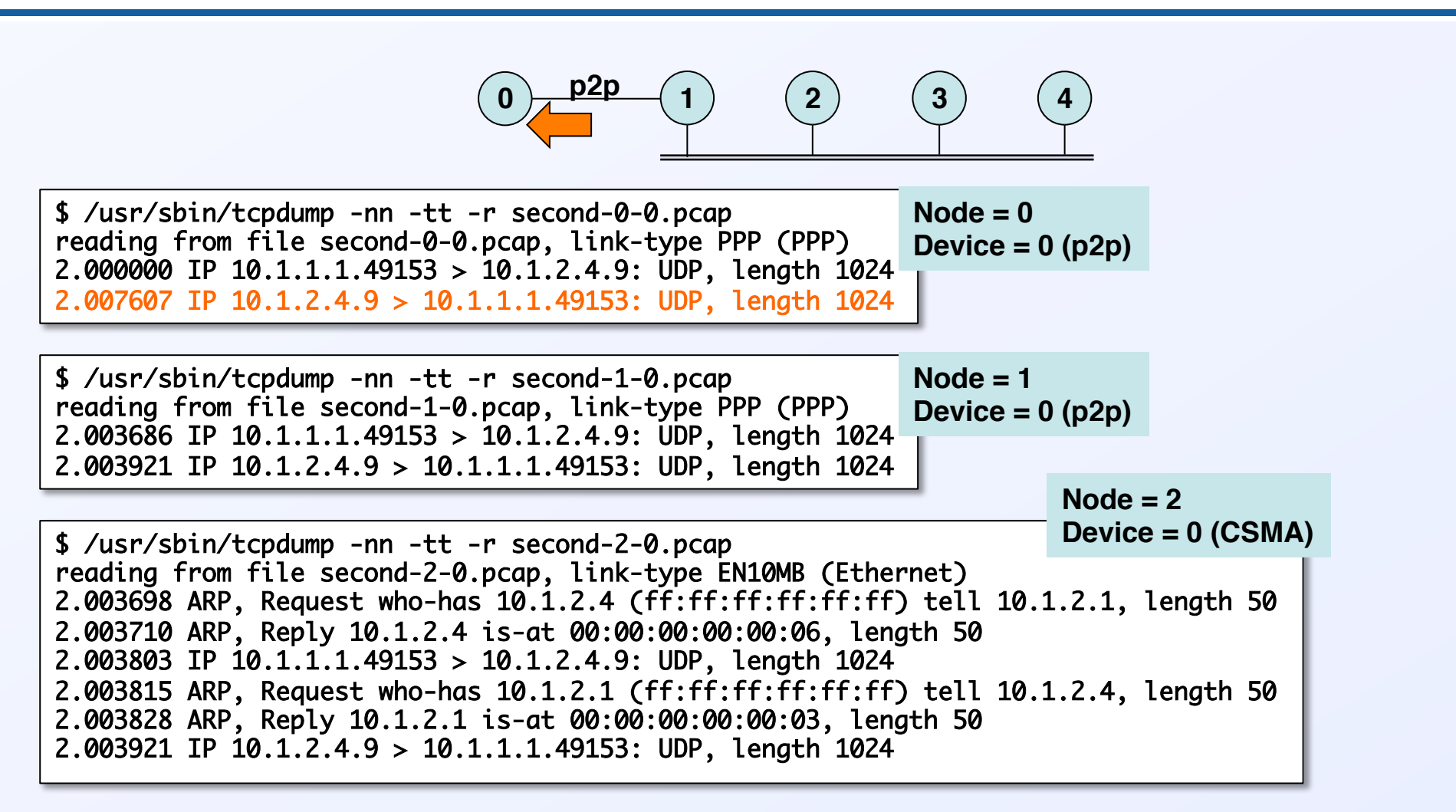

**Echoed packet reaches the client**

## **Models, attributes and reality**

- § **Existing model implementations** 
	- **Network stacks: arp, ipv4, icmpv4, udp, tcp, ipv6 (under review)**
	- **Devices: wifi, csma, point-to-point, bridge**
	- **Error models and queues**
	- **Applications: udp echo, on/off, sink**
	- **Mobility models: random walk, etc.**
	- **Routing: olsr, static global**
- See files in src/\*/model for details
- Easiest way to control model behavior is through attributes
	- **Up to you to set realistic attributes**

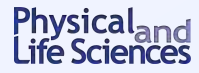

#### **Wireless networks 101**

- Access point (AP) sends out beacons to advertise WLAN presence by **revealing its Service Set ID (SSID = network name)**
- **WLAN client can** 
	- **Broadcast probe request, wait for AP response (= active probing)**
	- **Wait for beacon from AP (= passive probing)**
- Then (authentication followed by) association

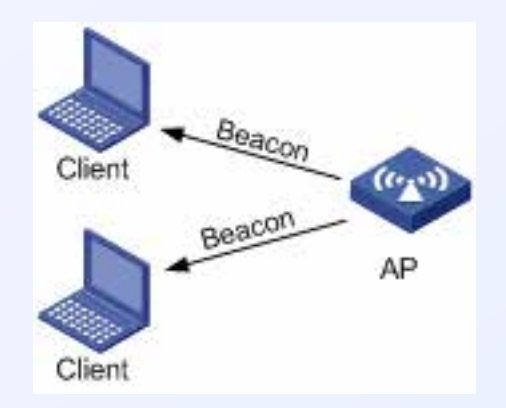

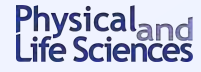

# **Creating a wireless network with ns-3:** third.cc

- § **Create 2 types of nodes** 
	- **Stations**
	- **Access Points (AP)**
- Create physical layer and channel, and associate
- Create MAC layer characteristics for node type
	- **QoS or non-QoS**
	- **Assign Service Set Identifier (SSID)**
	- **And other MAC related attributes**
- **Install devices to nodes**
- § **Set up mobility models**
- Configure internet stack, application, routing models

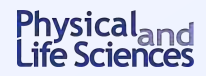

# **Creating a wireless network with ns-3:** third.cc

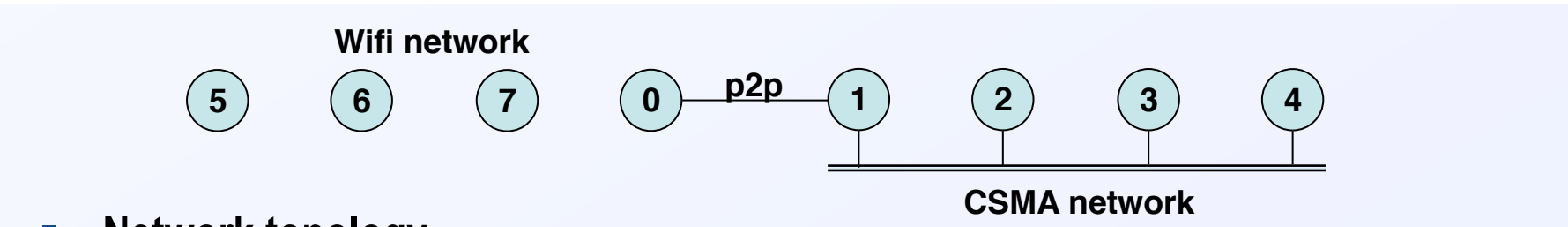

- § **Network topology** 
	- **Wireless nodes/links** 
		- <sup>o</sup> **3 STA nodes**
		- <sup>o</sup> **1 AP node**
		- <sup>o</sup> **802.11 links, non-QoS mode, beaconing enabled**
	- **Wired nodes** 
		- <sup>o</sup> **2 connected via p2p link**
		- <sup>o</sup> **4 nodes on a CSMA LAN**
- § **Applications: UdpEchoClient/Server** 
	- **Client on a STA node**
	- **Server on CSMA subnetwork**

**Let's focus on the wireless-specific parts of the code**

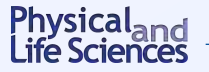

## **Use helpers to create wireless channel/physical/MAC models**

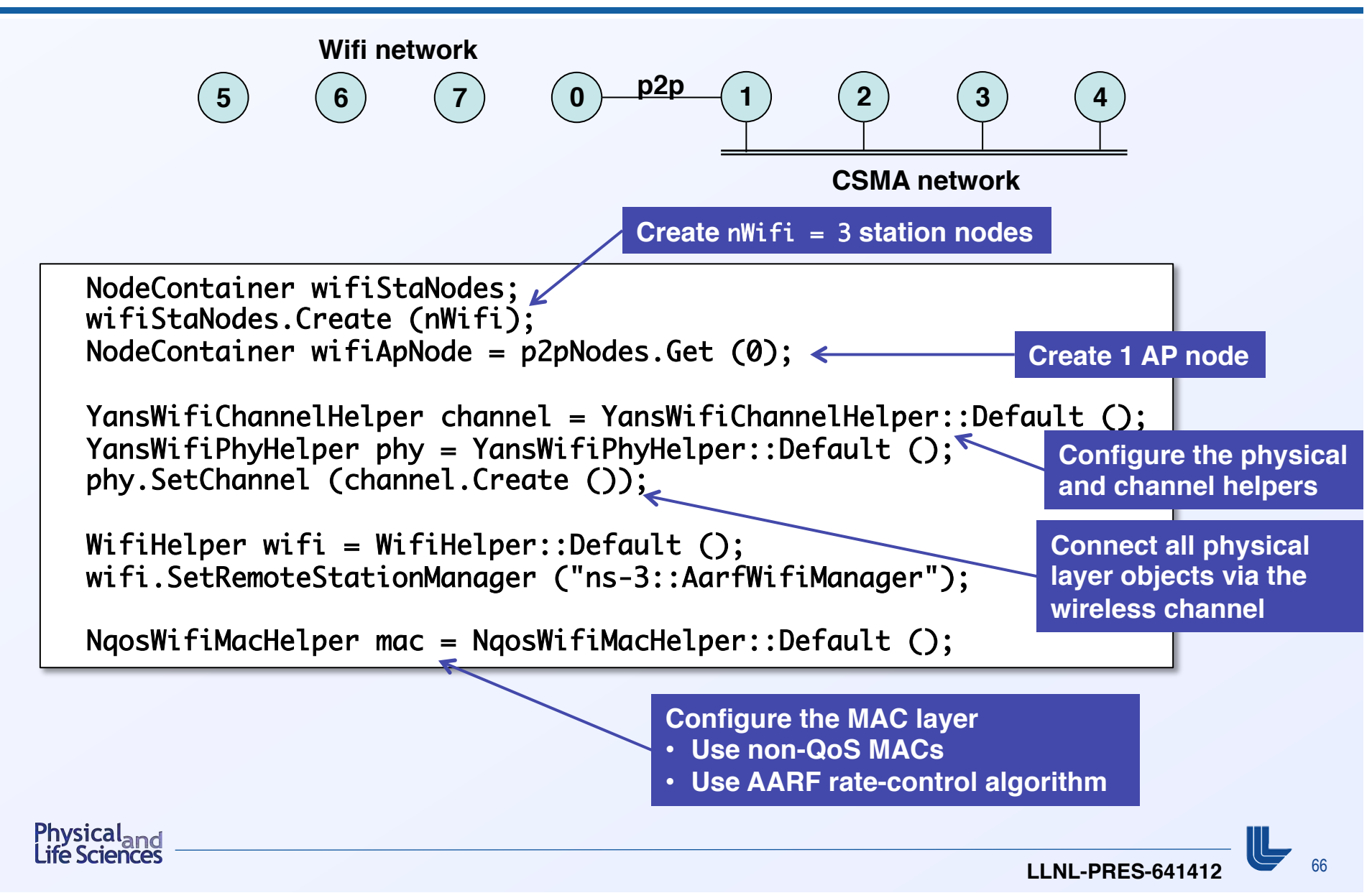

# **Configure MAC types and install Wifi devices**

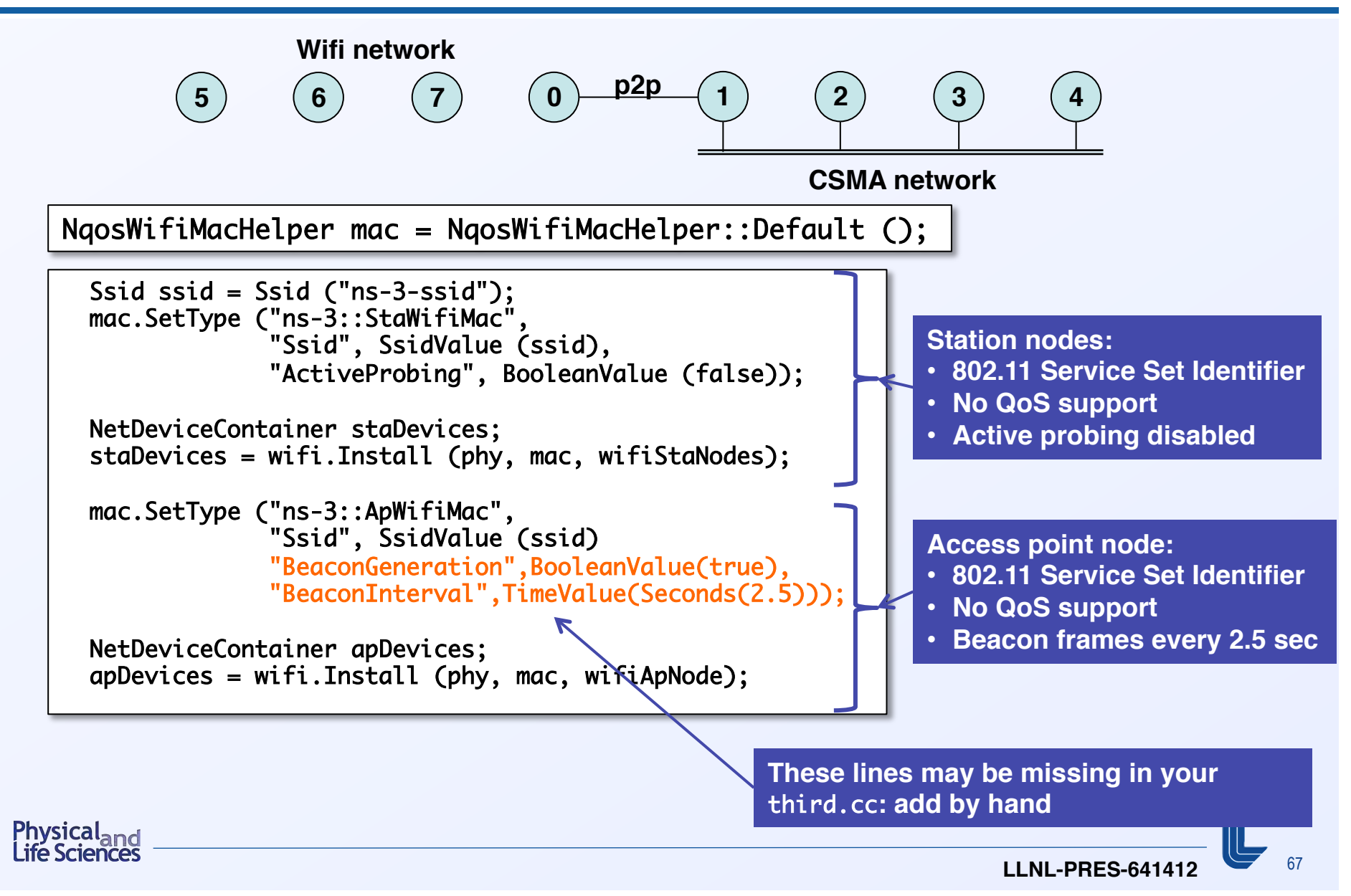

# **Associate mobility models with all wireless nodes**

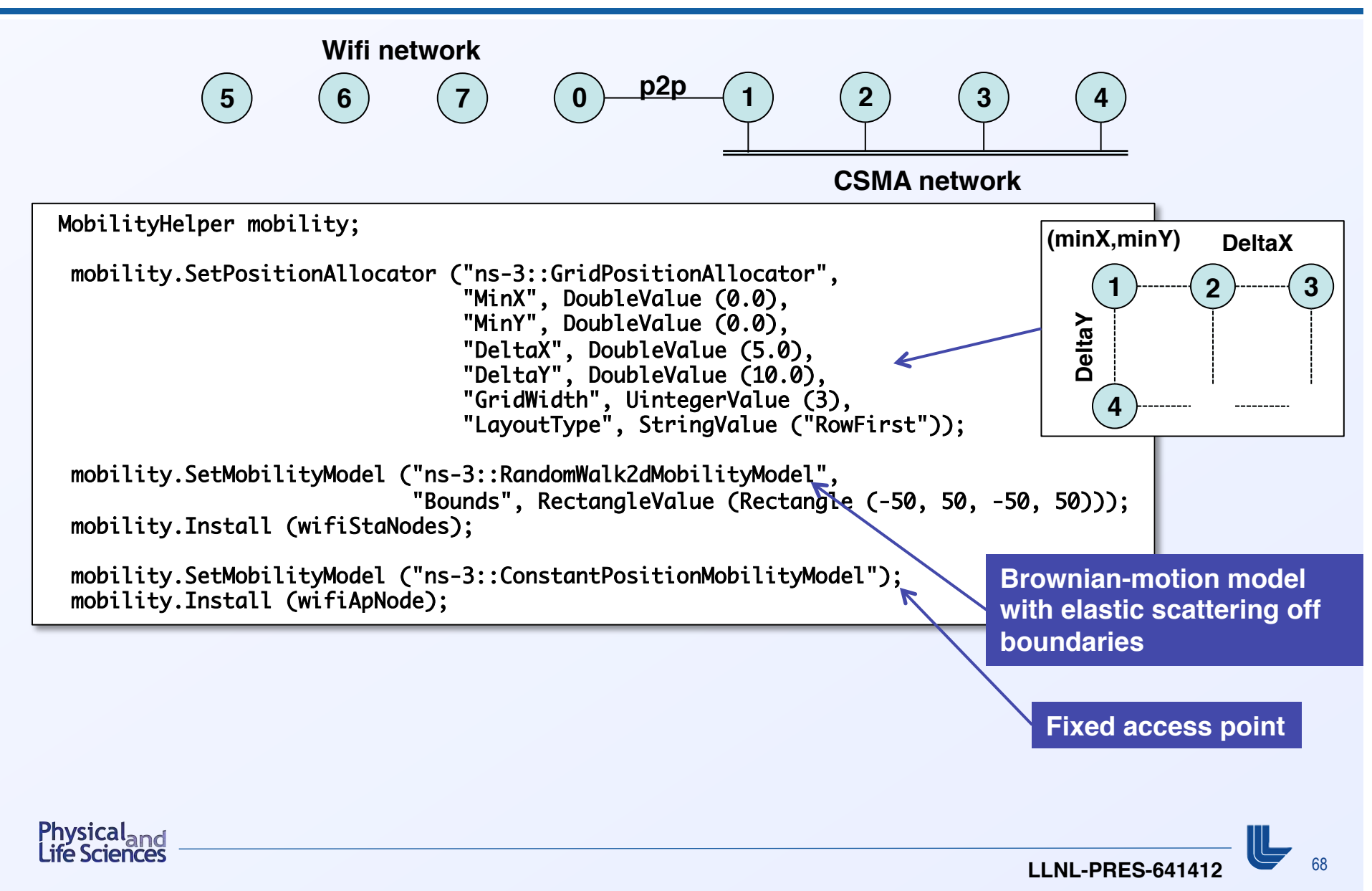

#### **Some final points before we run the simulation**

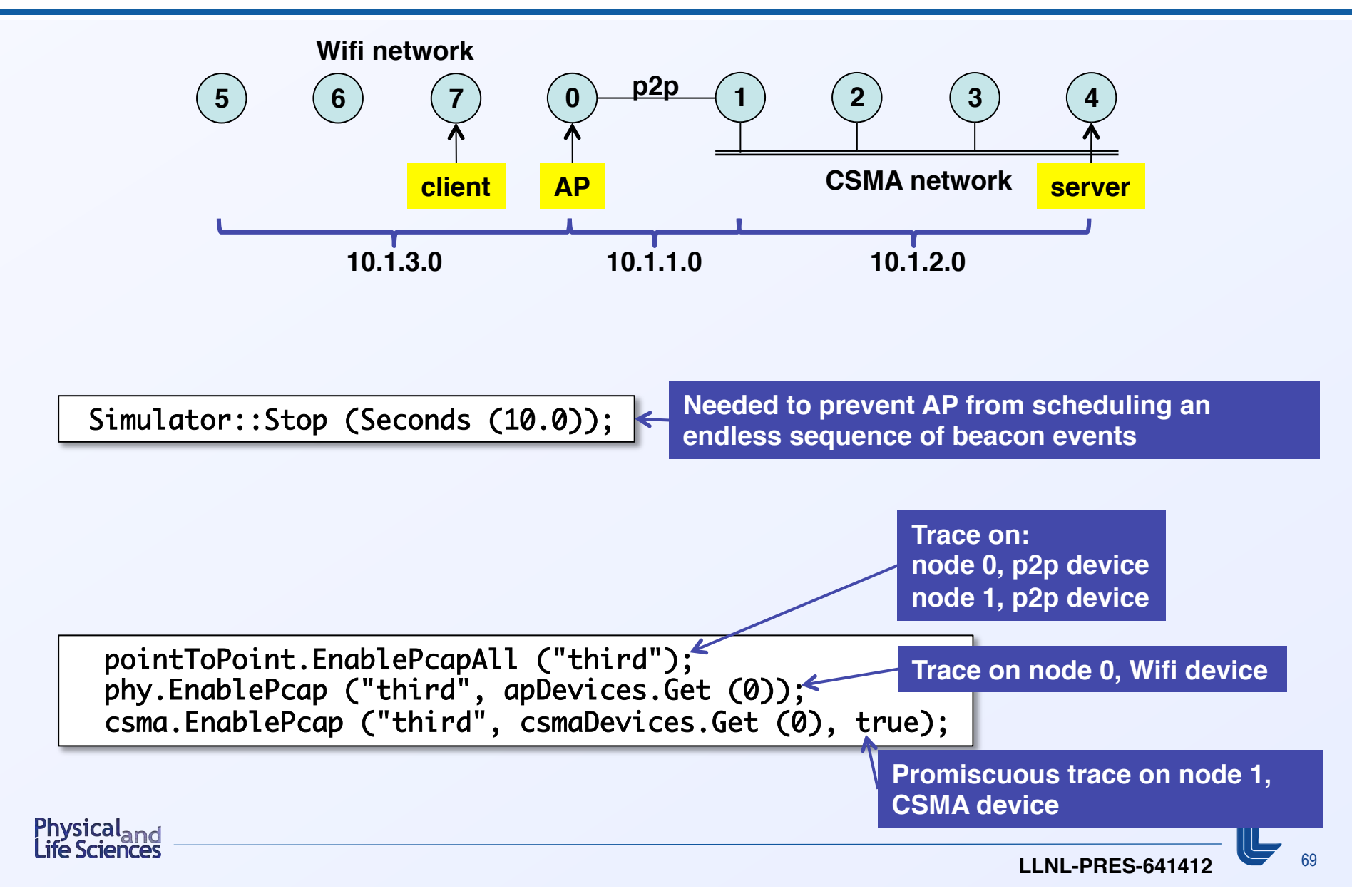

#### **Running** mythird.cc**: PCAP trace of the Wifi network**

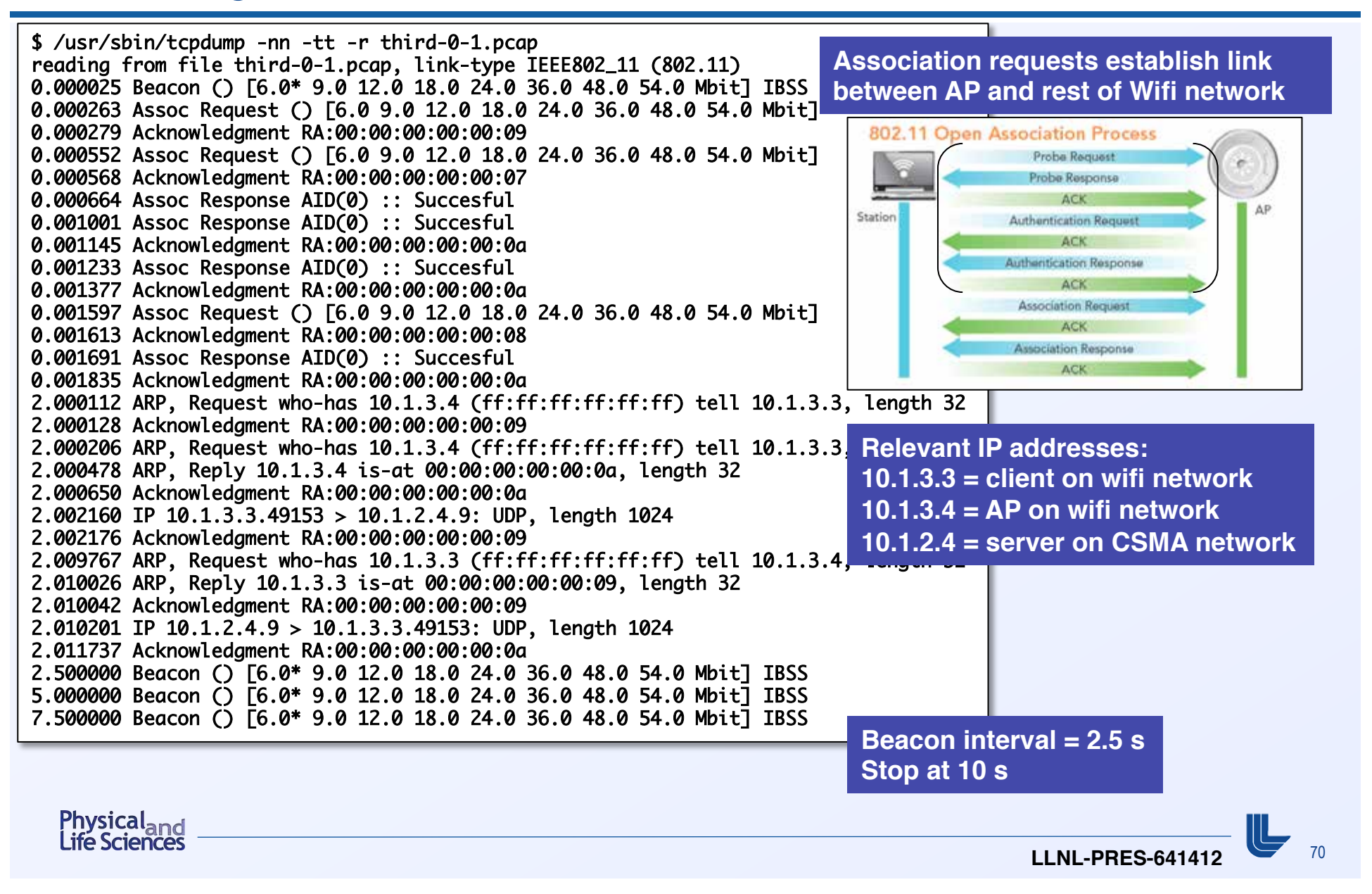

## **A little foreshadowing: trace sources and trace sink**

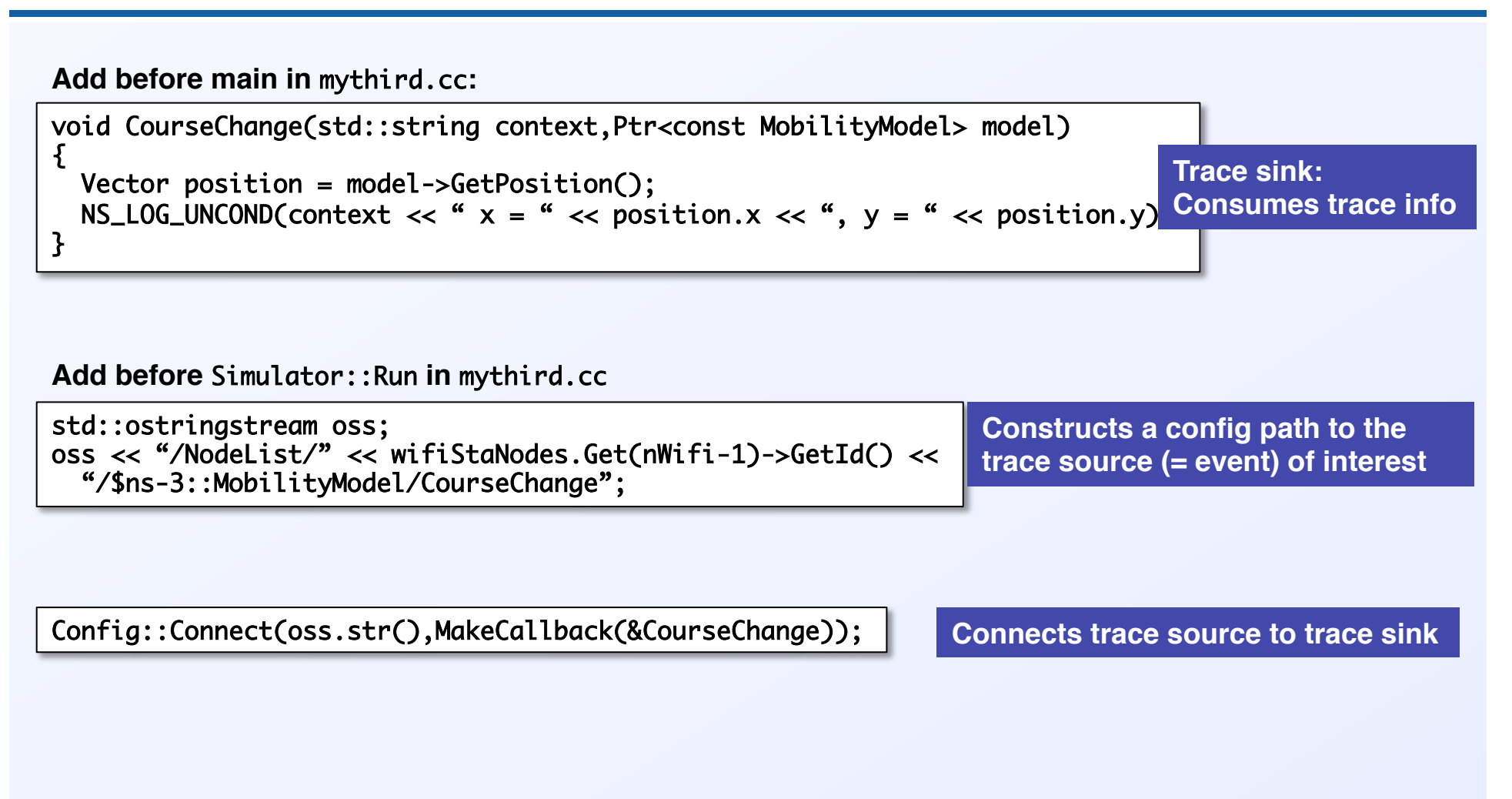

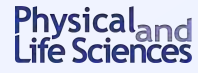

# **A little foreshadowing: traced output**

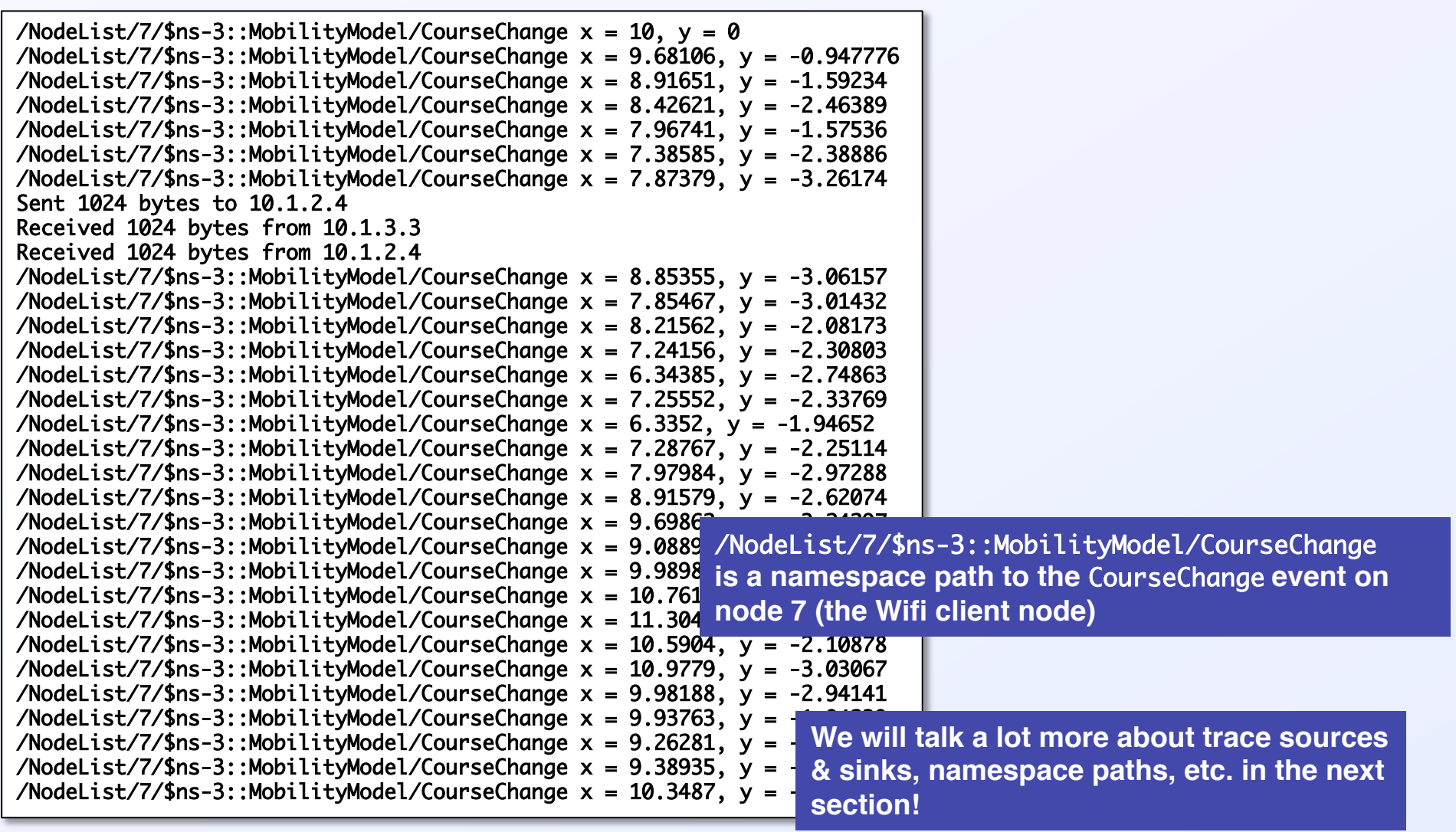
**Suppose you type in:**

oss << "/NodeList/" << wifiStaNodes.Get (nWifi - 1)->GetId () << "\$ns-3::MobilityModel/CourseChange"; 

**Instead of:**

oss << "/NodeList/" << wifiStaNodes.Get (nWifi - 1)->GetId () << "/\$ns-3::MobilityModel/CourseChange"; 

**(can you spot the difference?)**

**With the first version: no error messages, but none of the "**/NodeList/7/\$ns-3::MobilityModel/CourseChange x = …, y = …**" are printed out!**

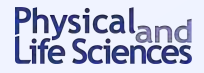

<sup>73</sup>**LLNL-PRES-641412**

**Suppose you type in:**

oss << "/NodeList/" << wifiStaNodes.Get (nWifi - 1)->GetId () << "\$ns-3::MobilityModel/CourseChange"; 

**Instead of:**

oss << "/NodeList/" << wifiStaNodes.Get (nWifi - 1)->GetId () << "/\$ns-3::MobilityModel/CourseChange"; 

**(can you spot the difference?)**

**With the first version: no error messages, but none of the "**/NodeList/7/\$ns-3::MobilityModel/CourseChange x = …, y = …**" are printed out!**

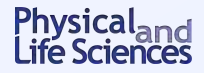

<sup>74</sup>**LLNL-PRES-641412**

# **Chapter 7: Tracing**

**Source material:**

■ Online tutorial:

**http://www.nsnam.org/docs/release/3.14/tutorial/singlehtml/ index.html#tracing**

- § **T. Predojev (2012): http://wikienergy.cttc.es/images/2/2d/ns-3-tutorial-complete.pdf**
- § **M. Lacage (2009): http://www.nsnam.org/tutorials/ns-3-tutorial-tunis-apr09.pdf**
- § **G. Riley (2008): http://www.wns2.org/docs/wns\_tutorial-handout.pdf**
- § **S. Kristiansen (2010):**

**http://www.uio.no/studier/emner/matnat/ifi/INF5090/v11/ undervisningsmateriale/INF5090-ns-3-Tutorial-2011-Oslo-slides.pdf**

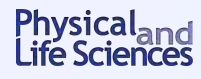

# **More advanced tracing with ns-3**

- You can use ascii, pcap tracing or logging to get info from your sim
	- **Need to write code to parse output**
	- **The info you want may not be obtainable by pre-defined mechanisms**
- There is another way in ns-3
	- **Add your own traces to events you care about**
	- **Produce output in a convenient form**
	- **Add hooks to the core that can be accessed by other users later**

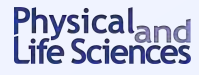

# **You could use print statements, but I wouldn't recommend it**

- § **You may have to dig deep inside the ns-3 core to find the info you want**
- § **More print statements** ⇒ **need way to enable/disable specific ones** 
	- **Congratulations! You've just re-invented the ns-3 logging system!**
- You could add logging statements to the core
	- **Remember: ns-3 is open-source, evolving system** 
		- <sup>o</sup> **Core will bloat to include all possible log messages**
		- <sup>o</sup> **Unwieldy gigantic log files** ⇒ **effectively useless**
		- <sup>o</sup> **No guarantee specific log messages will survive releases**

**Logging ≠ Tracing**

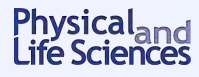

#### **The basic idea: trace sources and sinks**

§ **You need:** 

Physical<sub>a</sub>

- **1. Trace source: signals sim event and provides access to the data**
- **2. Trace sink: consumes the trace info, do something useful with it**
- **3. Mechanism to connect trace source to trace sink**
- Note: there can be many sinks connected to the same trace source

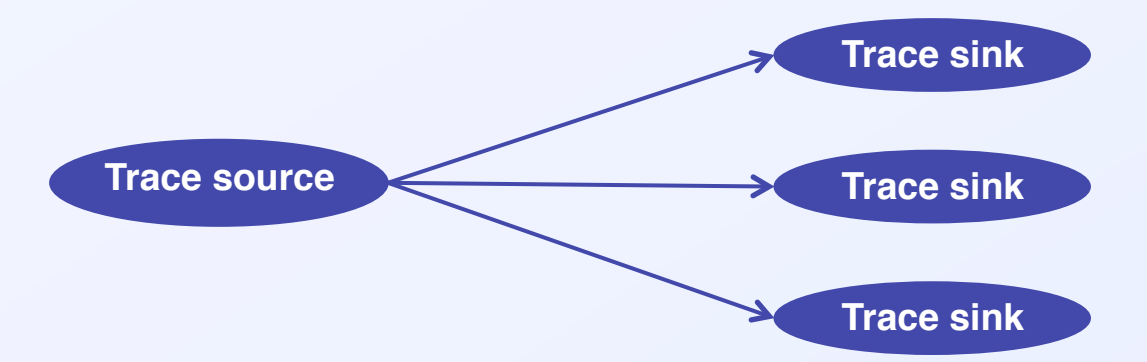

# **A simple low-level example: callbacks**

- This is the key to the way tracing works
- In C/C++ you can pass a pointer to a function: callback mechanism

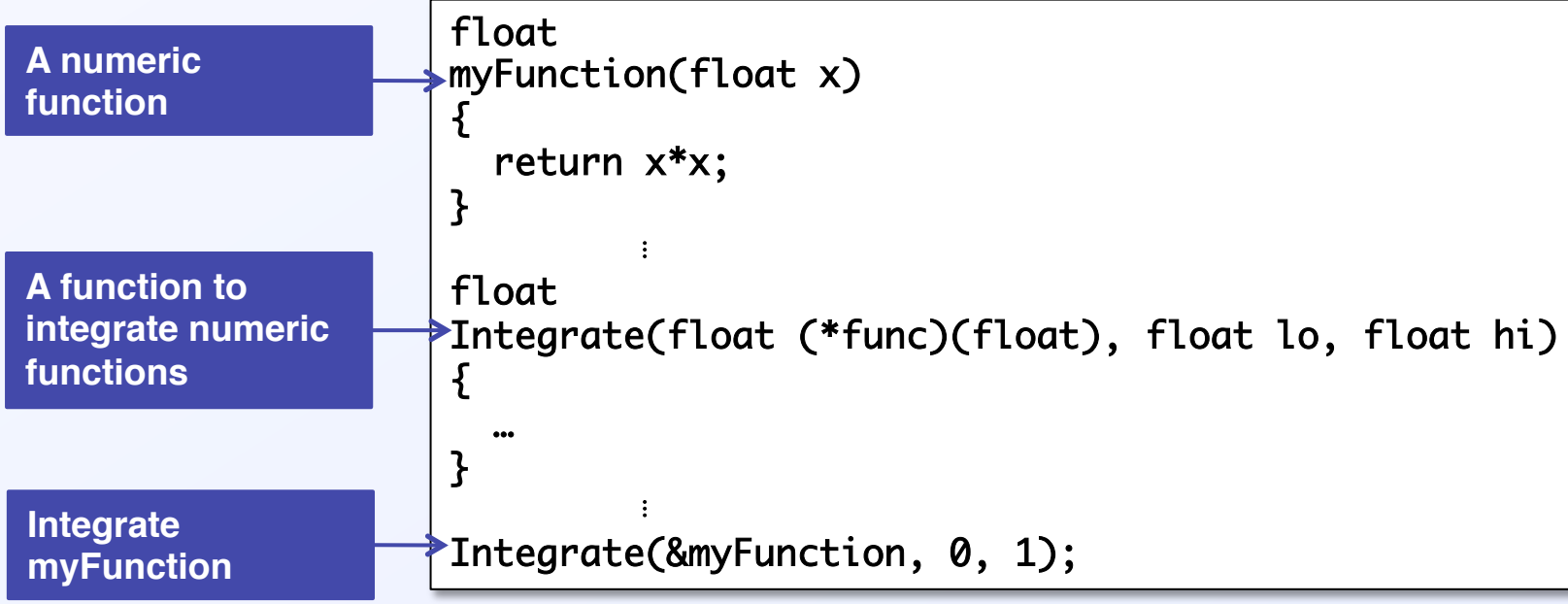

- Trace source maintains a list of callback functions added by the sinks
- When an event of interest happens

/sical

- **Trace source passes data to the callback functions** 
	- **Callback functions are executed**

#### **A simple low-level example:** fourth.cc

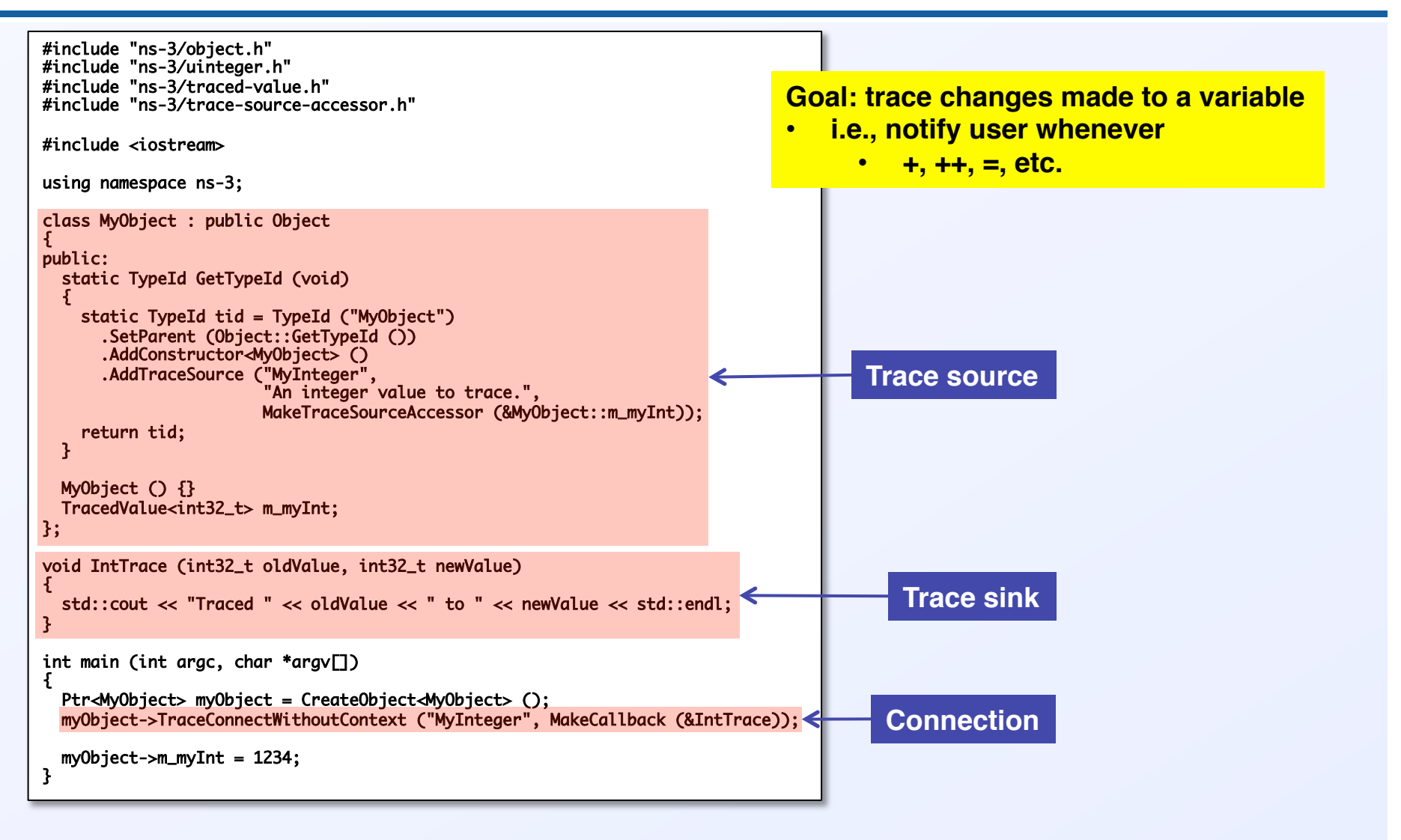

## **A simple-low level example: the trace source**

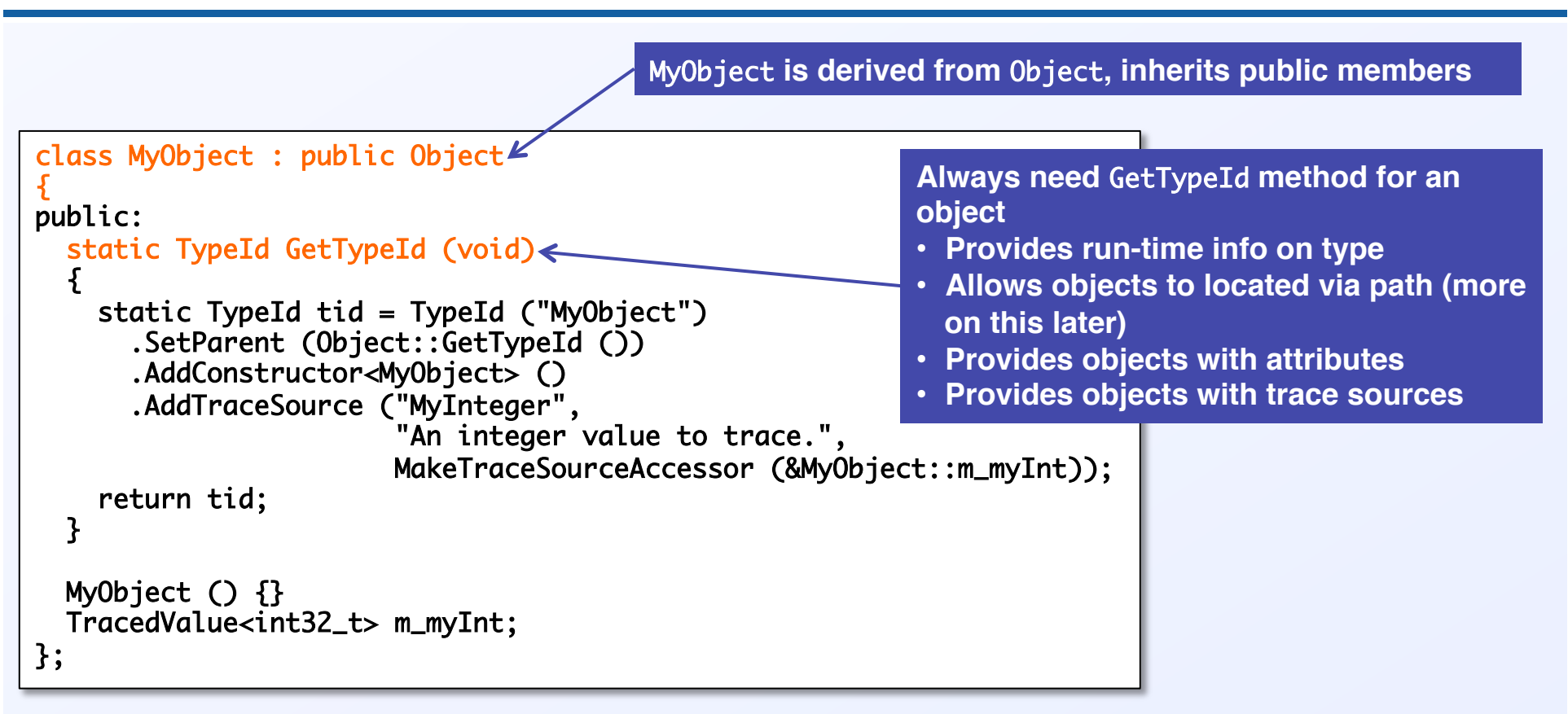

### **A simple-low level example: the trace source**

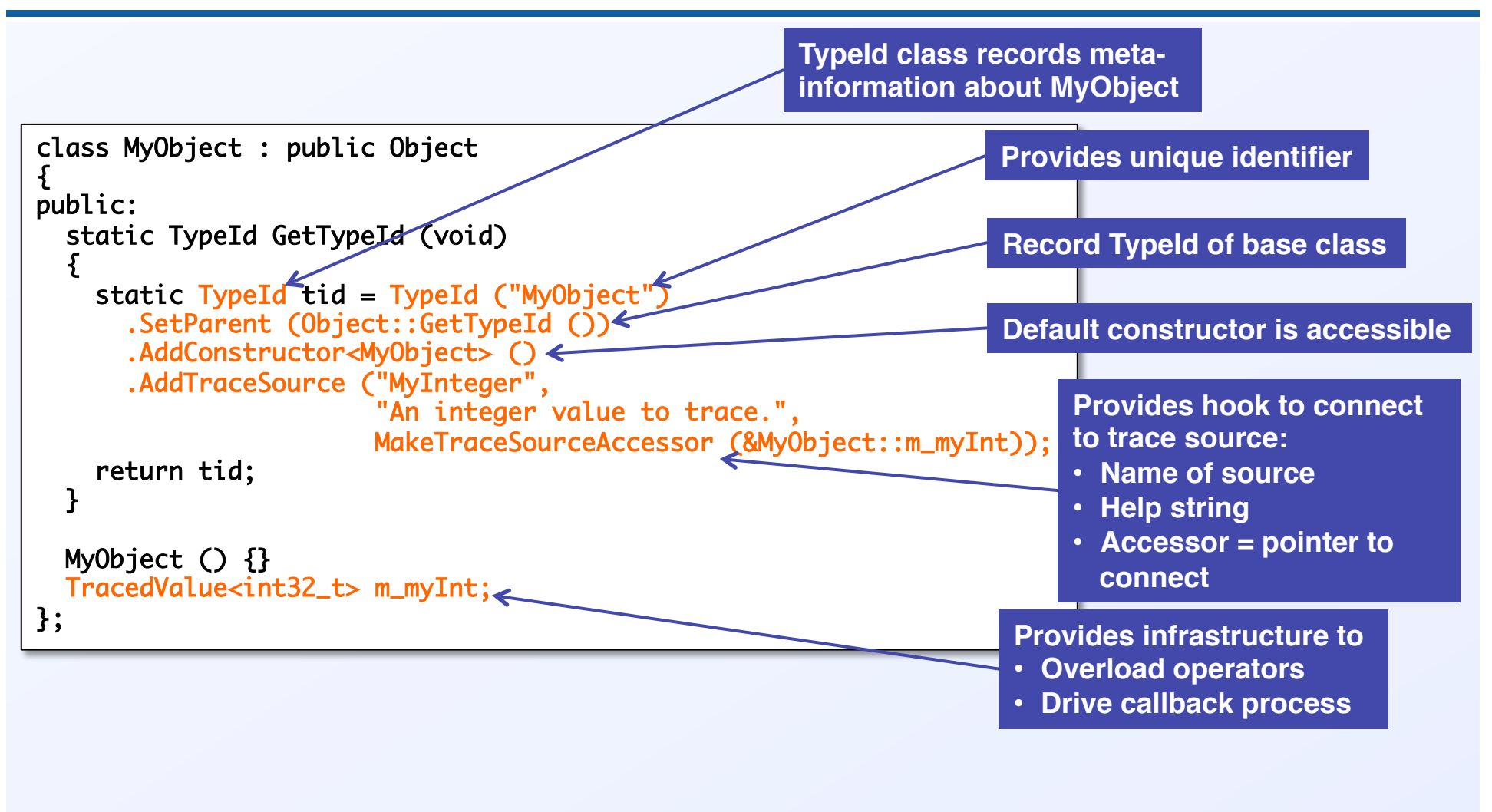

Physical<sub>and</sub><br>Life Sciences

#### **A simple low-level example: the trace sink**

```
void IntTrace (int32_t oldValue, int32_t newValue)	
{	
   std::cout << "Traced " << oldValue << " to " << newValue << std::endl;	
}
```
#### **A simple void function**

- **Takes in the old and new values of the traced variable**
	- **Will be supplied by the trace source**
- **Prints them to the screen**

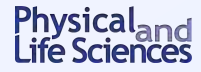

## **A low-level example: the main function**

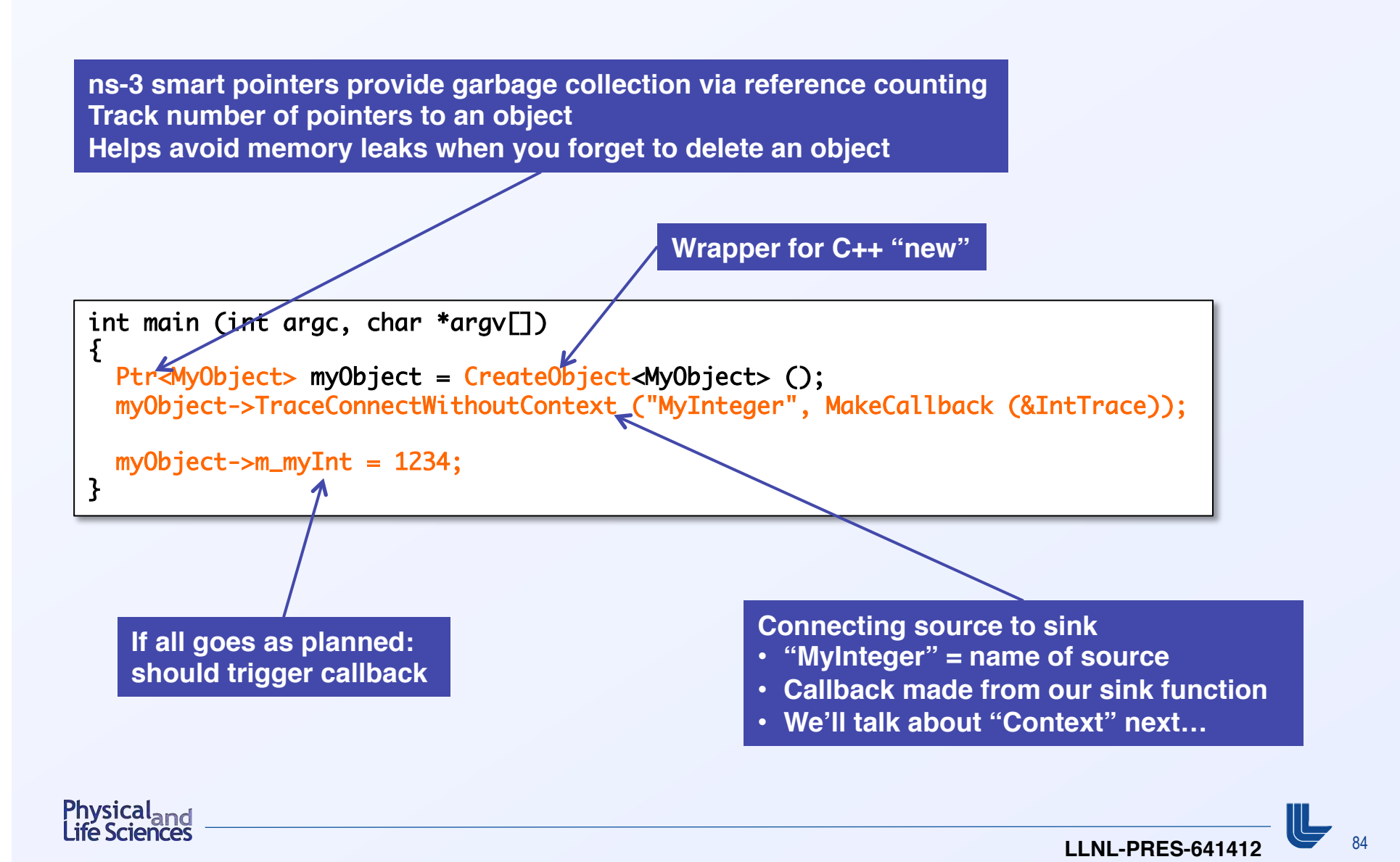

# **A low-level example: running fourth.cc**

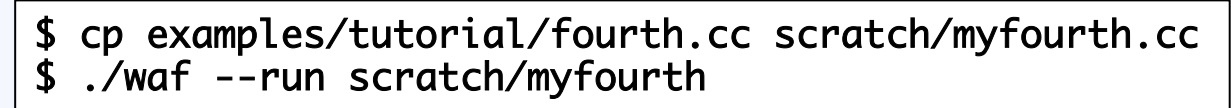

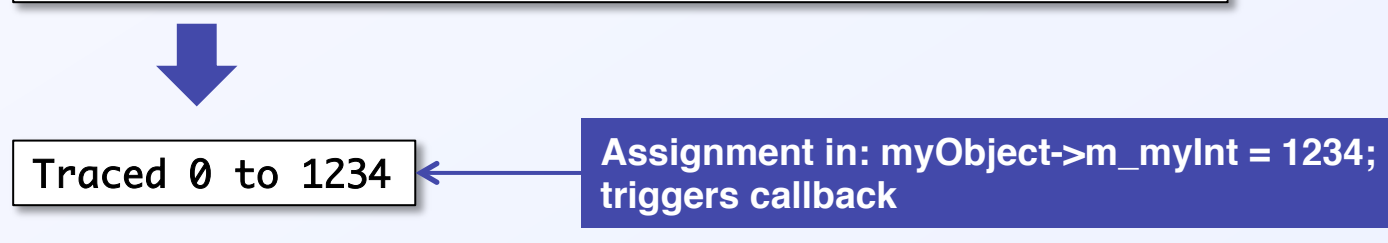

#### **Seems almost anticlimactic, but we've illustrated the main steps in tracing**

- **Define trace source**
- **Define trace sink**
- **Connect trace source to trace sink**

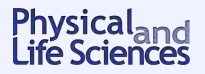

## **Using Config to connect to trace sources**

- § TraceConnectWithoutContext **is not typical way to connect source to sink**
- Normally done via the Config subsystem in ns-3, by using a config path
	- **A string that looks like a file path**
	- **Represents chain of objects leading to the desired event (or attribute)**
- We encountered this in third.cc

Physical<sub>and</sub>

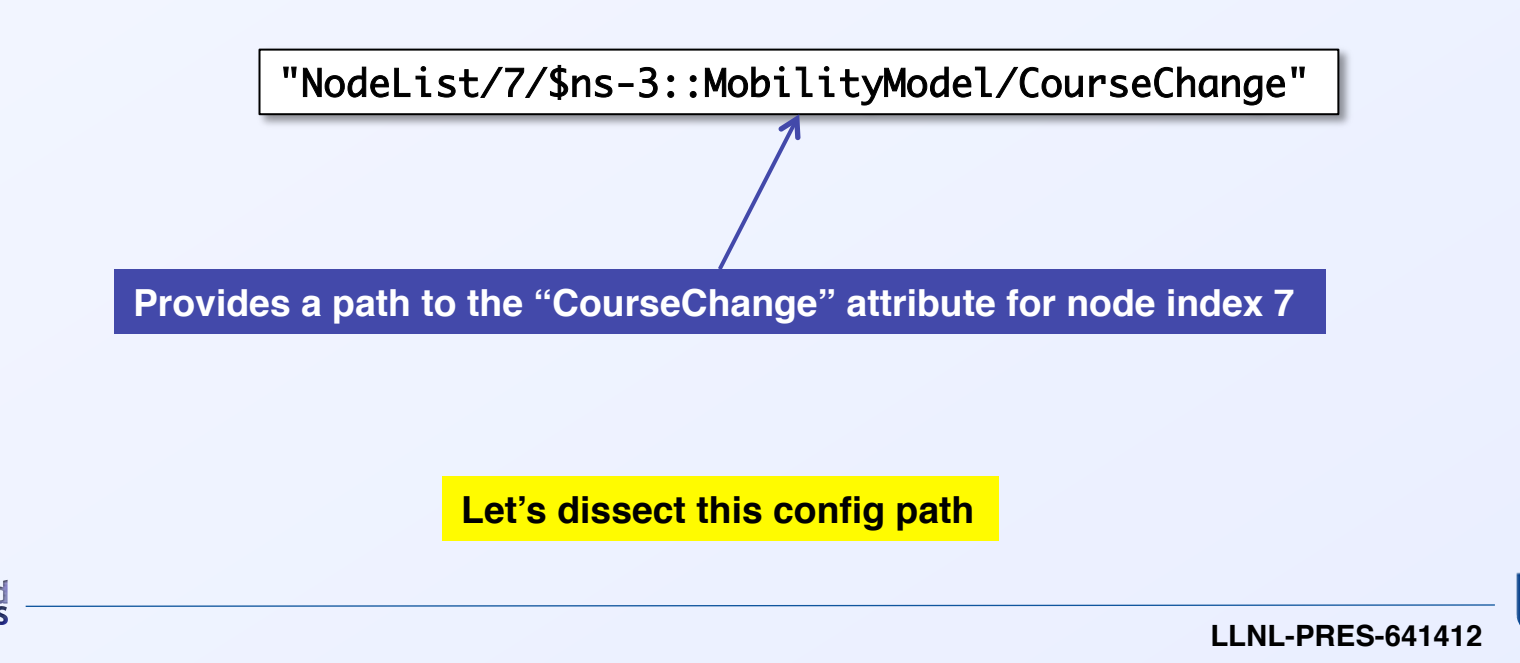

# **Dissecting the Config path in** third.cc

"NodeList/7/\$ns-3::MobilityModel/CourseChange" 

- "NodeList" = predefined namespace in Config, lists all the nodes in the sim
- § **"**NodeList/7**" = node 7 (i.e., the eigth node)**
- § **"**\$**" = what follows designates an aggregated object**

**Let's take a short detour to discuss aggregated objects in ns-3**

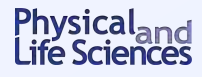

# **Object aggregation in ns-3**

- Makes it possible for objects to access each other, and for users to easily **access objects in an aggregation**
- Avoids need to modify a base class to provide pointers to all possible **connected objects** 
	- **Class definitions would bloat uncontrollably**
	- **Solution: separate functionality belongs to separate classes**

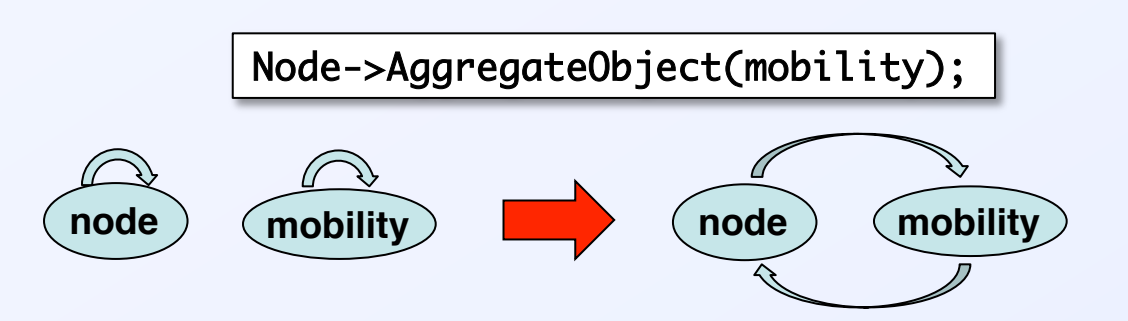

**Retrieving an aggregated object:**

Ptr<MobilityModel> mob = node->GetObject<MobilityModel> (); 

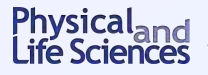

# **Dissecting the Config path in third.cc**

"NodeList/7/\$ns-3::MobilityModel/CourseChange" 

- § **"**NodeList**" = predefined namespace in Config, lists all the nodes in the sim**
- § **"**NodeList/7**" = node 7 (i.e., the eigth node)**
- § **"**\$**" = what follows designates an aggregated object**
- § **"**/NodeList/7/\$ns-3::MobilityModel**" = get the mobility model object aggregated to node 7 in the sim**
- § **"**CourseChange**" = attribute of** MobilityModel **we are interested in**
- § **Config will follow the chain of pointers to the attribute you specified**

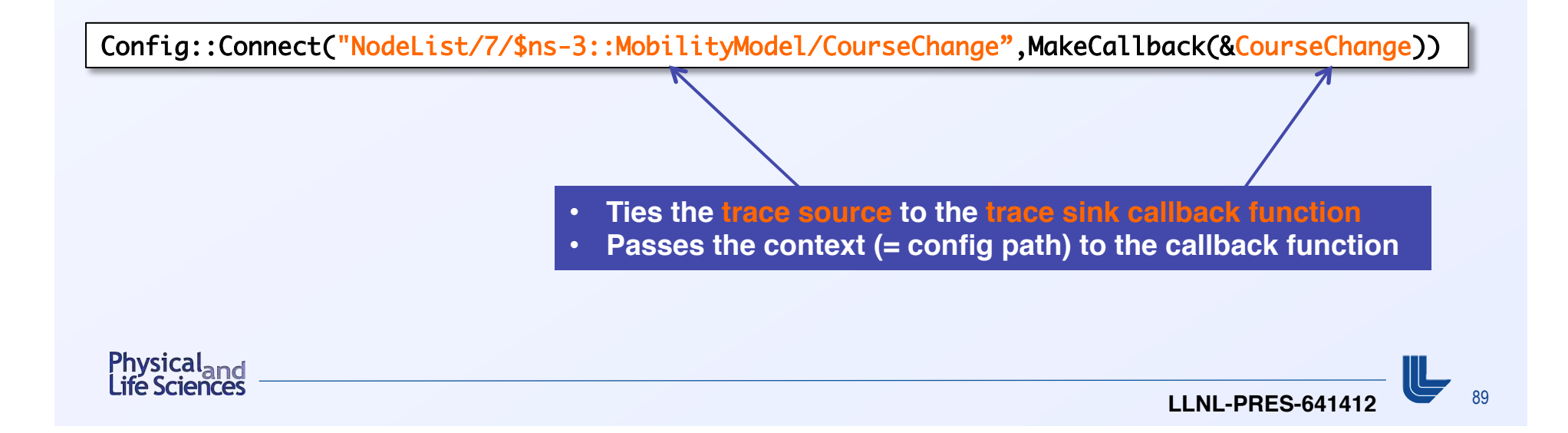

# **How to Find and Connect Trace Sources, and Discover Callback Signatures**

- § **What trace sources are available (besides** CourseChange**)?**
- How do I figure out the config path I need to connect to this source?
- What are the return type and arguments of my callback function?

void CourseChange(std::string context,Ptr<const MobilityModel> model) 

void IntTrace (int32\_t oldValue, int32\_t newValue) 

**Doxygen and a little detective work will go a long way here**

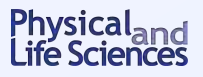

### **What trace sources are available?**

- **Doxygen has the answer!** 
	- **Trace sources: http://www.nsnam.org/docs/release/3.16/doxygen/ group\_\_\_trace\_source\_list.html**
	- **Attributes:**

**http://www.nsnam.org/docs/release/3.16/doxygen/ group\_\_\_attribute\_list.html**

• **Global values:** 

**http://www.nsnam.org/docs/release/3.16/doxygen/ group\_\_\_global\_value\_list.html**

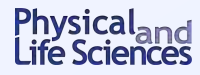

#### **What trace sources are available?**

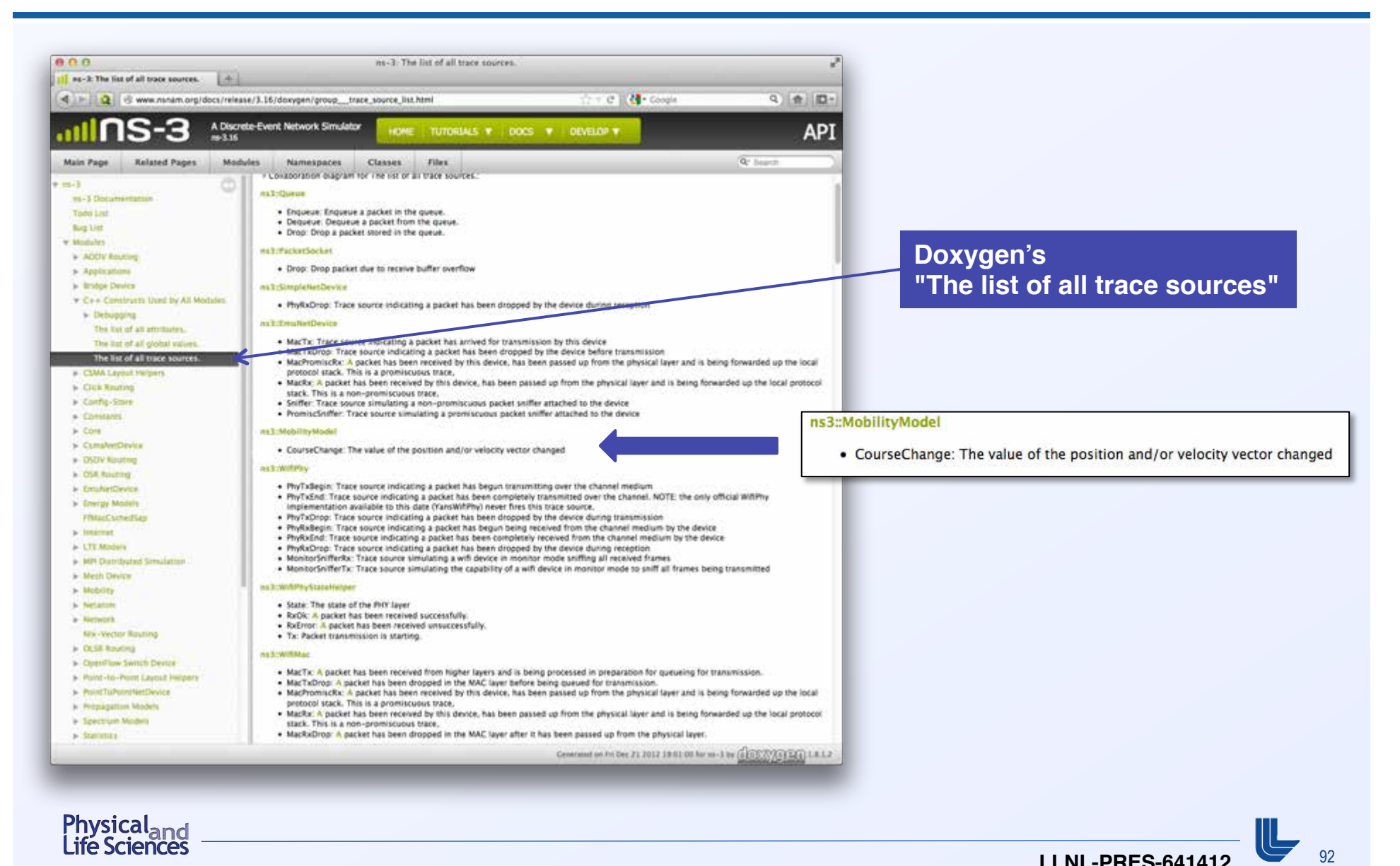

- **Method 1: look for config path in someone else's code** 
	- \$ find -name "\*.cc" | xargs grep CourseChange | grep Connect

```
\ddot{\mathbf{a}}./src/mobility/examples/main-random-walk.cc: Config::Connect ("/NodeList/*/
$ns-3::MobilityModel/CourseChange",	
            	⋮
```
- Config path = "/NodeList/\*/\$ns-3::MobilityModel/CourseChange"
	- <sup>o</sup> **You can use regular expressions in the path, so "**\***"** ⇒ **any node**
	- <sup>o</sup> "/NodeList/[3-5]∣8∣[0-1]" **would match node indices 0,1,3,4,5,8**

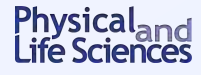

#### § **Method 2: Doxygen**

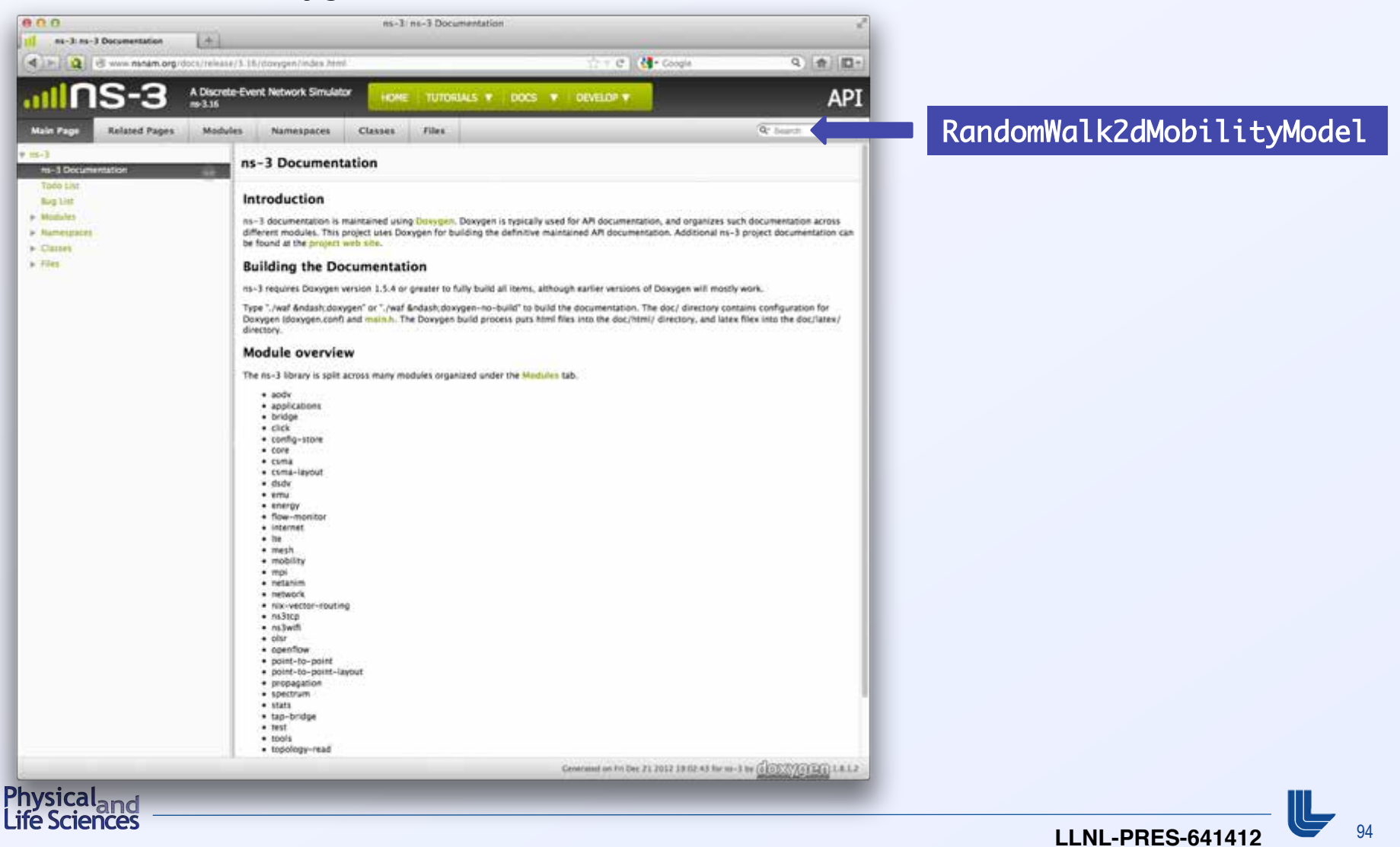

#### § **Method 2: Doxygen**

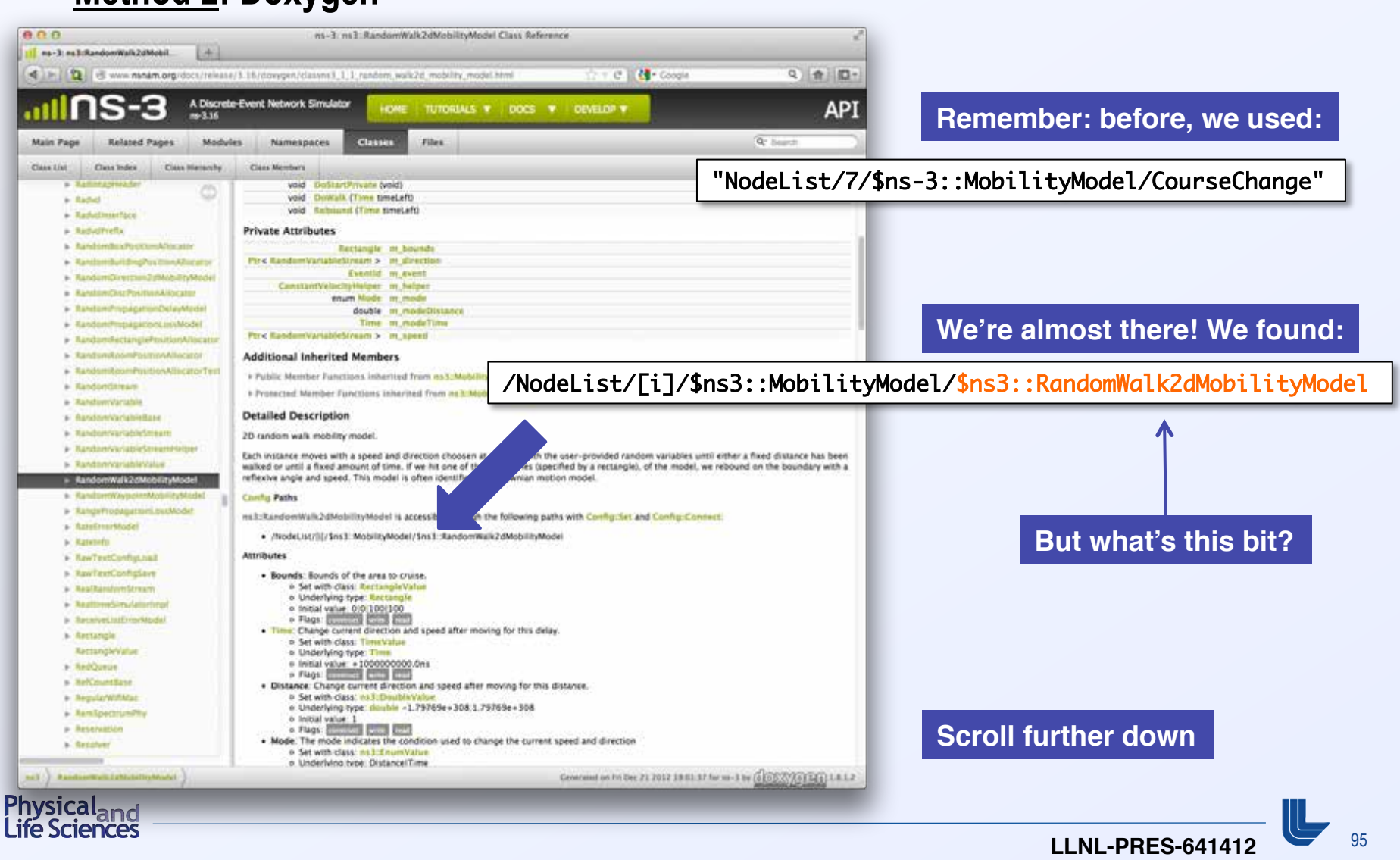

#### § **method 2: Doxygen**

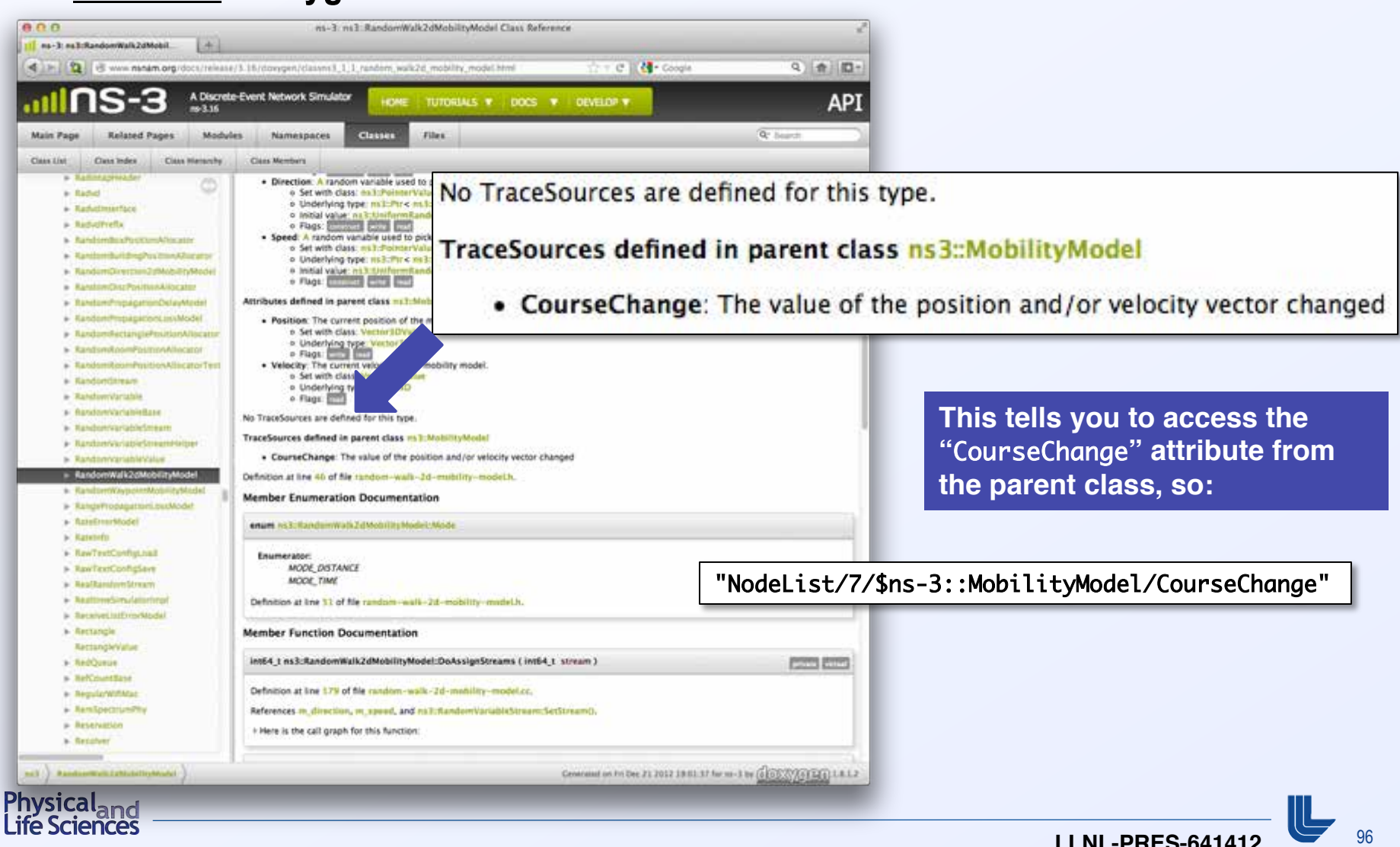

# **What are the return value and arguments for the callback function?**

- The easy way: copy someone else's answer
	- \$ find -name "\*.cc" | xargs grep CourseChange | grep Connect

./src/mobility/examples/main-random-walk.cc: Config::Connect ("/ NodeList/\*/\$ns-3::MobilityModel/CourseChange", 

• **Inside "**./src/mobility/examples/main-random-walk.cc**":** 

Config::Connect ("/NodeList/\*/\$ns-3::MobilityModel/CourseChange", MakeCallback (&CourseChange));

• **And we then find the declaration of the "**CourseChange**" function:** 

static void CourseChange (std::string foo, Ptr<const MobilityModel> mobility) 

**But what if you can't find what you need in someone else's code?**

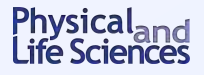

# **What return value and arguments for the callback function?**

- The somewhat easy way
	- **The return value is always "**void**"**
	- **To get the list of formal arguments, look in the "**.h**" file for the model** 
		- <sup>o</sup> **Find the "**TracedCallback**" declaration**
		- <sup>o</sup> **For example, in "**src/mobility/model/mobility-model.h**"**

TracedCallback<Ptr<const MobilityModel> > m\_courseChangeTrace; 

**This is the argument we need!**

<sup>o</sup> **So for callback using** Config::ConnectWithoutContext 

void CourseChange(Ptr<const MobilityModel> model) 

<sup>o</sup> **And for callback using** Config::Connect 

void CourseChange(std::string path,Ptr<const MobilityModel> model) 

**Context (= config path) gets passed here**

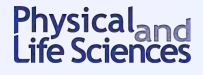

■ Remember we used the callback function

```
void IntTrace(int32_t oldValue, int32_t newValue)
```
- How did we guess the right formal arguments to use?
- § **Find "**TracedCallback**" declaration in "**src/core/model/traced-value.h**"**

```
template <typename T> 	
class TracedValue	
\mathbf{f}public:	
 ...	
private:	
  T m_v;
   TracedCallback<T,T> m_cb;	
};
```
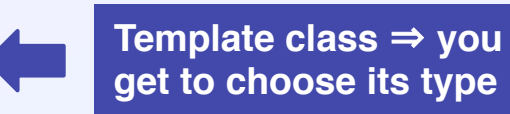

§ **In** fourth.cc**, inside the** MyObject **class, we declared** 

```
TracedValue<int32_t> m_myInt;
```
 $\Rightarrow$  T = int32 t

⇒ **Two arguments in the callback, both of type** T **(i.e.,** int32\_t**)** 

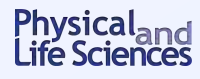

### **A real example**

**From W. Richard Stevens, "TCP/IP Illustrated, Vol. I: The Protocols", Addison-Wesley (1994)**

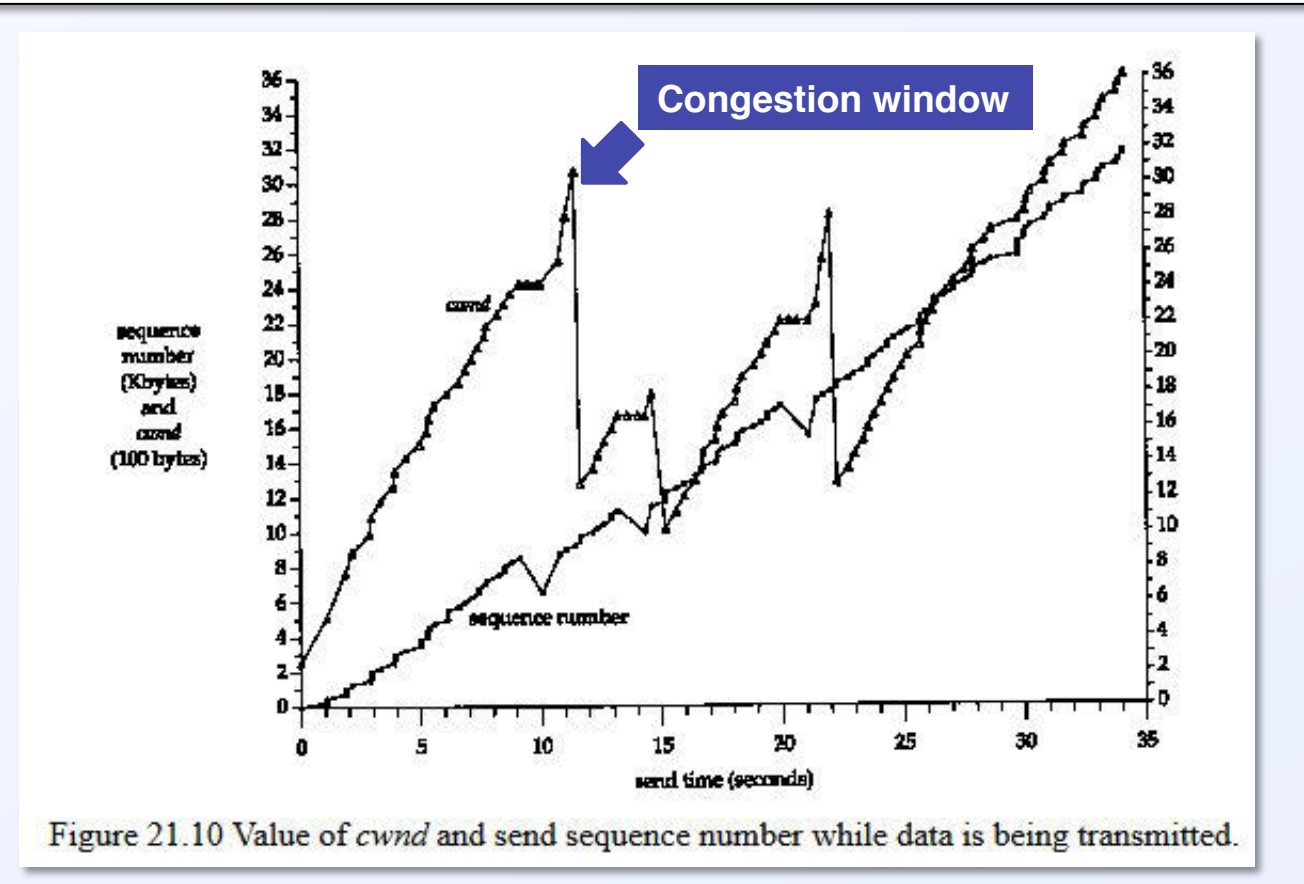

#### **Goal: simulate a TCP congestion window and look at the effect of dropped packets**

Physical<sub>and</sub><br>Life Sciences

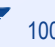

# **Congestion windows 101 (from Wikipedia)**

- Congestion collapse occurs at choke points in the network
	- **Wherever total incoming traffic to a node > outgoing bandwidth**
	- **e.g., connection points between LAN and WAN**
- TCP uses network congestion avoidance algorithm
- Congestion window is part of TCP strategy to avoid congestion collapse
	- **Limits total number of unacknowledged packets that may be in transit**
	- **The size of the window is adjusted dynamically by the sender** 
		- <sup>o</sup> **Based on how much congestion between sender and receiver**
		- <sup>o</sup> **If all segments are received and the acks reach the sender on time** 
			- **Add a constant to the window (typically 1 MSS = Max Segment Size)**
		- <sup>o</sup> **Otherwise** 
			- **Scale back by a set factor (typically 1/2)**

**Explains "sawtooth" shape of congestion window over time**

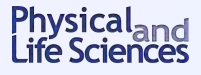

### **Are there trace sources available?**

#### ■ From Doxygen's "The list of all trace sources"

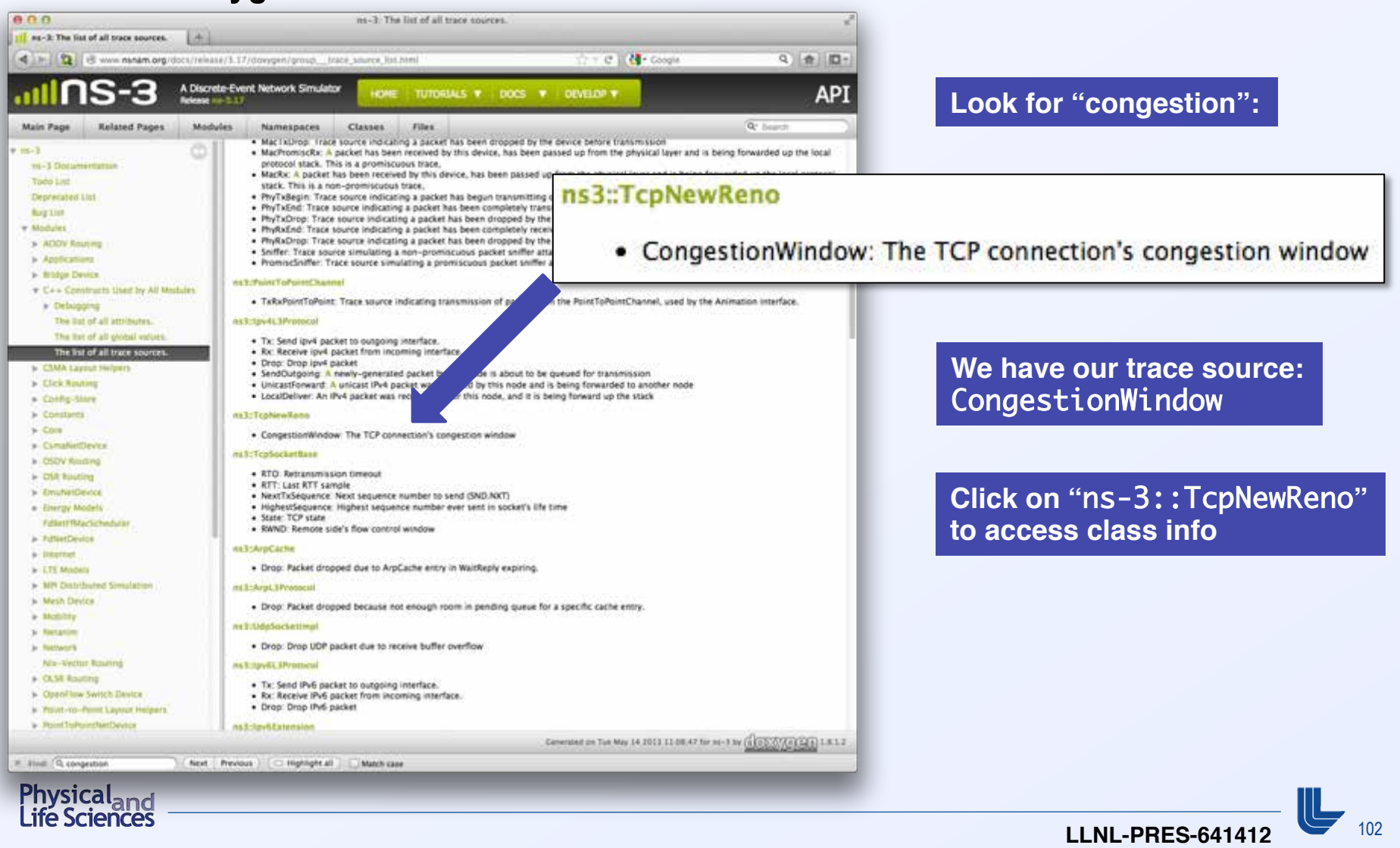

#### **Are there trace sources available?**

#### § **From Doxygen's "The list of all trace sources"**

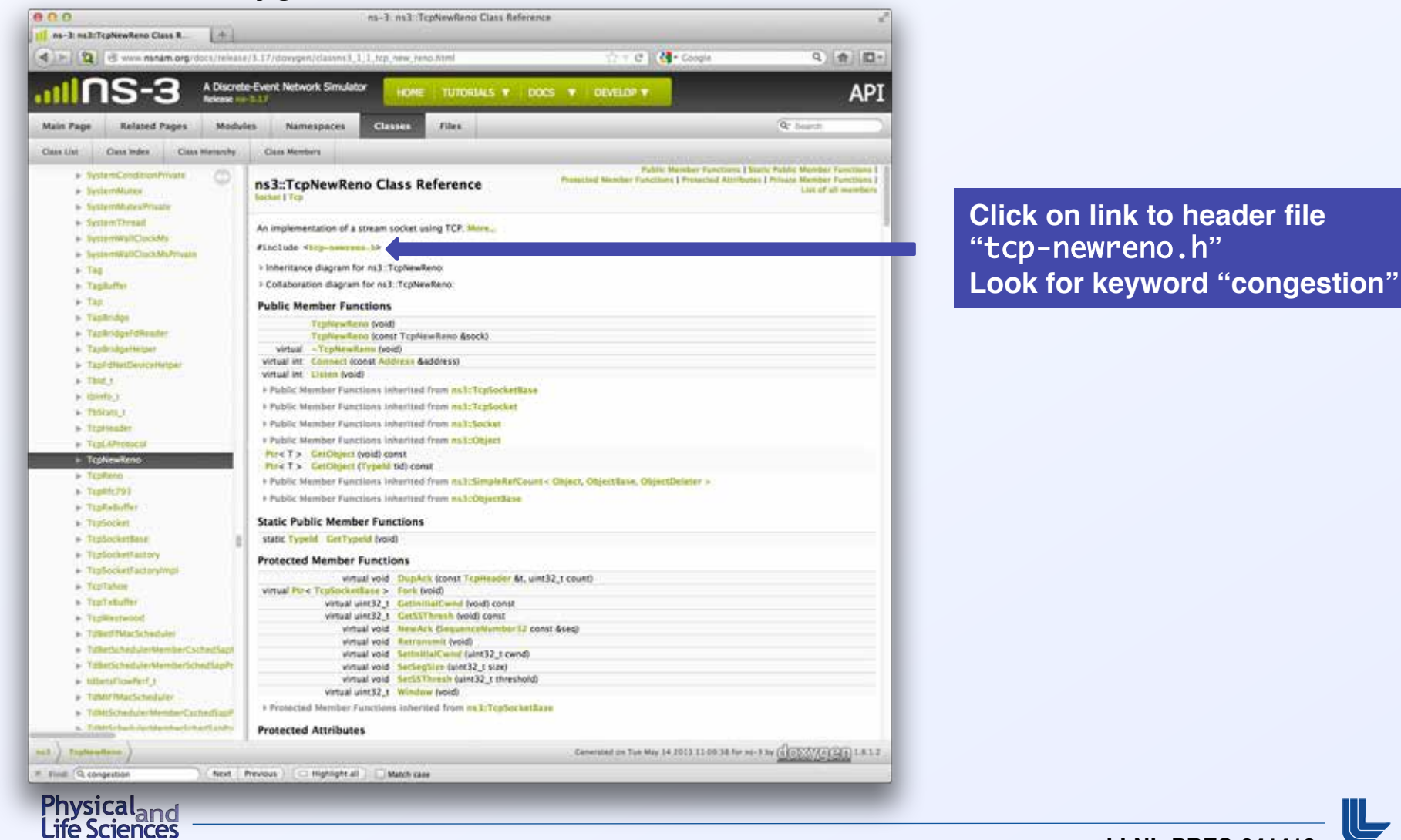

**IINL-PRES-641412 103** 

## **Are there trace sources available?**

#### ■ From Doxygen's "The list of all trace sources"

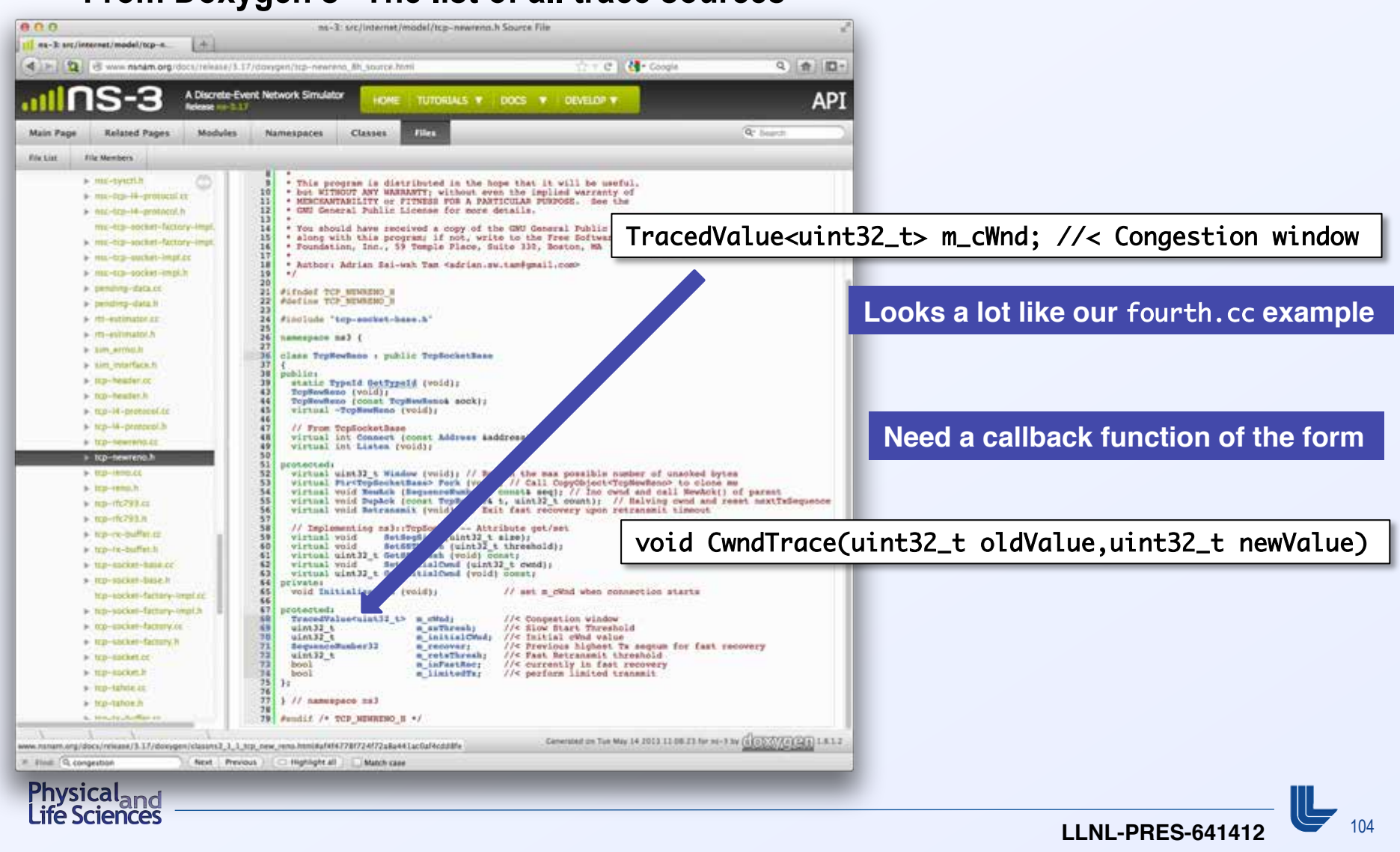

## **How do we get started writing our script?**

- The time-honored way: steal from someone else's code
	- \$ find . -name "\*.cc" | xargs grep CongestionWindow
	- **Look, e.g., in "**./src/test/ns-3tcp/ns-3tcp-cwnd-test-suite.cc**"**
	- **The connection between trace and source is done by**

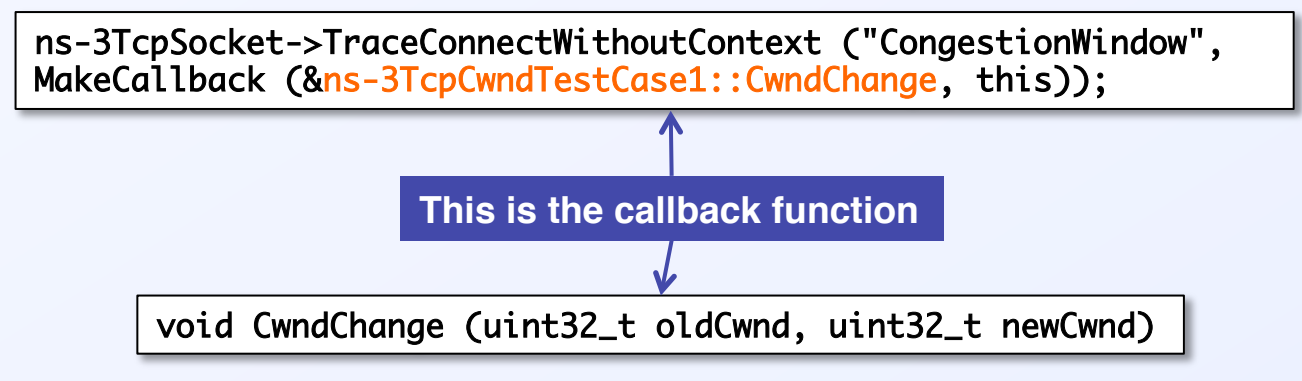

• **We can also copy code from the function** 

void ns-3TcpCwndTestCase1::DoRun (void) 

**This is how** fifth.cc **was put together**

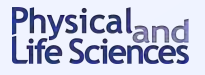

# **Avoiding a common mistake in ns-3**

- **ns-3 scripts execute in three separate stages** 
	- **Configuration time**
	- **Simulation time (i.e., Simulator::Run)**
	- **Teardown time**
- **TCP uses sockets to connect nodes** 
	- **Sockets are created dynamically during simulation time** 
		- <sup>o</sup> **Want to hook the** CongestionWindow **on the socket of the sender**
	- **Connection to trace sources is established during configuration time**
	- **Can't put the cart before the horse!**
- **Solution:** 
	- **1. Create socket at configuration time**
	- **2. Hook trace source then**
	- **3. Pass this socket object to system during simulation time**

**Next:** fifth.cc **walkthrough**

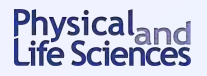

#### **Overview of fifth.cc**

§ **Dumbbell topology, point-to-point network, like** first.cc 

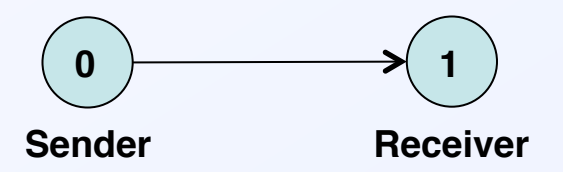

- We will create our own application and socket
	- **So we can access socket at configuration time**
	- **No helper, so we'll have to do the work manually**
	- **Connect to** CongestionWindow **trace source in sender socket**
- **Introduce errors into the channel between nodes** 
	- **Dropped packets** ⇒ **interesting behavior in congestion window**

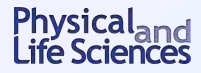

# **Creating our own application: the** MyApp **class**

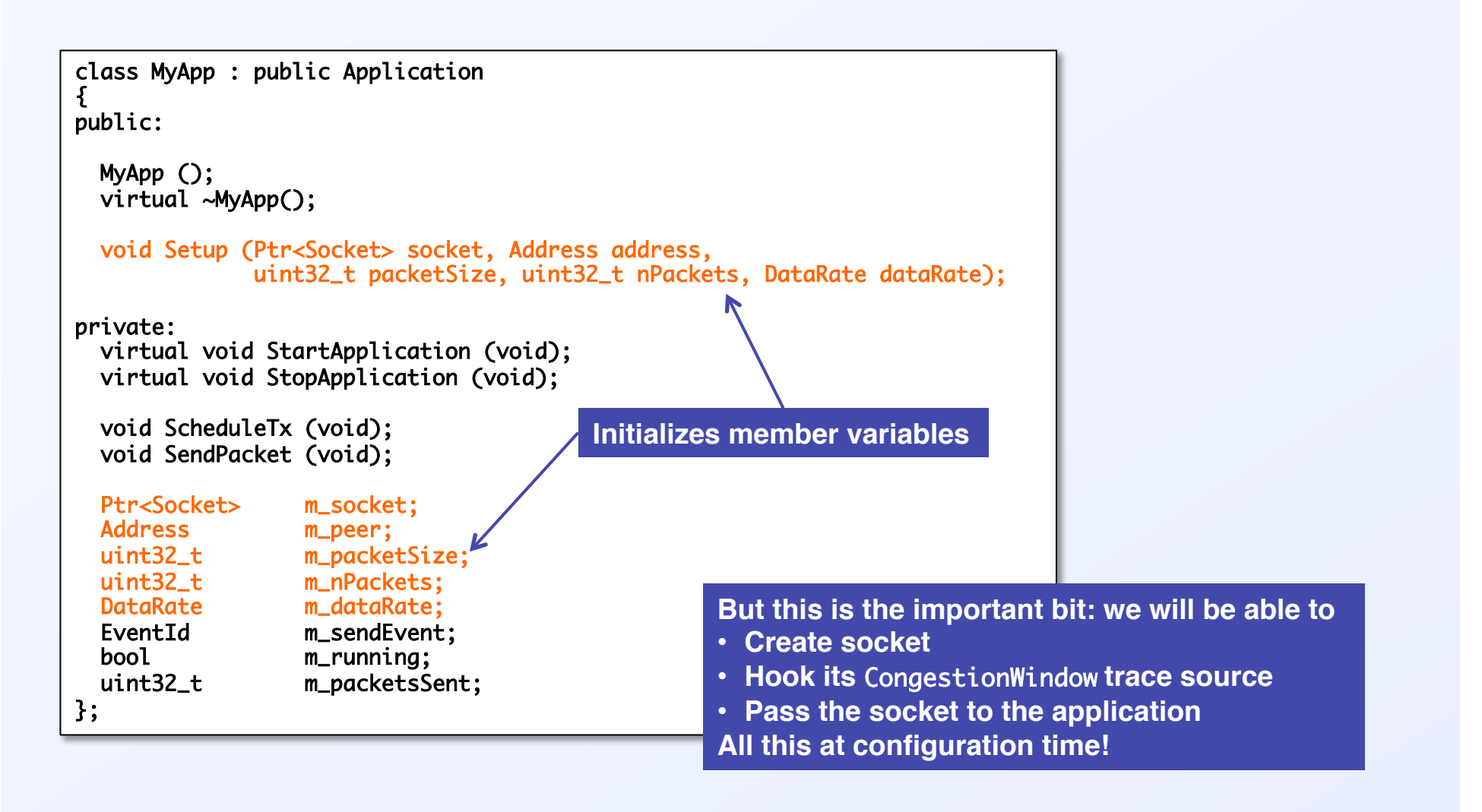
## **Creating our own application: the MyApp class**

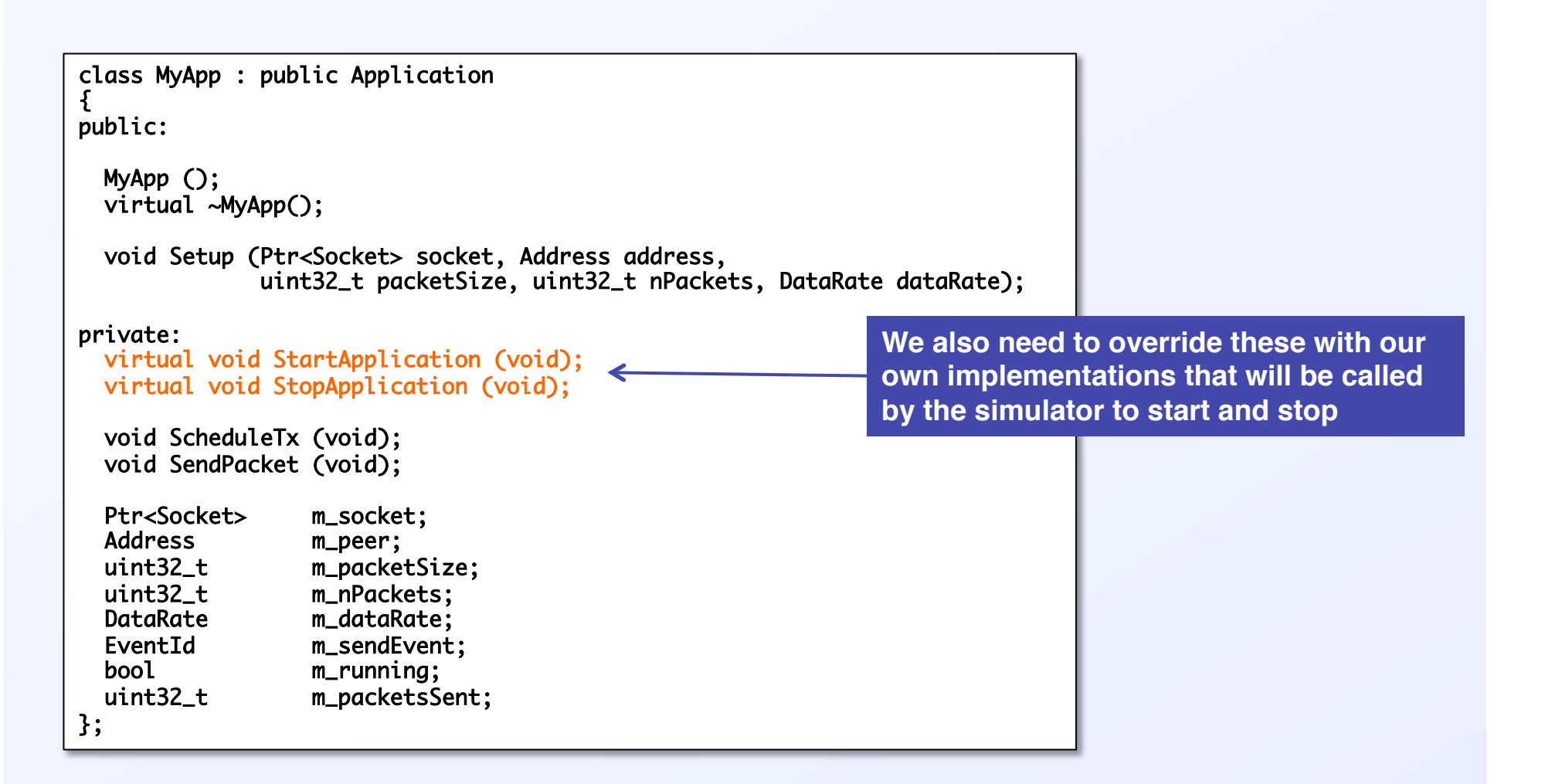

# **Creating our own application: the MyApp class**

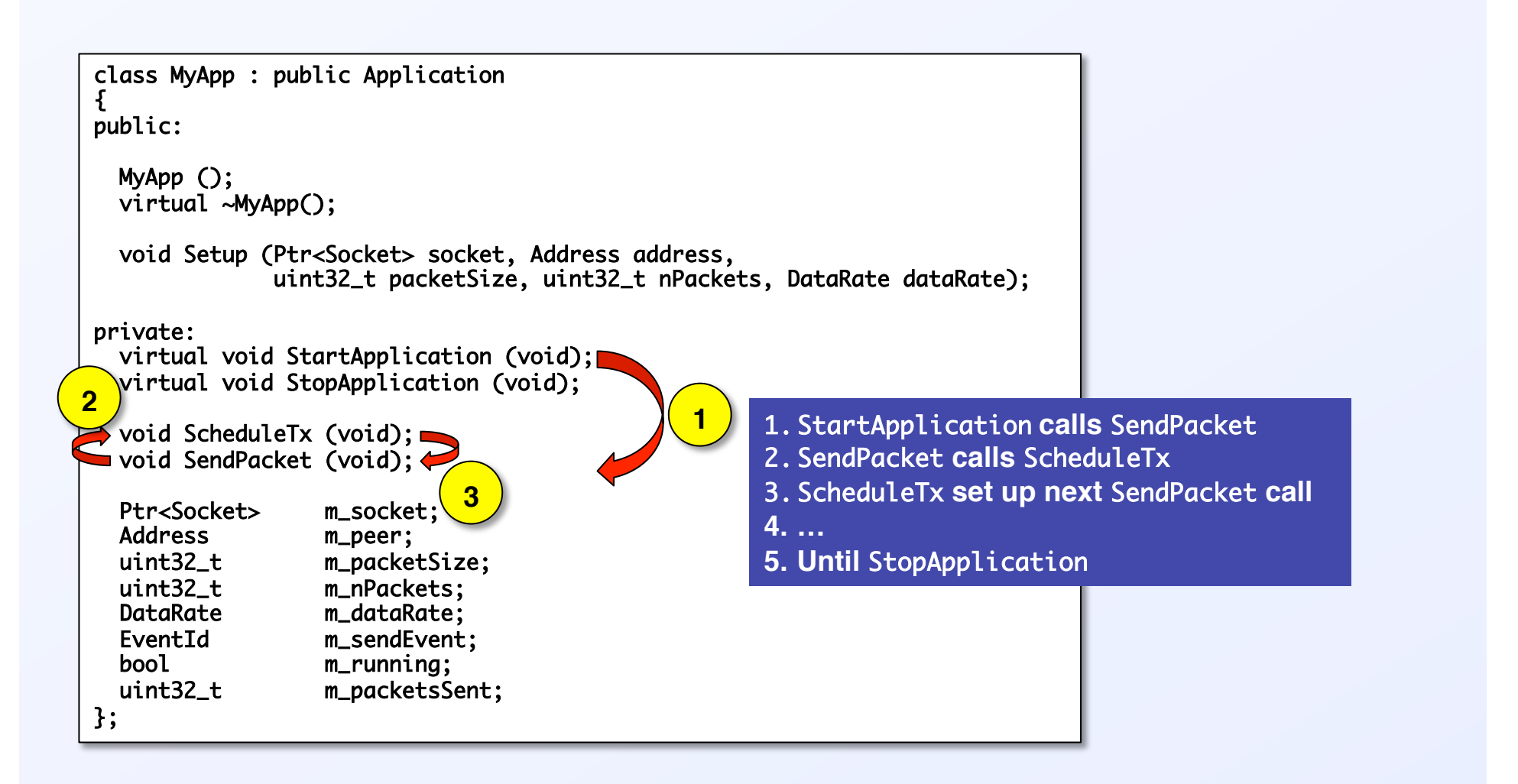

#### **The trace sinks**

- We want to trace 2 types of events
	- **Updates to the congestion window:**

```
static void CwndChange (uint32_t oldCwnd, uint32_t newCwnd)	
{	
  NS_LOG_UNCOND (Simulator::Now ().GetSeconds () << "\t" << newCwnd);	
}
```
#### • **Dropped packets**

```
static void RxDrop (Ptr<const Packet> p)	
\{ NS_LOG_UNCOND ("RxDrop at " << Simulator::Now ().GetSeconds ());	
}
```
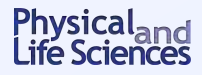

#### **Introducing errors in the channel**

**Determines which packets will not be received due to transmission errors, corresponding to underlying** 

- **Distribution = random variable**
- **Rate** ↔ **mean duration between errors**
- **Unit = per-bit, per-byte, or per-packet**

Ptr<RateErrorModel> em = CreateObjectWithAttributes<RateErrorModel> ( "RanVar", RandomVariableValue (UniformVariable (0., 1.)), "ErrorRate", DoubleValue (0.00001)); 

devices.Get (1)->SetAttribute ("ReceiveErrorModel", PointerValue (em)); 

**Will cause randomly dropped packets in the receiver device**

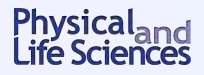

#### **Setting the application on the receiver node**

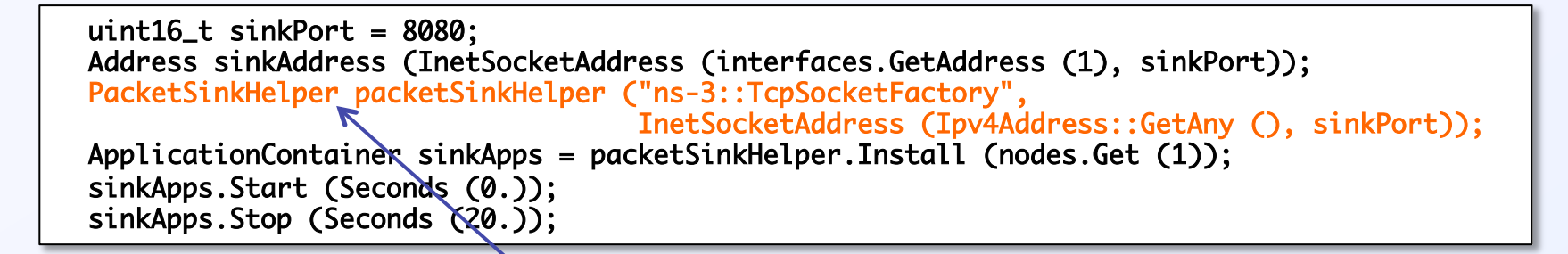

- PacketSink **receives and consumes traffic generated to an IP address and port** • PacketSinkHelper **creates sockets using an "object factory"**
	- **Object factories are used to mass produce similarly configured objects**
	- **Factory method doesn't require you to know the type of the objects created**

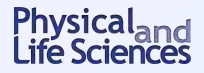

## **Connecting the sender's socket, and connecting the trace source**

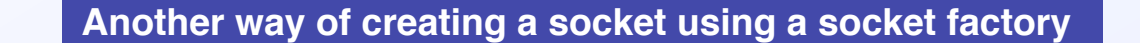

Ptr<Socket> ns-3TcpSocket = Socket::CreateSocket (nodes.Get (0), TcpSocketFactory::GetTypeId ()); 

ns-3TcpSocket->TraceConnectWithoutContext ("CongestionWindow", MakeCallback (&CwndChange)); 

**This should look familiar by now**

**Because we created our own app and socket at configuration time we can hook into its** CongestionWindow **trace source**

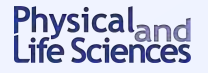

#### **Setting up the application on the sender node**

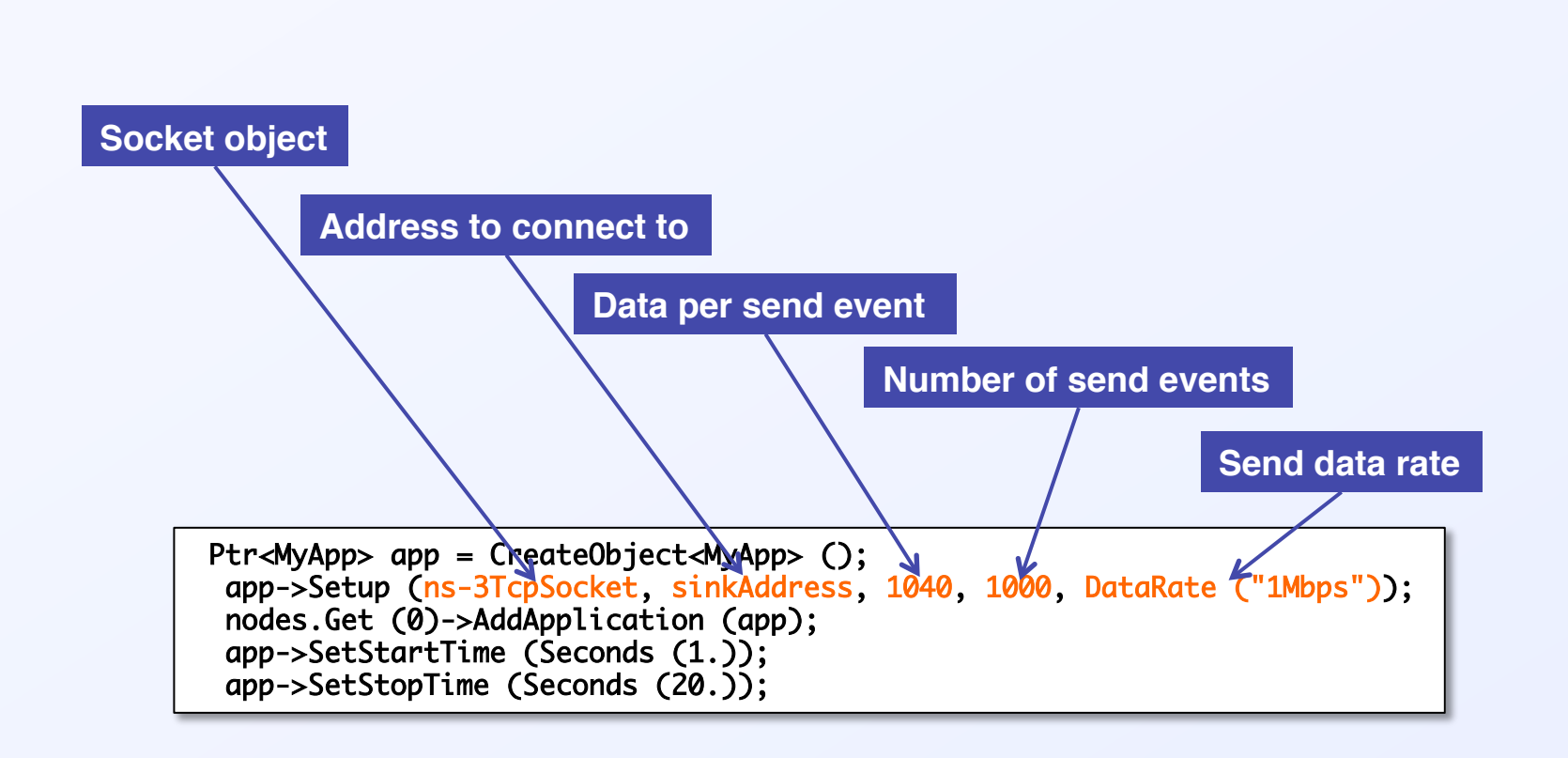

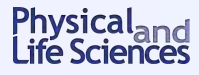

## **Running** fifth.cc**: text output**

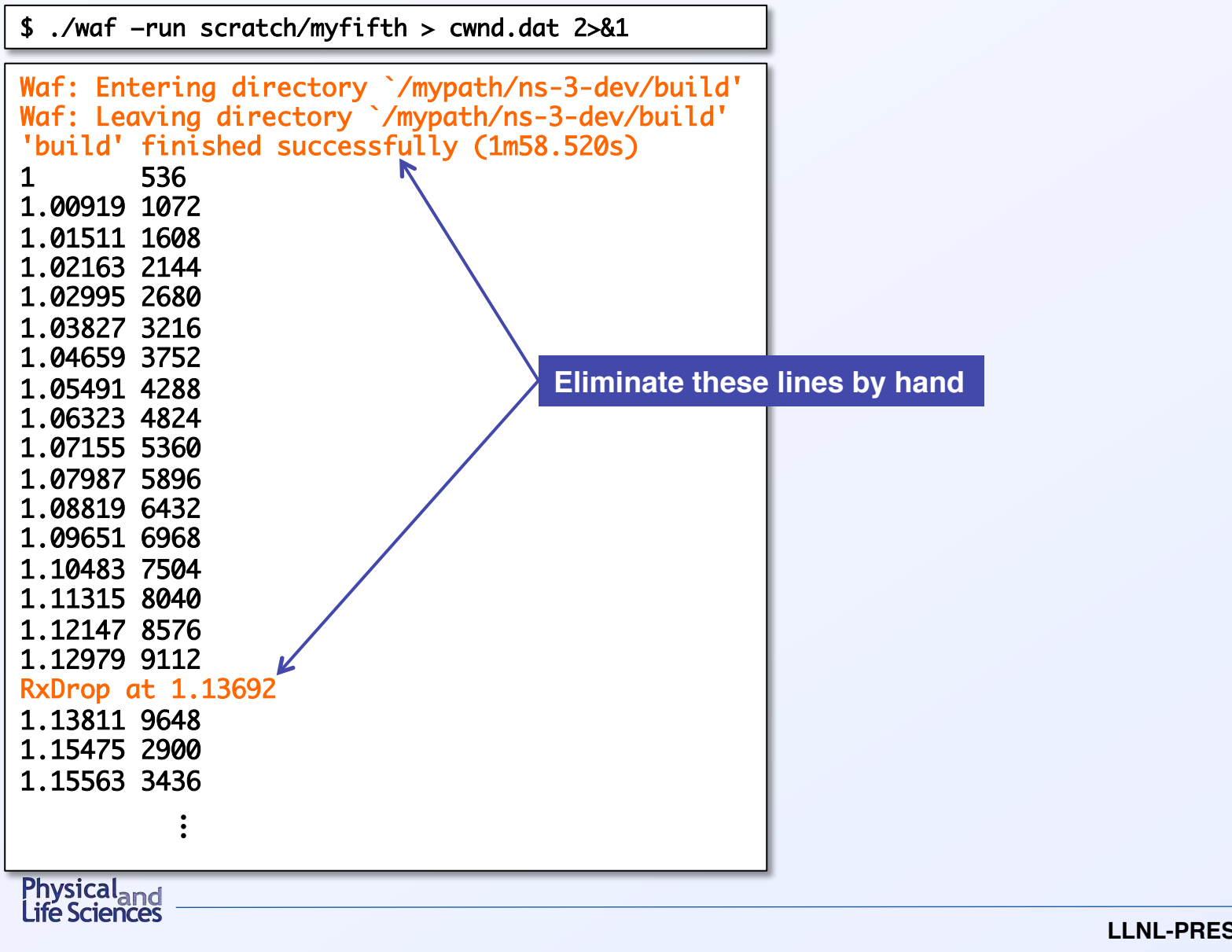

#### **Running** fifth.cc**: plotting the results**

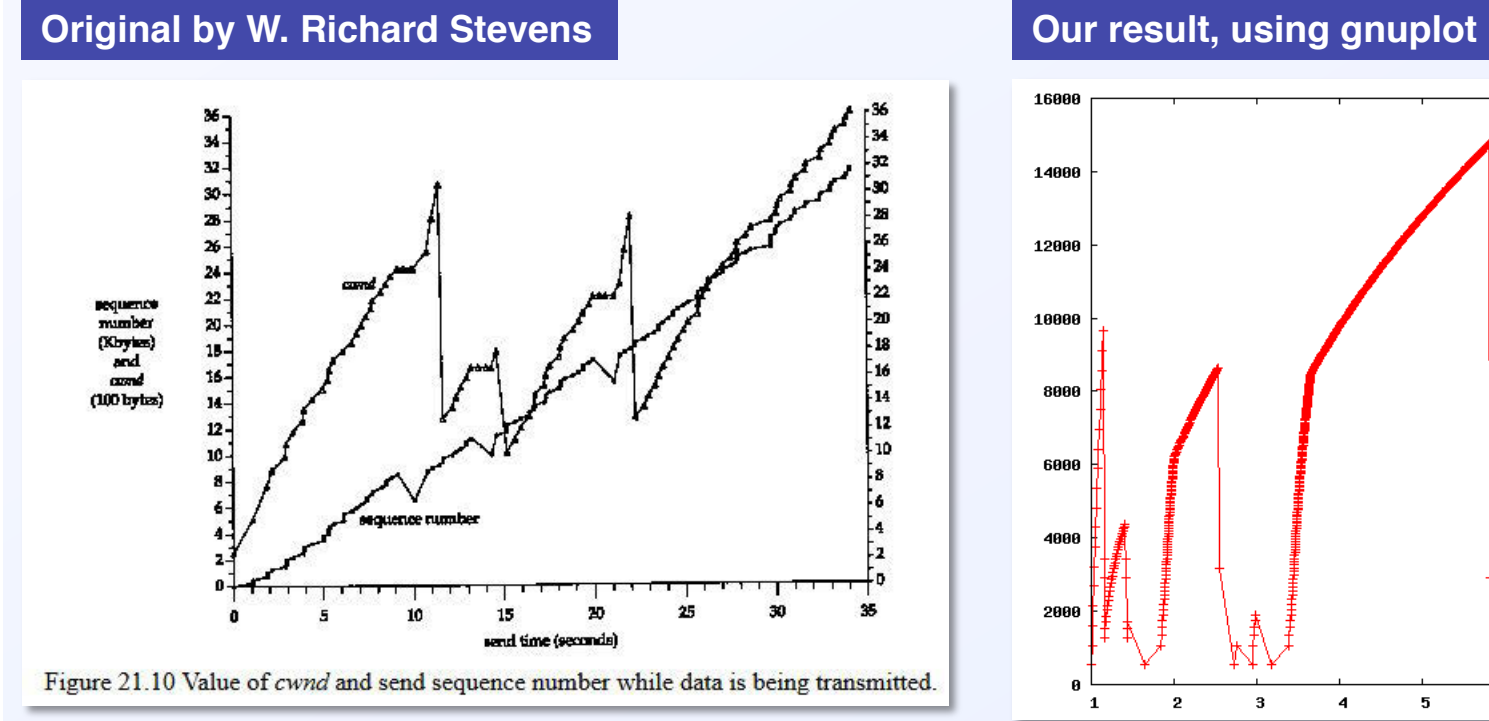

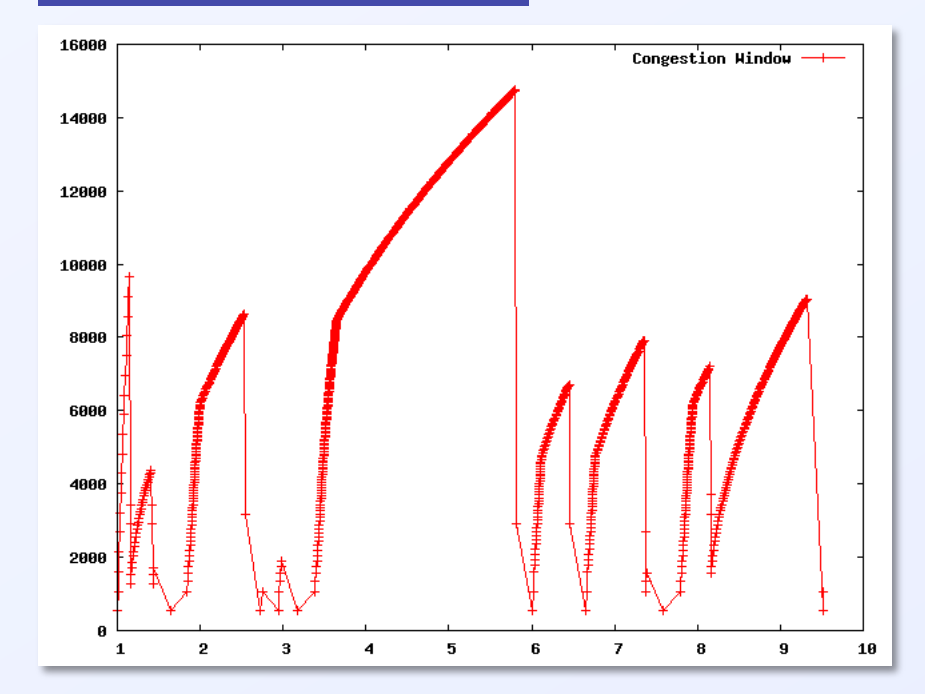

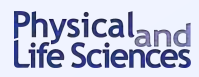

- **Remember after** 
	- \$ ./waf –run scratch/myfifth > cwnd.dat 2>&1
- We had to edit the file by hand to remove "junk" lines...
- But we said tracing gives you control over output format
- **EXTE: Its there a cleaner way to produce the output we need?**
- § **Yes! Use trace helpers**

**Let's tweak** fifth.cc **to produce cleaner output** ⇒ sixth.cc 

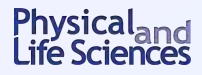

## **A** sixth.cc **walkthrough:** CwndChange **callback**

#### § **Modify the callback function:**

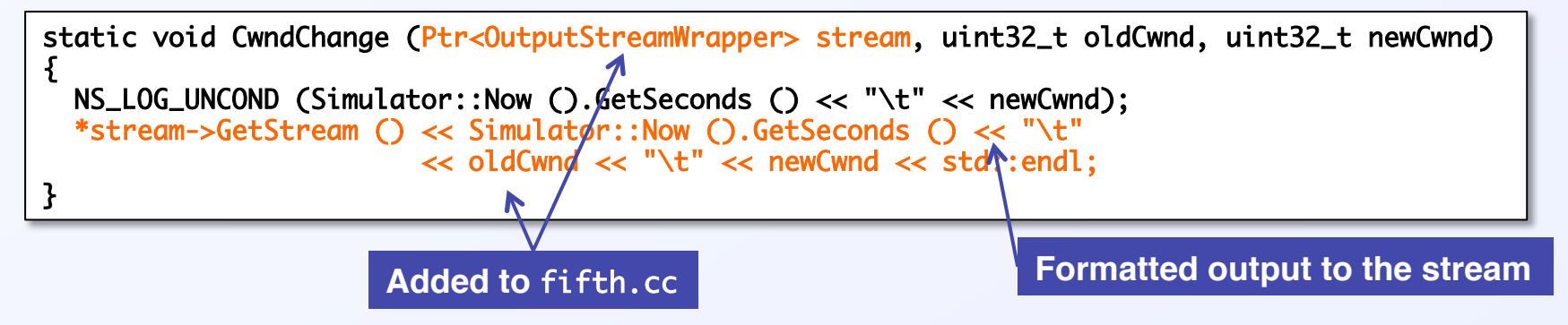

■ Add lines in the main to create stream:

 AsciiTraceHelper asciiTraceHelper; Ptr<OutputStreamWrapper> stream = asciiTraceHelper.CreateFileStream ("sixth.cwnd"); ns-3TcpSocket->TraceConnectWithoutContext ("CongestionWindow", MakeBoundCallback (&CwndChange, stream)); **Causes the** stream **argument to be added to the function callback Filename attached to stream**

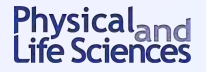

<sup>119</sup>**LLNL-PRES-641412**

# **A** sixth.cc **walkthrough:** RxDrop **callback**

■ Modify the callback function:

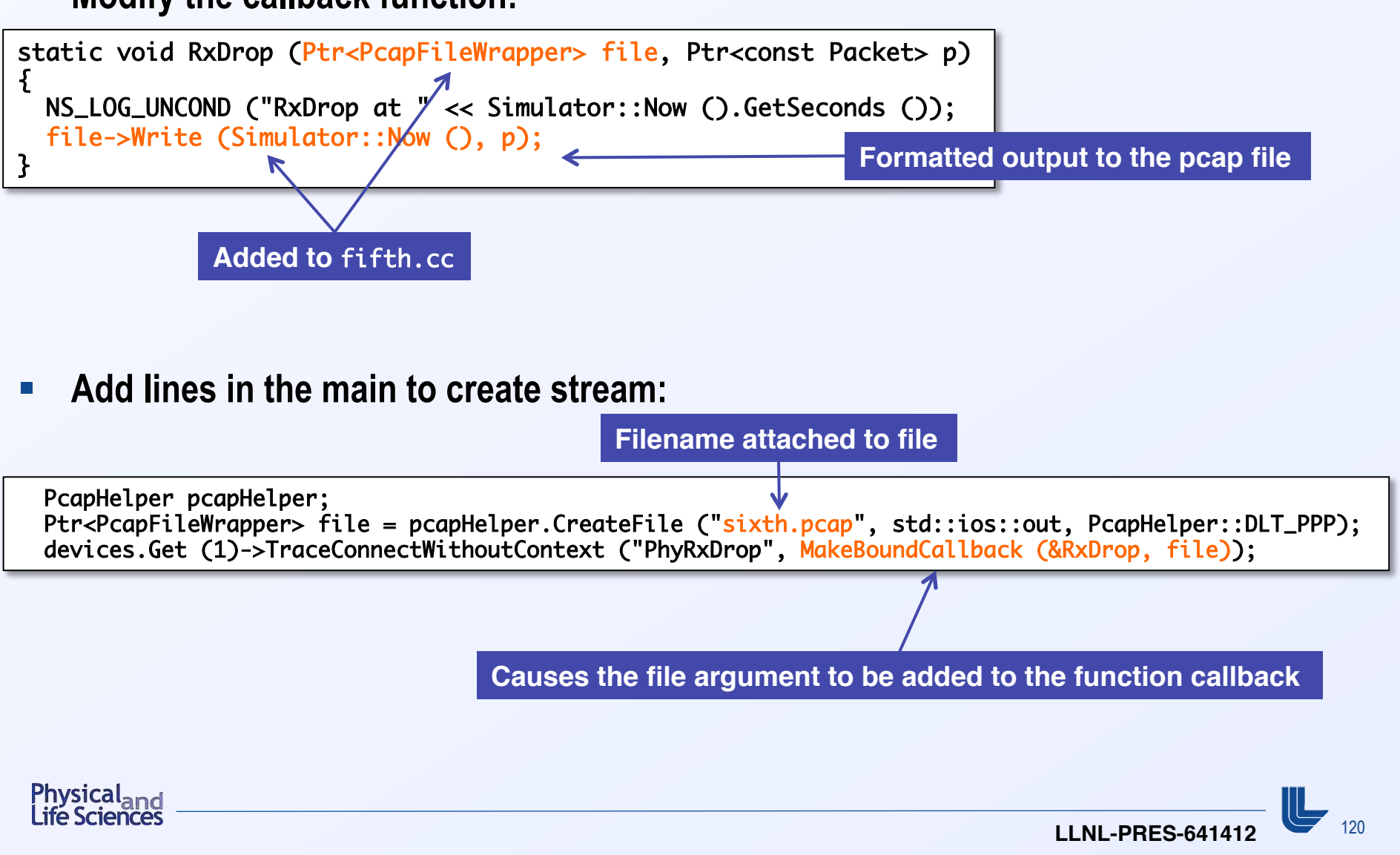

# **Running** sixth.cc

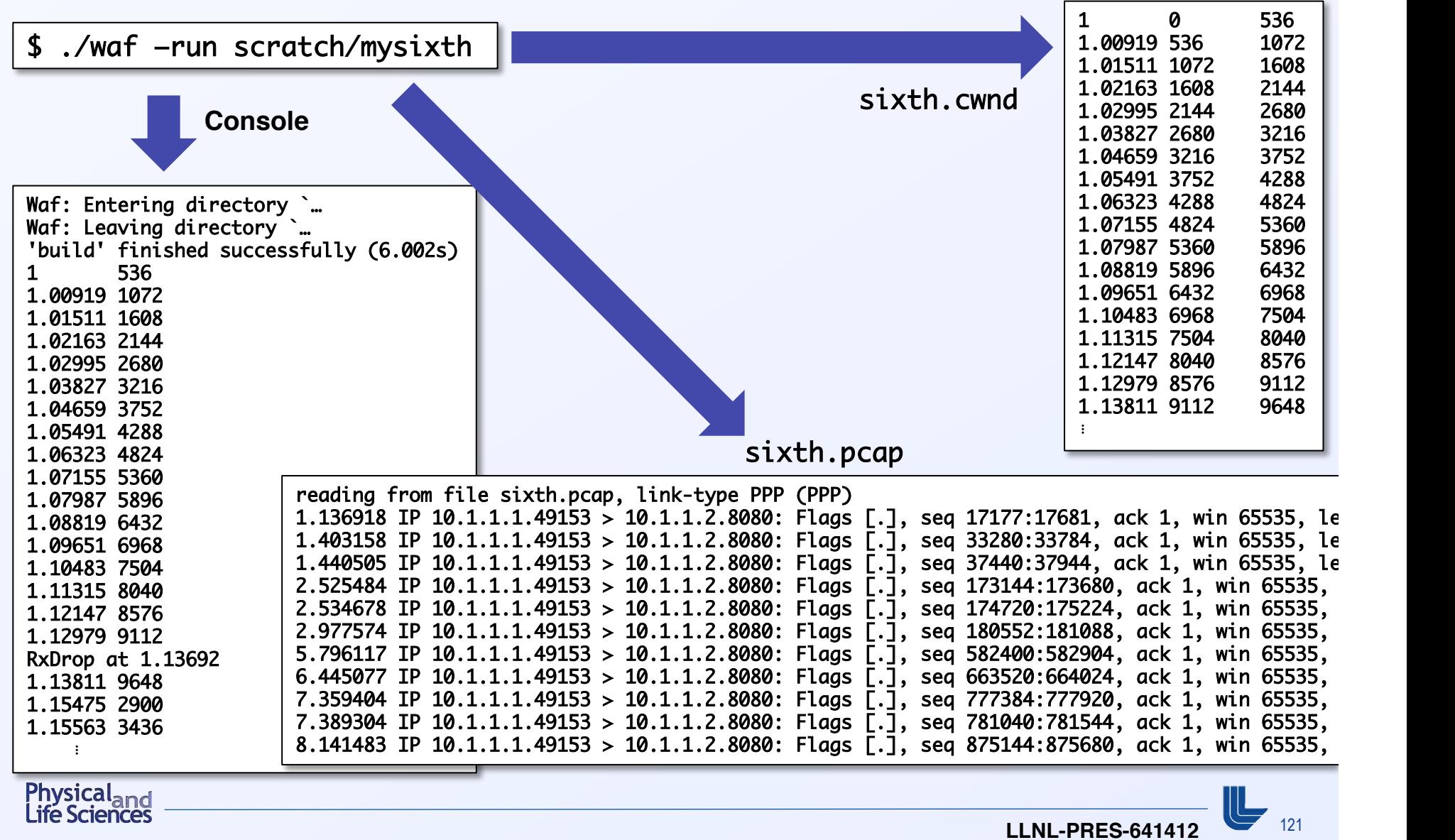

#### **Just for fun: what happens to uncorrupted packets?**

PhyRxEnd**: Trace source indicating a packet has been completely received by the device** 

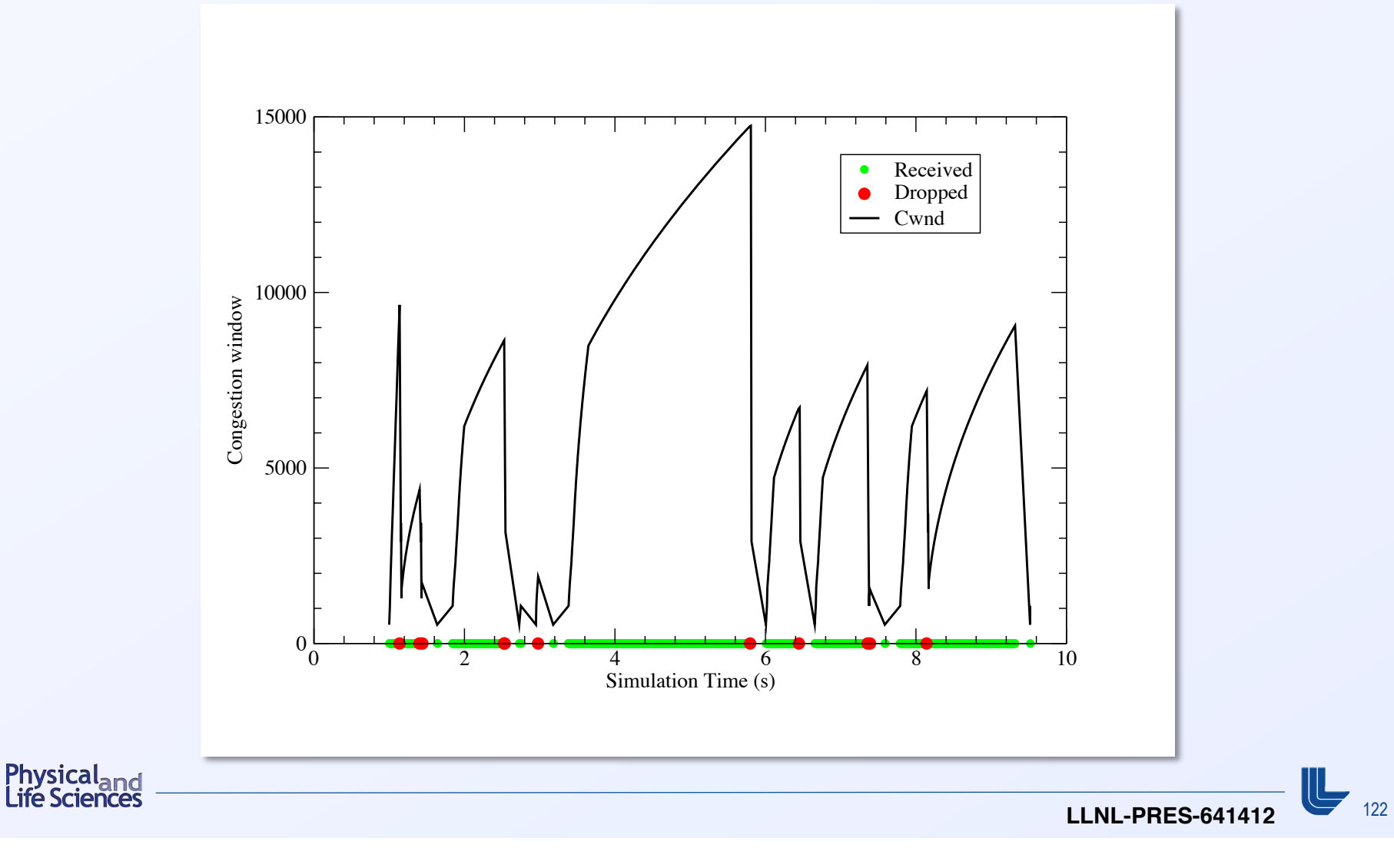

## **Using trace helpers**

■ We've encountered trace helpers before

pointToPoint.EnablePcapAll ("second"); pointToPoint.EnablePcap ("second", p2pNodes.Get (0)->GetId (), 0); csma.EnablePcap ("third", csmaDevices.Get (0), true); pointToPoint.EnableAsciiAll (ascii.CreateFileStream ("myfirst.tr")); 

- § **What other trace helpers are available?**
- § **How do we use them?**
- What do they have in common?

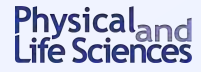

## **Two categories of trace helpers**

- **Device helpers** 
	- **Trace is enabled for node/device pair(s)**
	- **Both pcap and ascii traces provided**
	- Conventional filenames: <prefix>-<node id>-<device id>
- § **Protocol helpers** 
	- **Trace is enabled for protocol/interface pair(s)**
	- **Both pcap and ascii traces provided**
	- Conventional filenames: <prefix>-n<node id>-i<interface id>
		- o **"**n**" and "**i**" to avoid filename collisions with node/device traces**

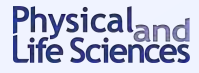

# **ns-3 uses "mixin" classes to ensure tracing works the same way across all devices or interfaces**

■ Mixin classes in ns-3 (see Doxygen for more info):

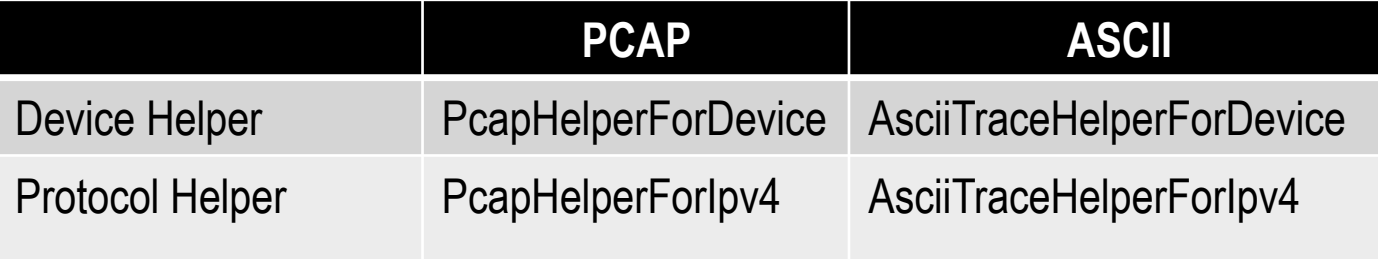

- These mixin classes each provide a single virtual method to enable trace
	- **All device or protocols must implement this method**
	- **All other methods of the mixin class call this one method**
	- **Provides consistent functionality across different devices & interfaces**

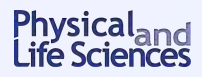

## **The PcapHelperForDevice mixin class**

**Exery device must implement** 

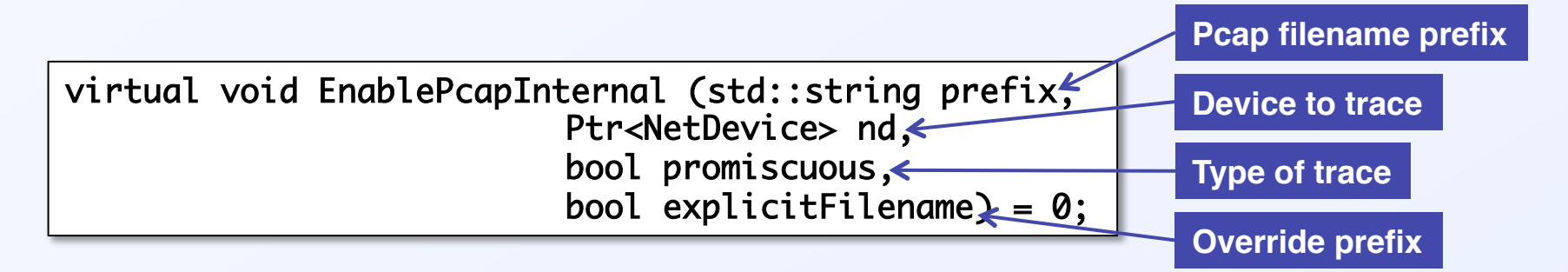

§ **All other methods of** PcapHelperForDevice **call this one** 

⇒ **Consistency across devices**

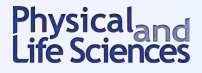

# **Pcap Tracing Device Helper:** EnablePcap **methods**

- § EnablePcap **for various node/device pair(s)** 
	- **Provide** Ptr<NetDevice>
	- **Provide device name using the ns-3 object name service**

```
Names::Add ("server" ...);	
Names::Add ("server/eth0" ...);a	
... 	
helper.EnablePcap ("prefix", "server/ath0");
```
- **Provide a** NetDeviceContainer
- **Provide a** NodeContainer
- **Provide integer node and device ids**
- **Enable pcap tracing for all devices in the simulation**

```
helper.EnablePcapAll ("prefix");
```
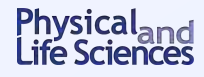

## **Pcap Tracing Device Helper: filename selection**

- By convention: <prefix>-<node id>-<device id>.pcap
- Can use the ns-3 object name service to replace ids with meaningful names

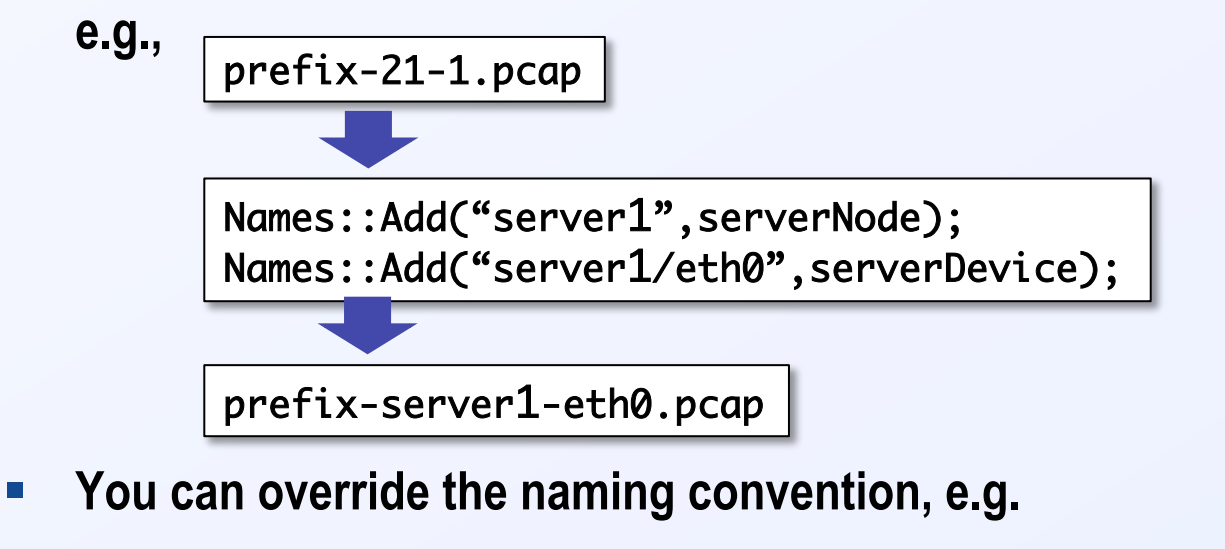

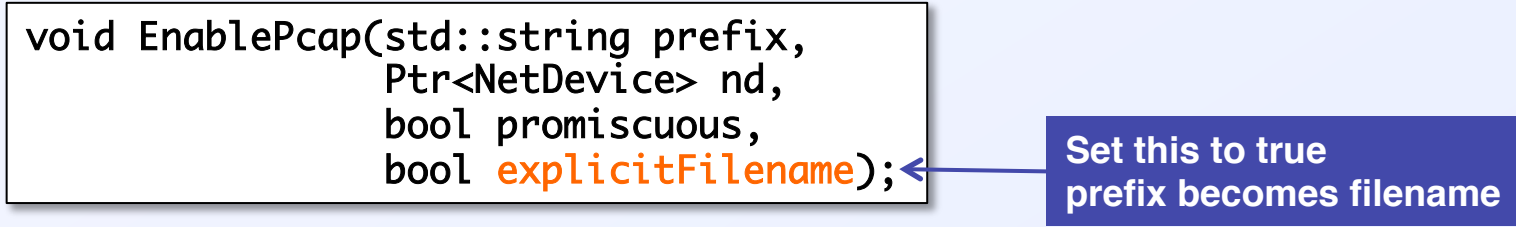

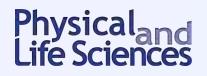

# **Ascii Tracing Device Helpers**

- The mixin class is AsciiTraceHelperForDevice
	- **All device implement virtual** EnableAsciiInternal **method**
	- **All other methods of** AsciiTraceHelperForDevice **will call this one**
- § **Can provide** EnableAscii **with** Ptr<NetDevice>**, string from name service,**  NetDeviceContainer**,** NodeContainer**, integer node/device ids**
- § **Or** helper.EnableAsciiAll("prefix");
- Can also dump ascii traces to a single common file, e.g.,

```
Ptr<NetDevice> nd1;	
Ptr<NetDevice> nd2;	
...	
Ptr<OutputStreamWrapper> stream = asciiTraceHelper.CreateFileStream ("trace-file-name.tr");	
...	
helper.EnableAscii (stream, nd1);	
helper.EnableAscii (stream, nd2);
```
■ So there are twice as many trace methods as for pcap

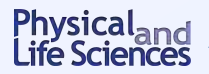

## **Ascii Tracing Device Helpers: filename selection**

- By convention: <prefix>-<node id>-<device id>.tr
- Using ns-3 object name service, can assign names to the id, then e.g.
	- **"**prefix-21-1.tr**" → "**prefix-server-eth0.tr**"**
- § **Many** EnableAscii **methods offer a** explicitFilename **option** 
	- **Set to true** ⇒ **override naming convention, use your own file name**

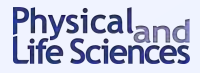

## **Pcap Tracing Protocol Helpers**

- § **The mixin class is** PcapHelperForIpv4
	- **All device implement virtual** EnablePcapIpv4Internal **method**
	- **All other methods of** PcapHelperForIpv4 **will call this one**
- § **Can provide** EnablePcapIpv4 **with** Ptr<Ipv4>**, string from name service,**  Ipv4InterfaceContainer**,** NodeContainer**, integer node/device ids**
- § **Or** helper.EnablePcapIpv4All("prefix");
- § **Filename selection** 
	- § **Convention is** <prefix>-n<node id>-i<interface id>.pcap
	- § **Can also use the ns-3 object name service clarity**
	- § explicitFilename **parameter lets you impose your own filenames**

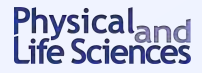

# **Ascii Tracing Protocol Helpers**

- § **The mixin class is** AsciiTraceHelperForIpv4
	- **All device implement virtual** EnableAsciiIpv4Internal **method**
	- **All other methods of** AsciiTraceHelperForIpv4 **will call this one**
- § **Can provide** EnableAsciiIpv4 **with** Ptr<Ipv4>**, string from name service,**  Ipv4InterfaceContainer**,** NodeContainer**, integer node/device ids**
- § **Or** helper.EnableAsciiIpv4All("prefix");
- Can also dump ascii traces to a single common file
	- § **So there are twice as many trace methods as for pcap**
- § **Filename selection** 
	- **Convention is** <prefix>-n<node id>-i<interface id>.pcap
	- § **Can also use the ns-3 object name service clarity**
	- § explicitFilename **parameter lets you impose your own filenames**

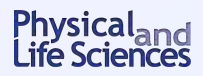

#### **Conclusion**

- **ns-3 is very powerful/comprehensive**
- Lots of tools for you to use
	- **Helpers**
	- **Containers**
	- **Logging**
	- **Tracing**
	- **Models**
- § **Doxygen is your friend!**

**Practice! Practice! Practice!**

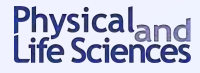